Министерство науки и высшего образования Российской Федерации Федеральное государственное автономное образовательное учреждение высшего образования «Южно-Уральский государственный университет (национальный исследовательский университет)» Высшая школа экономики и управления Кафедра «Информационные технологии в экономике»

ПРОЕКТ ПРОВЕРЕН Рецензент, главный бухгалтер ООО «СтройОптимум»

ДОПУСТИТЬ К ЗАЩИТЕ Заведующий кафедрой, д.т.н., с.н.с.

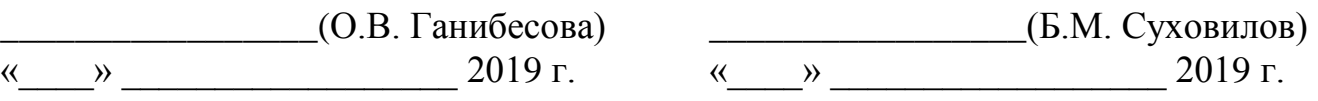

Автоматизация процесса складского учета и снабжения на предприятии «СтройОптимум»

## ПОЯСНИТЕЛЬНАЯ ЗАПИСКА К ВЫПУСКНОЙ КВАЛИФИКАЦИОННОЙ РАБОТЕ ЮУрГУ–38.03.05.2019.41.ПЗ ВКР

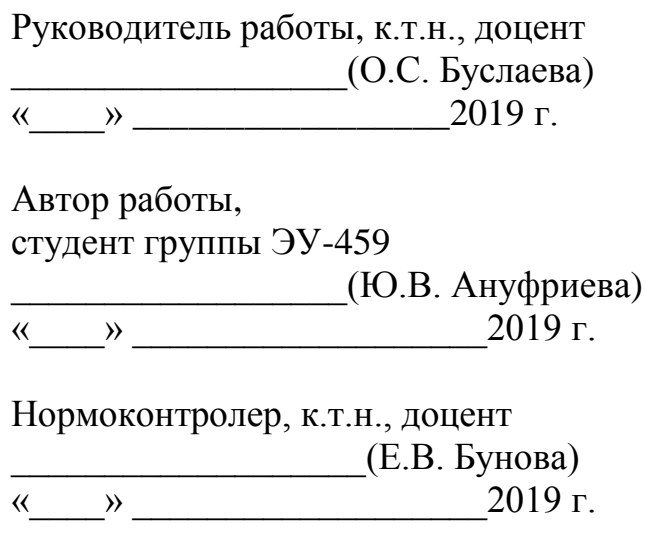

#### **АННОТАЦИЯ**

Ануфриева Ю.В. Автоматизация процесса складского учета и снабжения на предприятии «СтройОптимум», Челябинск: ЮУрГУ, ЭУ-459, 2019.– 113 стр., 42 ил., 31 табл., библиографический список – 13 наим.

Выпускная квалификационная работа посвящена актуальной теме в сфере строительства, а именно – минимизации утечек потоков различных видов при организации учета складских ресурсов на деятельность строительной компании.

Во введении раскрыта и обоснована актуальность выбранной темы, определены цели, задачи, объект и предмет исследования, а так же методы исследования, научная новизна и практическая значимость работы.

Первая глава раскрывает теоретические аспекты. Описана организационная структура предприятия, созданы модель AS-IS и TO-BE. Выявлены недостатки, снижающие уровень эффективности предприятия. Проведен обзор существующих систем автоматизации складского учета и снабжения, а так же сравнительный анализ данных систем по различным критериям. Выбрана наиболее подходящая система автоматизации для дальнейшего ввода в эксплуатацию.

Во второй главе подробно описан процесс установки программного решения, описан процесс начала работы с системой, рассмотрены основные настройки, а так же внесенные по требованию заказчика изменения.

В третьей главе произведен расчет экономической эффективности.

Результатом работы является спроектированная автоматизированная система складского учета и снабжения для строительного предприятия.

## ОГЛАВЛЕНИЕ

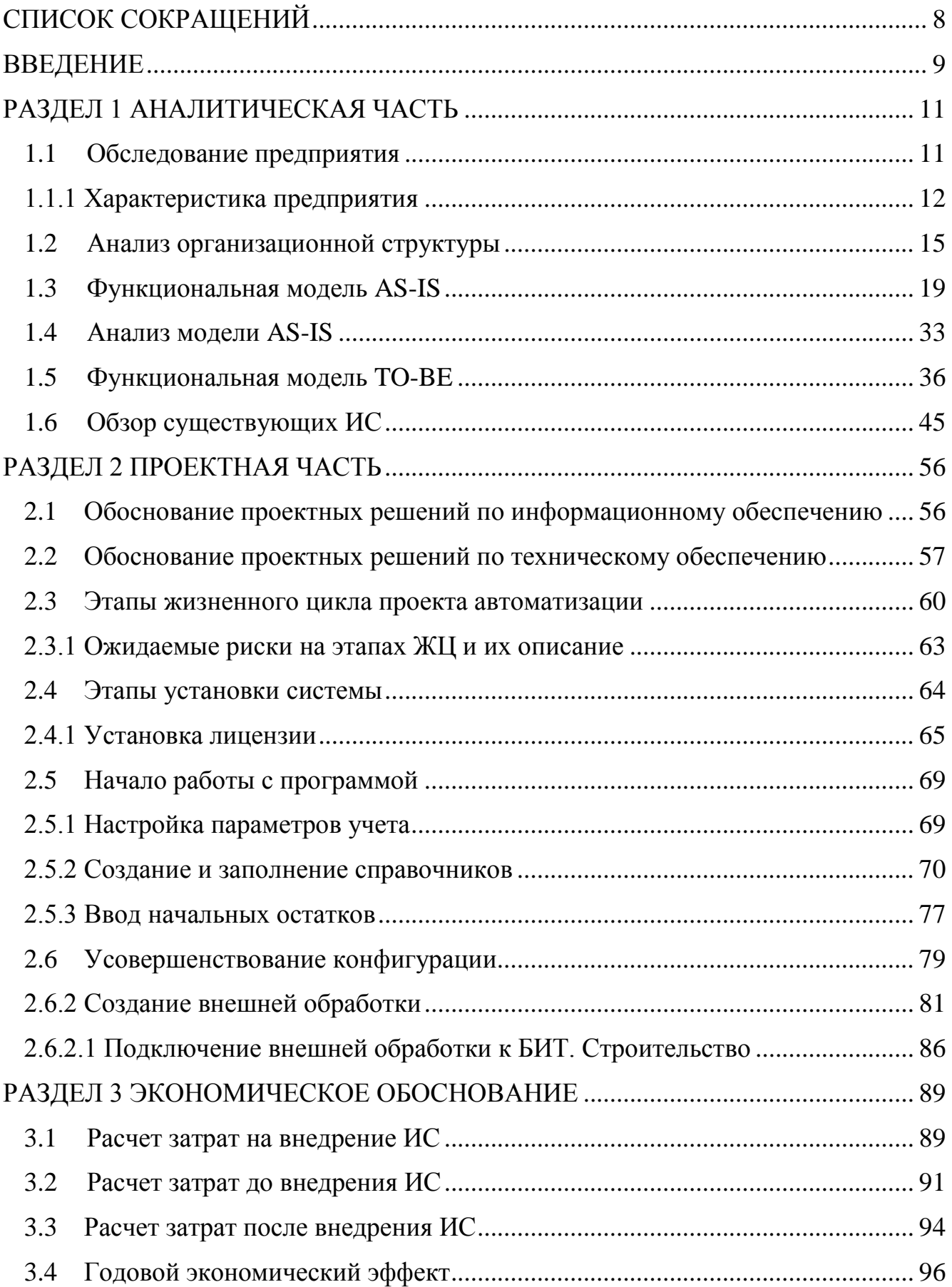

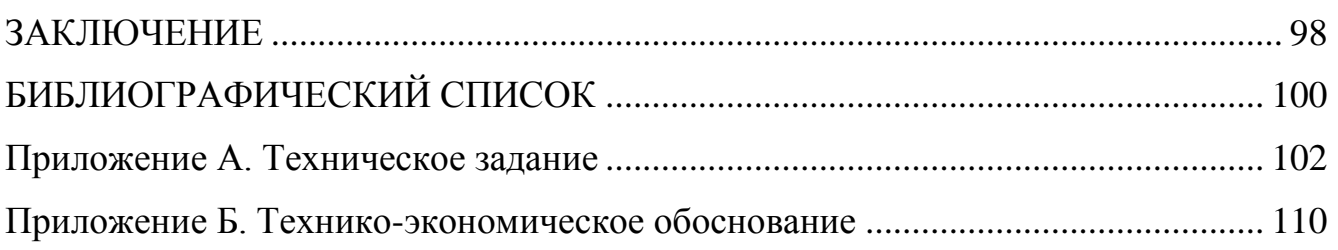

### СПИСОК СОКРАЩЕНИЙ

<span id="page-4-0"></span>БП – бизнес-процесс;

ЖЦ – жизненный цикл;

ИС – информационная система;

МПЗ – материально-производственные запасы;

ПО – программное обеспечение:

ПТО – планово-технический отдел;

СУБД – система управления базами данных;

ТМЗ – товарно-материальные запасы;

ФНС – федеральная налоговая служба;

AS-IS – модель «как есть»;

SKU – Stock Keeping Unit (идентификатор товарной позиции), единица учёта запасов;

SVGA – Super Video Graphics Array, общее название видеоадаптеров, совместимых с VGA, но имеющих расширенные по отношению к нему возможности;

TO-BE – модель «как будет»;

WMS – Warehouse Management System, система управления складом; WAS – Warehouse Assistance System, система управления операциями на складе.

#### **ВВЕДЕНИЕ**

<span id="page-5-0"></span>На сегодняшний день в мире информационные технологии достигли высокого уровня развития. Практически для любой области бизнеса, финансовой и хозяйственной деятельности имеется специальное программное обеспечение, автоматизирующее и упрощающее работу предприятий. В связи с этим большинство развивающихся компаний используют автоматические средства, позволяющие эффективно хранить, обрабатывать и распределять накопленные данные. Исходя из современных требований, предъявляемых к качеству работы финансового звена предприятия, нельзя не отметить, что эффективная работа его всецело зависит от уровня оснащения компании информационными средствами на базе компьютерных систем автоматизированного учета [1].

Не стоит полагать склад всего лишь вспомогательным помещением, где временно хранится сырье или готовый товар. Склад является необходимой и очень важной структурной единицей предприятия, от функционирования которой, во многом, зависит эффективность хозяйственной деятельности в целом [2]. Практика показывает, что недостаточное внимание, уделяемое организации работы складской службы, выливается и в убытки, которые несет компания зачастую весьма значительные. Другая сторона пренебрежения должной организацией складского учета - снижение качества обслуживания партнеров и клиентов компании, что, в конечном итоге, сказывается на ее деловой репутации.

Существуют различные методы оптимизации складской деятельности. Но наибольшей эффективности в современных условиях позволяет добиться применение специальных программных решений автоматизации склада.

Компьютер облегчает не только учет, сокращая время, требующееся на оформление документов и обобщение накопленных данных, но и имеет не меньшую значимость для анализа хода деятельности снабжения и склада.

Целью выпускной квалификационной работы является повышение эффективности работы отделов снабжения и склада посредствам автоматизации процесса складского учета и снабжения для строительной компании. Для достижения поставленной цели в работе были решены следующие задачи:

- раскрыты особенности ведения складского учета и снабжения в строительном предприятии, роль склада в успешном развитии фирмы;
- охарактеризован процесс приема и хранения материалов до внедрения автоматизированной системы;
- проведен анализ хозяйственной деятельности ООО «СтройОптимум», на основе которого разработаны рекомендации по совершенствованию его деятельности;
- составлена модель предприятия AS-IS и TO-BE;
- выбрана наиболее подходящая информационная система;
- рассчитан экономический эффект от предложенного процесса автоматизации

Главное назначение автоматизированной системы в данном случае – реализовать автоматизированное взаимодействие складского и снабженческого отделов.

Таким образом, объектом исследования является ООО «СтройОптимум», предметом – складской учет и снабженческая деятельность анализируемого предприятия.

Актуальность темы подтверждается тем, что склады являются одним из важнейших элементов логистических систем. Объективная необходимость в специально обустроенных местах для содержания запасов существует на всех стадиях движения материального потока, начиная от первичного источника сырья и кончая конечным потребителем.

#### <span id="page-7-0"></span>РАЗДЕЛ 1 АНАЛИТИЧЕСКАЯ ЧАСТЬ

#### <span id="page-7-1"></span>1.1 Обследование предприятия

Для получения детально точной информации о работе предприятия были использованы следующие методы обследования:

- изучение документации. Изучение документации позволило получить информацию о тех задачах предприятия, которые связаны проблемой низкой эффективности работы предприятия. Изучая документы, формы, отчеты и файлы были приобретены определенные знания о системе.
- собеседование. С помощью интервью удалось получить информацию непосредственно от сотрудников предприятия. При использовании данного метода были выяснены, проверены и истолкованы факты, сформирована привлечен конечный пользователь работе, заинтересованность,  $\bf K$ определены требования и сбор предложений и мнений.
- наблюдение при использовании данной методики для изучения системы, было принято непосредственное участие в работе и наблюдение, как ее выполняют другие.
- исследование. Проведено исследование работы и самой проблемы. Были  $\equiv$ использованы компьютерные отраслевые журналы, справочники и Internet в качестве источника информации. Использование данного метода позволило ознакомиться с информацией о том, как другие предприятия решали подробные проблемы, а также какие пакеты программного обеспечения могли бы поспособствовать полному или хотя бы частичному решению проблемы.

В целом можно выделить 3 основных этапа проведения работ по обследованию предприятия [3]:

- Сбор информации:

- Анализ информации;

- Документирование результатов в виде описания бизнес-процессов;

Целью детального обследования предприятия являлось - получение полной,

точной, достоверной информации о деятельности компании для дальнейшего использования  $ee$   $\Pi$  $D$  $H$ выборе информационной системы и проведении автоматизации.

Когда же возникает потребность в обследовании? Обычно это происходит, когда предприятие понимает, что «так жить нельзя», но не знает - «как нужно»: «... уже не знают, а главное не знают, как это узнать» [4]. Высшее руководство начинает испытыаать проблемы, имеют потери прибыли, приходится платить большие налоги и штрафы, и при этом отделам не хватает оперативной информации.

Определение цели управления предприятием - достаточно сложная задача, а особнно для современной России. Здесь нельзя просто сказать, что главной целью является максимизация прибыли. В данном предприятия случае были установлены следующие цели:

- увеличение производительности;
- снижение затрат;
- повышение качества услуг;

- увеличение прибыли;

<span id="page-8-0"></span>Более детально цели предприятия будут рассмотрены ниже.

1.1.1 Характеристика предприятия

В качестве исследуемого объекта для выпускной квалификационной работы было выбрано общество с ограниченной ответственностью «СтройОптимум», созданное в соответствии с Гражданским кодексом Российской Федерации и Федеральным законом от 08.02.1998 г. № 14-ФЗ «Об обществах с ограниченной ответственностью» на основании решения о его создании №1 от «14» июля 2007г  $\left[ 5 \right]$ .

Общество имеет гражданские права и несет гражданские обязанности, необходимые для осуществления любых видов деятельности, не запрещенных федеральными законами, если это не противоречит предмету и целям деятельности общества.

Общество имеет круглую печать, содержащую его полное фирменное наименование на русском языке и указание на место нахождения общества.

Целью деятельности данного общества является удовлетворение общественных потребностей юридических и физических лиц в работах, товарах и услугах и получение прибыли.

Для достижения поставленных целей общество осуществляет следующие виды деятельности (рисунок 1.1):

- производство общестроительных работ по возведению зданий;
- архитектурная деятельность;
- разборка и снос зданий, производство земляных работ;
- монтаж зданий и сооружений из сборных конструкций;
- строительство спортивных сооружений;
- монтаж строительных лесов и подмостей;
- строительство фундаментов и бурение водяных скважин;
- производство бетонных и железобетонных работ;
- производство электромонтажных работ;
- производство санитарно-технических работ;
- производство штукатурных работ;
- производство малярных и стекольных работ;
- устройство покрытий полов и облицовка стен;
- производство прочих отделочных и завершающих работ;

Для обеспечения деятельности, на момент создания общества был оплачен уставной капитал размером 50 000 рублей, который состоит из номинальных долей его участников. Высшим органом общества с ограниченной ответственностью является общее собрание участников общества.

К компетенции собрания участников относится:

- определение приоритетных направлений деятельности;
- утверждение годовых отчетов и годовых бухгалтерских балансов;
- распределение прибылей и убытков общества;
- одобрение сделок;
- создание филиалов и открытие представительств.
- утверждение (принятие) документов, регулирующих внутреннюю деятельность общества;

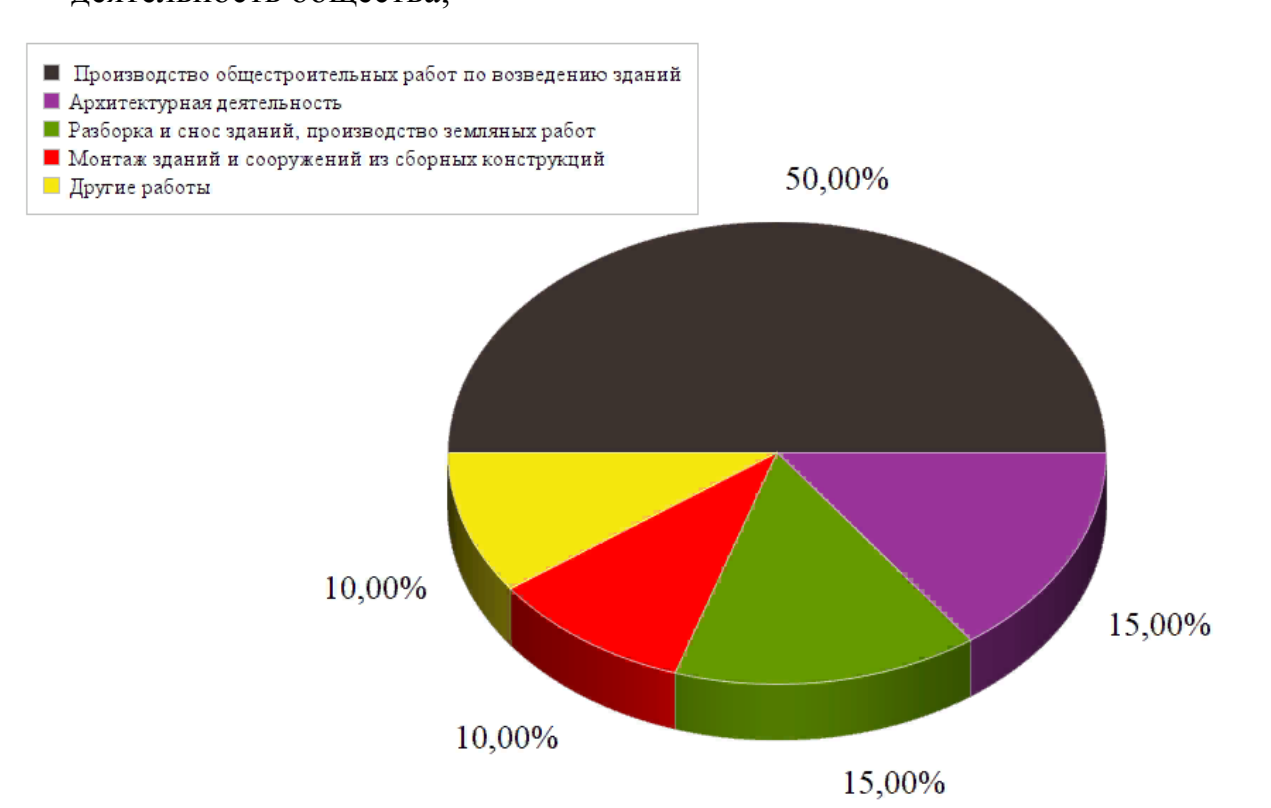

Рисунок 1.1 – Виды деятельности ООО «СтройОптимум»

А также решение иных вопросов, связанных с деятельностью организации и не противоречащих законодательству Российской Федерации.

Исполнительным органом организации является директор, подотчетный собранию участников. Срок полномочий директора 5 лет.

К полномочиям директора общества относится:

- действие и представление интересов общества от имени общества без доверенности;
- издание приказов о назначении на должности работников общества, об их переводе и увольнении, применяет меры поощрения и налагает дисциплинарные взыскания;
- осуществляет иные полномочия, не отнесенные федеральным законом и уставом общества к компетенции общего собрания участников общества.

Для анализа финансово-хозяйственной деятельности и государственного контроля над доходами, общество осуществляет учет результатов своей деятельности, ведет бухгалтерскую отчетность в установленном государственном порядке.

<span id="page-11-0"></span>1.2 Анализ организационной структуры

Структура предприятия достаточно проста и носит многоуровневый линейный характер (рисунок 1.2). Многоуровневая линейная структура управления имеет только вертикальные связи между элементами и строится по принципу иерархии. Эта структура характеризуется четким единоначалием. Каждый работник или руководитель подчиняется непосредственно только одному вышестоящему лицу и через него связан с более высокими уровнями управления. Таким образом, в аппарате управления создается иерархическая лестница по подчиненности и ответственности.

На данный момент на предприятии официально устроены 35 человек. Размер предприятия можно классифицировать как малое.

Основными достоинствами линейной структуры управления является относительная простота подбора руководителей и реализации функций управления. Такая организация управления обеспечивает оперативность принятия и реализации управленческих решений, единство и четкость распорядительства и исключает дублирование полномочий и противоречивость распоряжений.

Все обязанности и полномочия четко распределены, что обеспечивает все необходимые условия для поддержания необходимой дисциплины в коллективе. Кроме этого, обеспечивается повышение ответственности руководителя за результаты деятельности возглавляемого им подразделения, получение исполнителями увязанных между собой распоряжений и заданий, обеспеченными ресурсами и личная ответственность за конечные результаты деятельности своего подразделения. Кроме этого, обеспечивается повышение ответственности руководителя за результаты деятельности возглавляемого им подразделения, получение исполнителями увязанных между собой распоряжений и заданий, обеспеченными ресурсами и личная ответственность за конечные результаты

деятельности своего подразделения. Линейная организационная структура обеспечивает минимальные издержки производства и минимальную себестоимость эксплуатационных мероприятий.

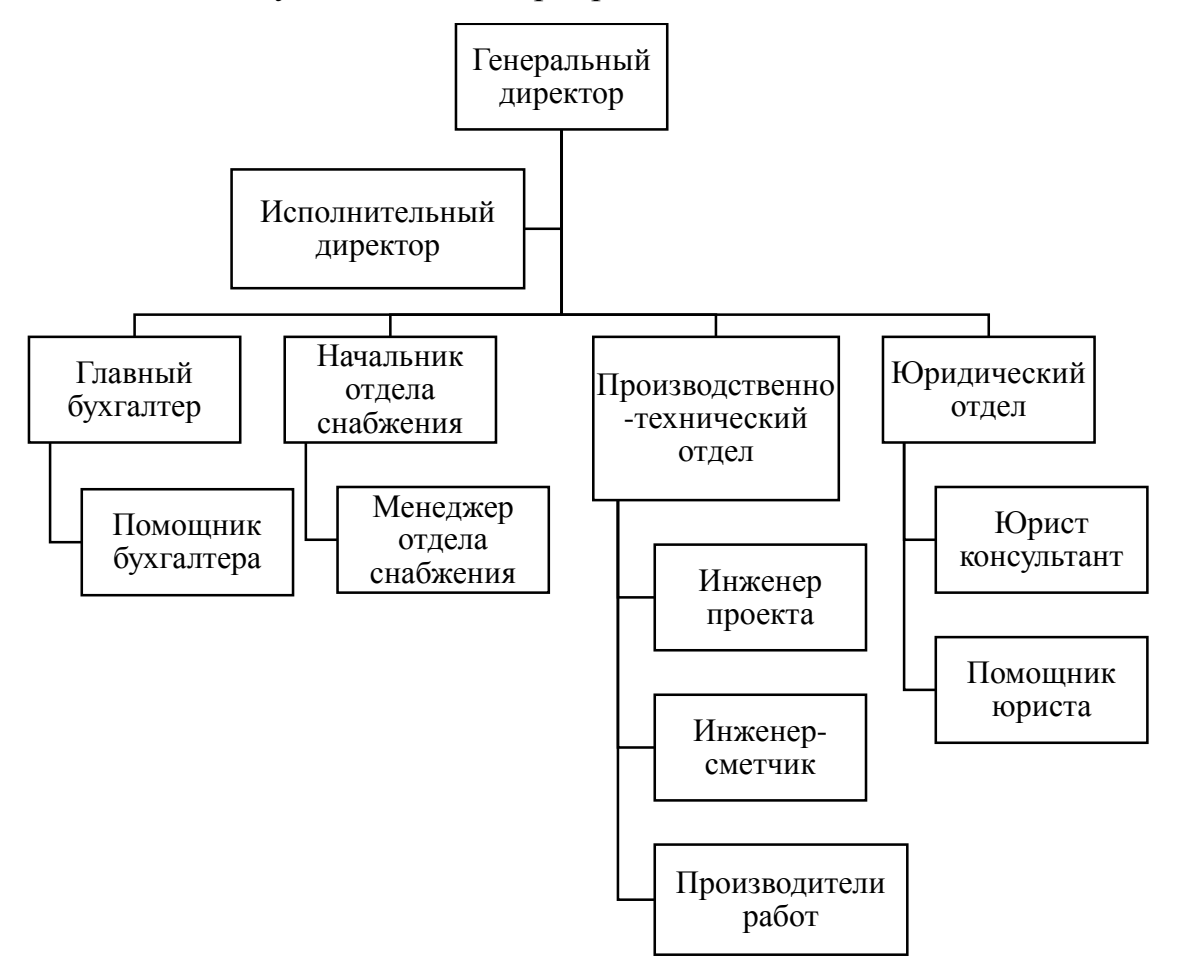

Рисунок 1.2 – Организационнай структура ООО «СтройОптимум»

К недостаткам этого типа структур относятся разобщенность горизонтальных связей, возможность излишней жесткости. Кроме того, большая перегрузка информацией, множественность контактов с подчиненными, вышестоящими и смежными организациями приводит к тому, что основное время руководителя уходит на решение оперативных задач, а перспективным вопросам не уделяется достаточного внимания. Негибкость линейной структуры является причиной ограничения инициативы у работников низших уровней управления.

На верхнем уровне управления предприятием решаются следующие задачи:

- формирование стратеги развития предприятий;
- решения по структуре предприятия;
- выбор учетной политики организации;

Одним из важнейших направлений управления предприятием является финансовая отчетность. Недостоверная, несвоевременнас информация затрудняет принятие адекватных управленческих решений.

К типовым задачам управления финансово-хозяйственной деятельности обследуемого предприятия можно отнести:

- управление движением финансовых потоков;
- формирование произвоственной программы;
- упрвление маьериальными ресурсами;
- управление прибылью предприятия;
- оптимизация структуры капитала.

Информация, необходимая для управления, фрмиируется в подразделениях предприятия, и поступает извне, именно поэтому была изучена и описана организационная структуру предприятия.

В зону ответственности отдела снабжения можно отнести:

- своевременное обеспечение и регулировка поставок для производственного процесса – сырьё, комплектующие детали;
- складирование и хранение материалов, сырья и готовой продукции, которое обеспечивается складским хозяйством, являющимся производственнотехнической базой систем снабжения и сбыта;
- производственно-технологическую комплектацию готовой продукции; это важно, возведение зданий и сооружений требует поставки комплекта сборных элементов стоек по календарным графикам. Службы производственно-технологической комплектации обеспечивают подбор изделий и конструкций комплектно, строго по графикам.

Кроме того, органы снабжения и сбыта обеспечивают выполнение услуг в объеме, номенклатуре и в сроки, установленные хозяйственными договорами.

К функциям производственно-технического отдела относится:

- планирование проекта и его организация;
- исполнение проекта и управление им;
- экономия средств предприятия за счет эффективного использования капитальных вложений
- организация ритмичной работы участков и подразделений;
- повышение организационного и технического уровня электромонтажного производства.
- согласование годовых объемов работ с заказчиками, генподрядными и субподрядными организациями.

Юридический отдел также играет немаловажную роль в организации работы строительной компании. К числу функциям юрист консультанта и его помощника относится:

- отслеживание нововведений в законодательстве;
- защита интересов застройщиков или дольщиков в судебных инстанциях любого уровня;
- ведение нотариально заверенных видов договоров и их государственная регистрация;
- проверка соответствия требованиям законодательства проектов приказов, положений, инструкций и прочих документов, предоставляемых на подпись директору.

Из анализа организационной структуры выясняется распределение обязанностей, а отсюда, и точек принятия управленческих решений в подразделениях предприятия, определяется, на основании какой информации принимаюися эти решения, откуа она поступает.

Прежде чем составить модель AS-IS бизнес-процесса предприятия был детально изучен процесс оформления заказов. Первоначально происходит поступление заявок от клиентов, далее регистрация заказа, а также расчет его стоимости. В конце – согласование заказа с клиентами и его утверждение. Далее следует процесс разработки проекта возможного объекта, определяющий архитектурные, функционально-технологические, конструктивные и инженернотехнические решения. После чего происходит расчет сметы, в которой

представлены все предстоящие затраты на строительство. По завершении необходимо составить проектно-сметную документацию, которая представляет собой комплекс документов, раскрывающих сущность проекта и содержащих обоснование его целесообразности и реализуемости. Следующим шагом является закупка строительных ресурсов. Первым делом необходимо найти поставщиков, связаться с ними и заключить договор на поставку. Далее закупить ресурсы, осуществить расчет и отгрузку на склад. После закупки ресурсов и доставки их рабочим для выполнения строительных работ начинается основной функциональный процесс – строительство объекта. Первоначально разрабатывается план организации строительства, который зависит от работающего оборудования, квалификации персонала, разработанных производственных технологий

Предприятие приобретает материалы в большом количестве, перерабатывает и реализует их в строительстве. Сложная технологическая цепочка требует тщательного учета материалов, поступающих на склад и отпускаемых со склада на производственные площадки.

На данный момент в качестве информационной системы предприятие использует типовой комплект программы «1С: Предприятие», отраслевым решением которого уже является БИТ. Строительство модуль «Подрядчик», дополняющий и расширяющий основной функционал.

<span id="page-15-0"></span>1.3Функциональная модель AS-IS

Описание и моделирование бизнес-процессов AS-IS позволило понять, что делало и как функционировало предприятие с позиций системного анализа, а также найти ряд ошибок и узких мест, выявление которых помогло сформулировать ряд предложений по улучшению ситуации.

Компания должна определить основные бизнес-процессы, выделяющие ее среди аналогов и являющиеся наиболее важными с точки зрения потребительной ценности для клиентов [6, с.78].

Информационно-технологическим инструментарием, с помощью которого осуществляется интерпретация модели бизнес-процессов, является программа

Business studio.

Среди всего многообразия средств решения в методологиях структурного анализа наиболее часто и эффективно применяемыми являются следующие нотации [7]:

 $-$  IDEF0:

- DFD (Data Flow Diagrams):

 $-$  IDEF3

Все они содержат графические и текстовые средства моделирования. удобство **IDEF0** Преимуществом является демонстрирования основных компонентов модели. В IDEF0 система представляется как совокупность функциональная взаимодействующих работ. Такая ориентация является принципиальной - функции системы анализируются независимо от объектов. которыми они оперируют. Это позволяет более четко смоделировать логику и взаимодействие процессов предприятия. С помощью нее разработана модель, описывающая деятельность строительной компании «СтройОптимум».

Сначала функциональность предприятия описывается в целом. Такое описание называется контекстной диаграммой А0 (рисунок 1.3). Эта диаграмма полностью рассказывает все об изучаемой системе с минимальной степенью детализации. Объект моделирования представлен единственным блоком с граничными стрелками. Стрелки на этой диаграмме отображают связи объекта моделирования с окружающей средой. Диаграмма устанавливает область моделирования и ее границу. Создав ее, была предпринята попытка декомпозировать систему и обобщить полученную декомпозицию. Блок представляет собой работу (процесс), которая имеет фиксированную цель и приводит к некоторому конечному результату.

Блок представляет собой работу, которая имеет фиксированную цель и приводит к некоторому конечному результату. Имя работы выражает действие (в нашем случае «производство общестроительных работ и возведение зданий»).

Взаимодействие работ между собой и внешним миром описывается в виде стрелок. В IDEF0 различают 4 вида стрелок:

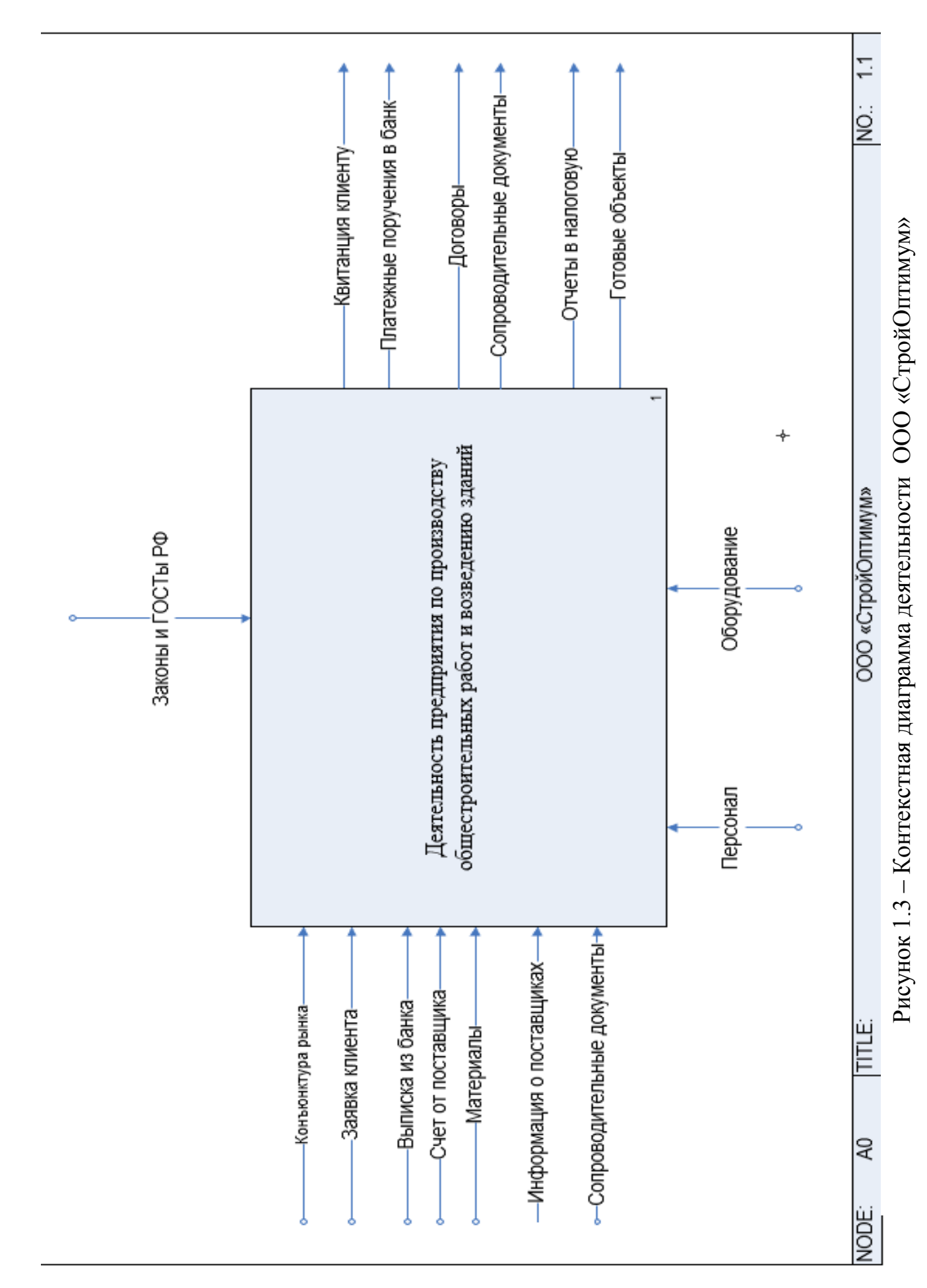

- вход материал или информация, которые используются для получения результата. отвечает на вопрос «что подлежит обработке?». входом может быть, как материальный объект (сырье, деталь), так и не имеющий четких физических контуров. стрелки входа всегда рисуются входящими в левую грань работы;
- выход материал или информация, которые представляют результат выполнения работы. он отвечает на вопрос «что является результатом работы?». в качестве выхода может быть, как материальный объект (деталь, платежные документы), так и нематериальный. стрелки выхода рисуются исходящими из правой грани работы;
- управление управляющие, регламентирующие и нормативные данные, которыми руководствуется работа. управление отвечает на вопрос «в соответствии с чем выполняется работа?», т.е. выступает в качестве ограничения. в качестве управления могут быть правила, стандарты, нормативы, расценки, устные указания. стрелки управления рисуются входящими в верхнюю грань работы.
- механизм ресурсы, которые выполняют работу. механизм отвечает на вопрос «кто выполняет работу или посредством чего?». в качестве механизма могут быть персонал предприятия, станок, оборудование, программа. Стрелки механизма рисуются входящими в нижнюю грань работы;

Строительная фирма является стороной подрядчиком. Клиенты, физические и юридические лица, заинтересованные в строительстве необходимых им объектов, обращаются в строительную фирму.

Можно сделать вывод, что фирма просто получает заказы и выполняет свою работу. Входом в процесс деятельности предприятия по производству общестроительных работ и возведению зданий являются – материальные потоки, такие как: материалы, документы, строительная техника, а также нематериальные: конъюнктура рынка, заявка клиента, выписка из банка, счет от поставщика.

В результате обработки входных потоков на выходе из процесса получается: квитанция клиенту, платежные поручения в банк, договоры, сопроводительные документы, отчеты в налоговую, готовые объекты (результат работы строительной компании).

Управляющими данными являются законы и ГОСТы Российской федерации, а также строительные нормы и правила.

На контекстной диаграмме для всех бизнес-процессов механизмом работы является «Персонал», и «Оборудование», в таблице 1 входы и выходы данной диаграммы описаны более подробно.

Таблица 1 – Контекстная диаграмма

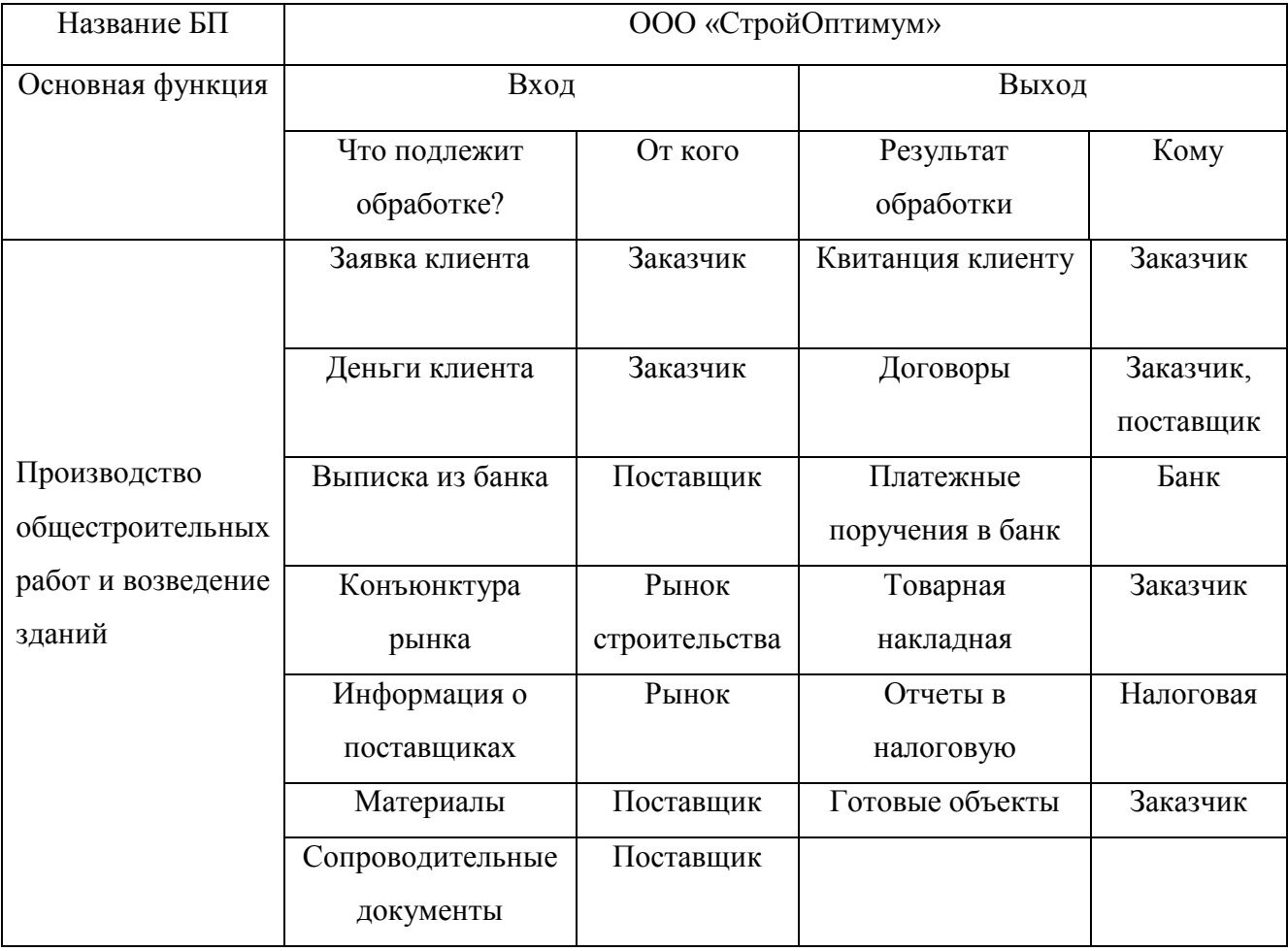

После создания контекстной диаграммы проводится ее функциональная декомпозиция – система разбивается на подсистемы до нужного уровня подробности, и каждая описывается таким же образом, что и система в целом [8].

Далее рассмотрен первый уровень функциональной модели предприятия «как есть» (рисунок 1.4), на которой указаны все основные бизнес-процессы всего

предприятия. На этом уровне были созданы логические элементы, элементы распределения и функциональные наборы системы, а также смоделировано их взаимодействие.

Уникальность подхода в том, что все взаимодействия являются производными вариантов использования системы.

Анализ предприятия позволил выделить 6 наиболее важных процессов деятельности предприятия, 2 из которых получили статус управления, процесс производства является основным, оставшиеся процессы были отнесены к статусу вспомогательных.

Механизмом, выполняющим работу, является персонал. Далее перечислены должности, исполняющие работу каждого процесса. Для блока «Управление предприятием» механизм – исполнительный директор; «Производство общестроительных работ» – инженер проекта, архитектор, инженер-сметчик, производители работ (мастера); «Работа с клиентами» – менеджер, юристы; «Деятельность склада» – работник склада; «Управление финансовоэкономической деятельностью» – главный бухгалтер, помощник; «Материальнотехническое снабжение» – менеджер отдела снабжения.

Входными данными для блока «Управления предприятием» являются – конъюнктура рынка, отчеты, проекты приказов, которые формируются в подчиненных процессах. После обработки этих данных выходом и процесса будут приказы и оперативная информация, которые идут на вход подчиненным процессам деятельности предприятия.

Процесс строительства можно разделить на четыре этапа: проектирование, составление сметы, покупка необходимого материала и само возведение. Проектирование объекта важная составляющая строительства. Без чертежей, без плана невозможно построить дом. Следовательно, проектирование отвечает за правильность постройки. Проектируют архитекторы и проектировщики – специалисты этого дела.

Входящими данными для процесса являются – обработанная отделом работы с клиентами, заявка, отметка об оплате из бухгалтерии, оперативная информация,

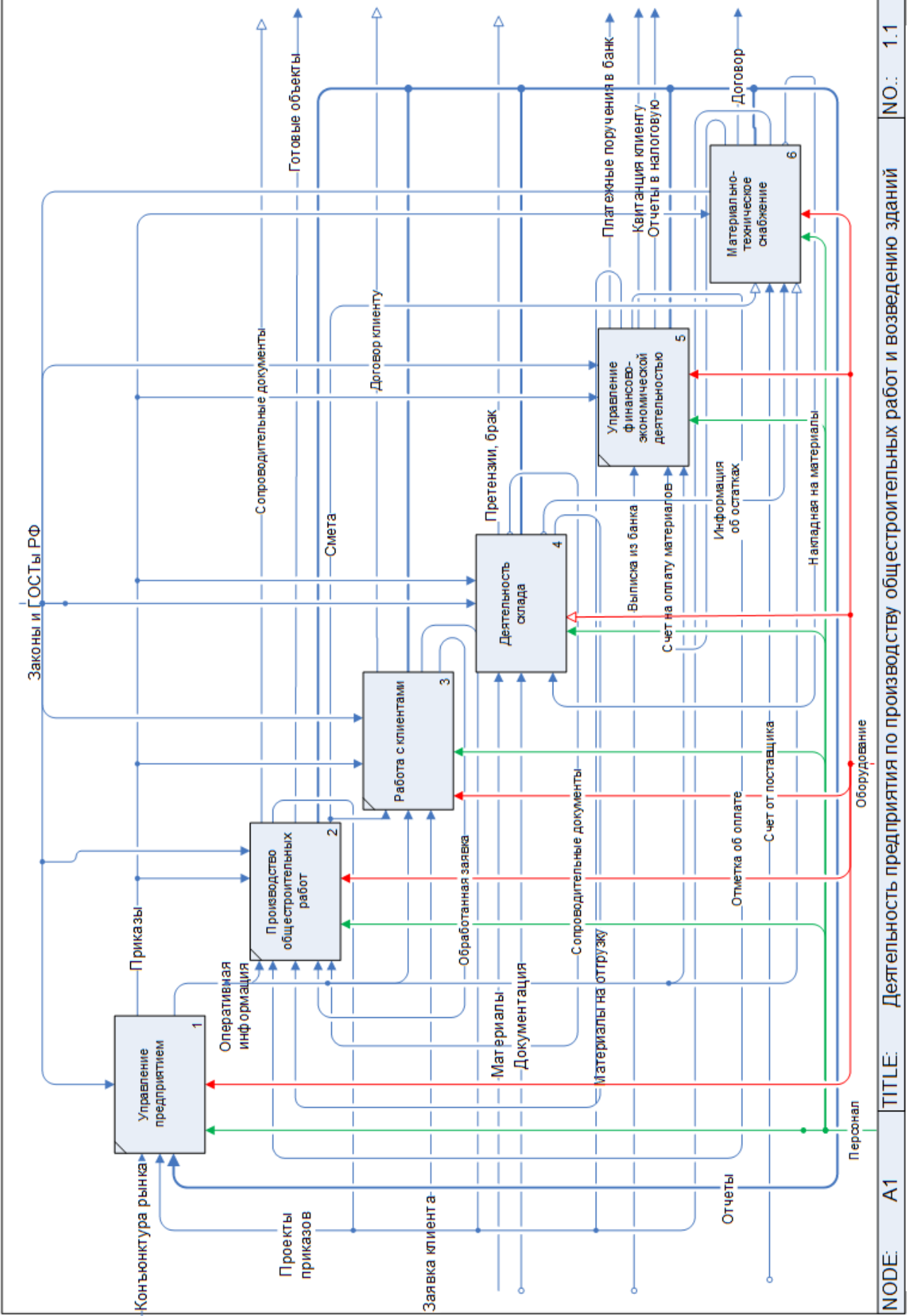

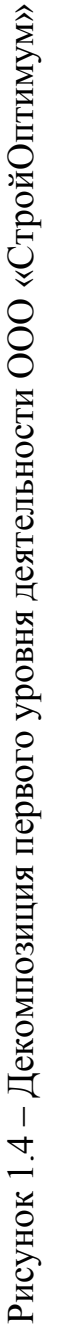

полученная от руководства предприятия, материалы для строительства, полученные со склада, сопроводительная документация.

После этого этапа строительная фирма, в частности сметчики начинают составлять смету. Этот этап подразумевает подсчет сметной стоимости по единичным расценкам, установленным видам работ и по расходу ресурсов. Иными словами это расчет количества средств, необходимых на строительство. Составление сметы невозможно без проекта строительства. Смета представляет собой результат выполнения работы, данная информация служит входом в процесс «Материально-техническое снабжение» и поступает в процесс работы с клиентами. Третьим этапом является закупка материалов. Состоит этап из покупки самих материалов и транспортировки на строительную площадку. Данный этап на диаграмме представлен в виде процесса материальнотехнического снабжения. На вход процесса идет смета, информация об остатках на складе, счет от поставщика и оперативная информация. Сотрудники фирмы уже знают, какой именно и сколько материалов необходимо. Средства на покупку и транспортировку предоставлены бухгалтерией. Результатом обработки входящих данных являются – счета на оплату материалов выставленные бухгалтерии, накладная на материалы для складского отдела, отчеты и проекты приказов в управляющее звено.

Поступивший в финансово-экономический отдел счет на оплату материалов уходит клиенту в виде квитанции, помимо этого на вход в процесс идет выписка из банка, оперативная информация, результатом обработки являются – отчеты в налоговую, платежные поручения в банк, отметка об оплате, проекты приказов.

И наконец, последний и самый главный этап: строительство объекта, результатом которого являются готовые объекты. Этот этап можно разделить на еще два: подготовка материала, конструкций и возведение объекта. Подготовка материала осуществляется на складе. Материалы вместе с сопроводительными документами отправляются на склад, после проверки качественные материалы отправляются на производство, а не прошедшие проверку отправляются в виде претензии обратно поставщику. Работник склада составляет отчеты и проводит

ревизию остатков материалов, информация о которых далее следует на вход в отдел снабжения.

Для наглядного представления потоков была создана таблица 2, в которой показаны наиболее важные потоки данных и материальных объектов.

Таблица 2 – Декомпозиция первого уровня

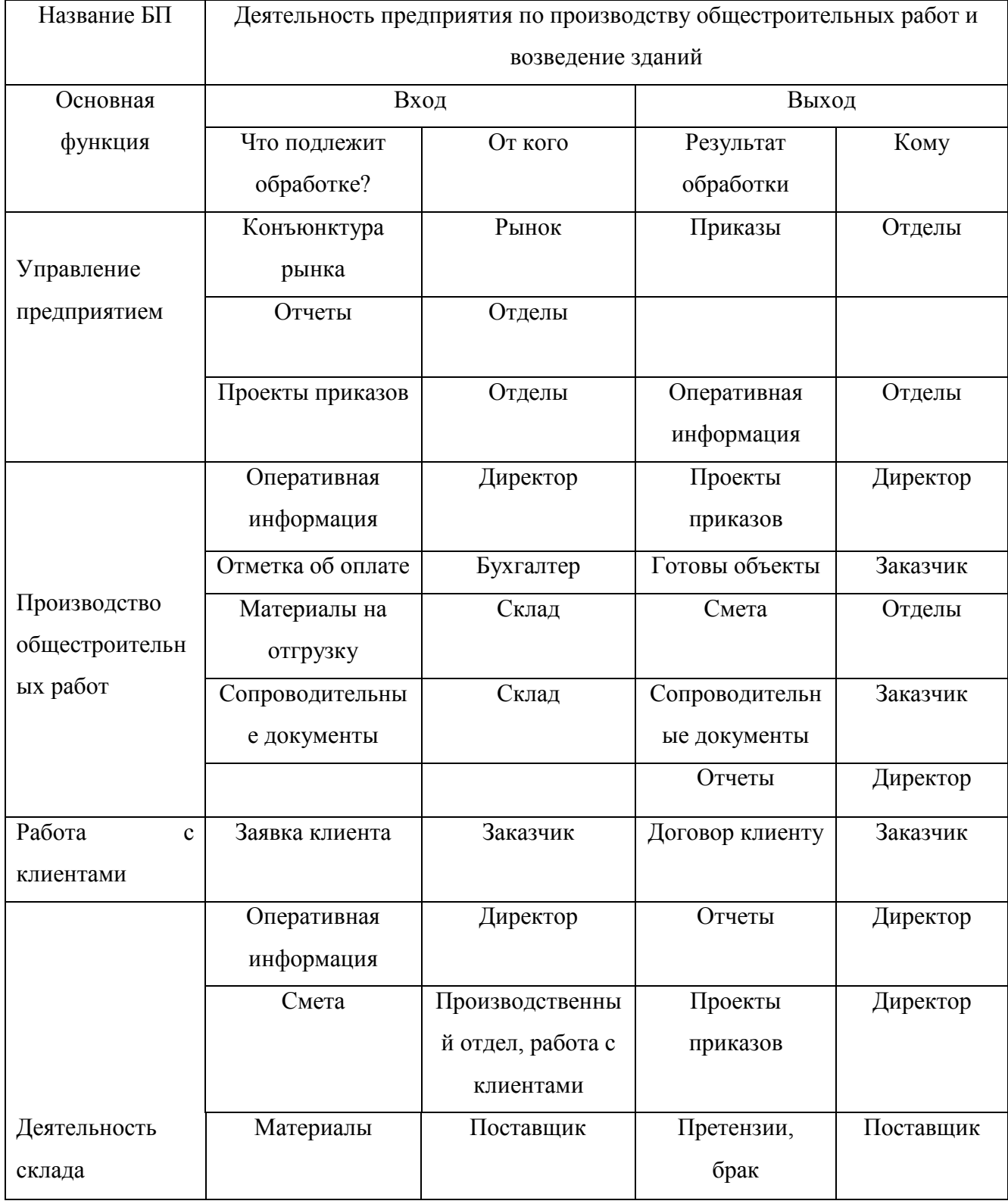

## Окончание таблицы 2

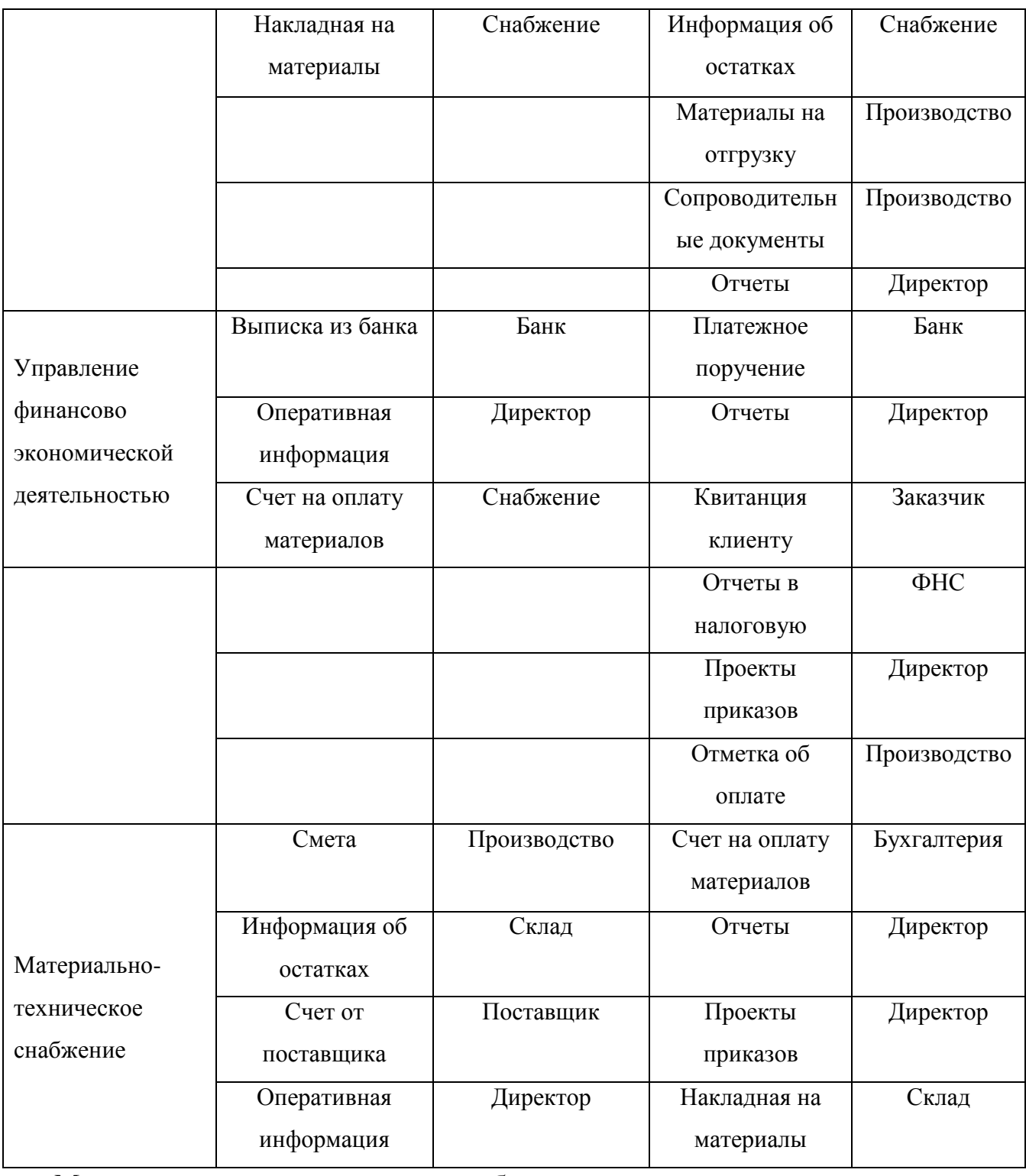

Механизмами анализируемых бизнес-процессов являются: персонал, оборудование, информационная система «1С:Предприятие» с дополнительным модулем БИТ.Строительство «Подрядчик».

Возведение объекта начинается с заложения фундамента. После чего идет строительство основной части. Далее следует установка крыши. Затем внешняя и внутренняя отделка. Также как и при других процессах деятельности фирмы при этом соблюдаются все правила и нормы.

Рассмотрев процесс «работа с клиентами» можно сделать вывод, что на основе входящей в процесс заявки клиента менеджеры отдела составляют заявку на производство, которая в процессе обработки поступает менеджеру в виде сметы, данную смету утверждают с клиентом, и в случае, если клиент согласен – с ним заключается договор, начинается производственный процесс, а отдел по работе с клиентами предоставляет отчеты в звено управления предприятием.

Для декомпозиции второго уровня была взята деятельность склада (рисунок 1.5). Именно в этом процессе производится подготовка материалов к дальнейшей переработке.

Подготовка материала производится по ГОСТ и СНиП. Если фирма следит за своей репутацией, то она должна соблюдать все правила и нормы, поэтому должна выполнять свои обязательства перед клиентом качественно. Подготовка материала, как правило, производится кладовщиком. После чего этот материал и эти конструкции применяются в возведении объекта.

Поступающие на хранение материалы вместе с накладной и сопроводительной документацией далее идут в процесс подготовки к промышленному потреблению, где ответственно проверяются работниками склада, после чего прошедшие проверку материалы отправляются на производство. С материалами, которые не прошли проверку качества, ведут дальнейшую работу, составляется претензия и бракованный товар, вместе с документами отправляется поставщику. В обязанности персонала данного отдела так же относится ведение учета материальных запасов, на основе которых ведется закупка отделом снабжения.

Описание взаимодействия бизнес-процессов деятельности склада с внешней средой представлены в таблице 3. Ресурсами, выполняющими работу, являются:

персонал, работники склада;

журнал учета тмз.

Информация об остатках, поступившая в отдел материально-технического снабжения позволяет менеджеру составить заявку на материалы. Этот процесс

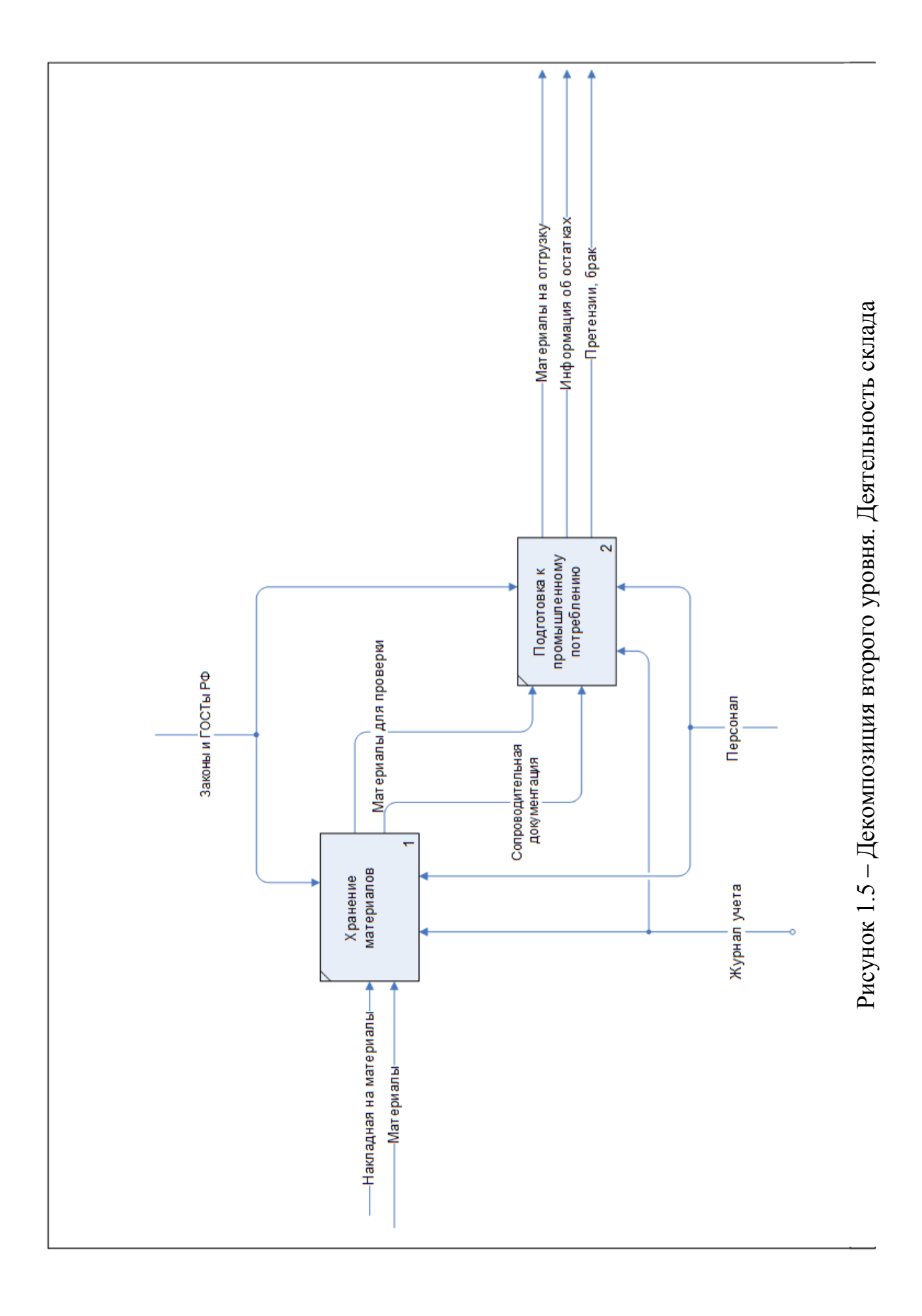

включает выбор поставщиков сырья и материалов, заказ материалов и расчеты с поставщиками, в результате чего получаем все необходимые документы на материалы, а также сами материалы.

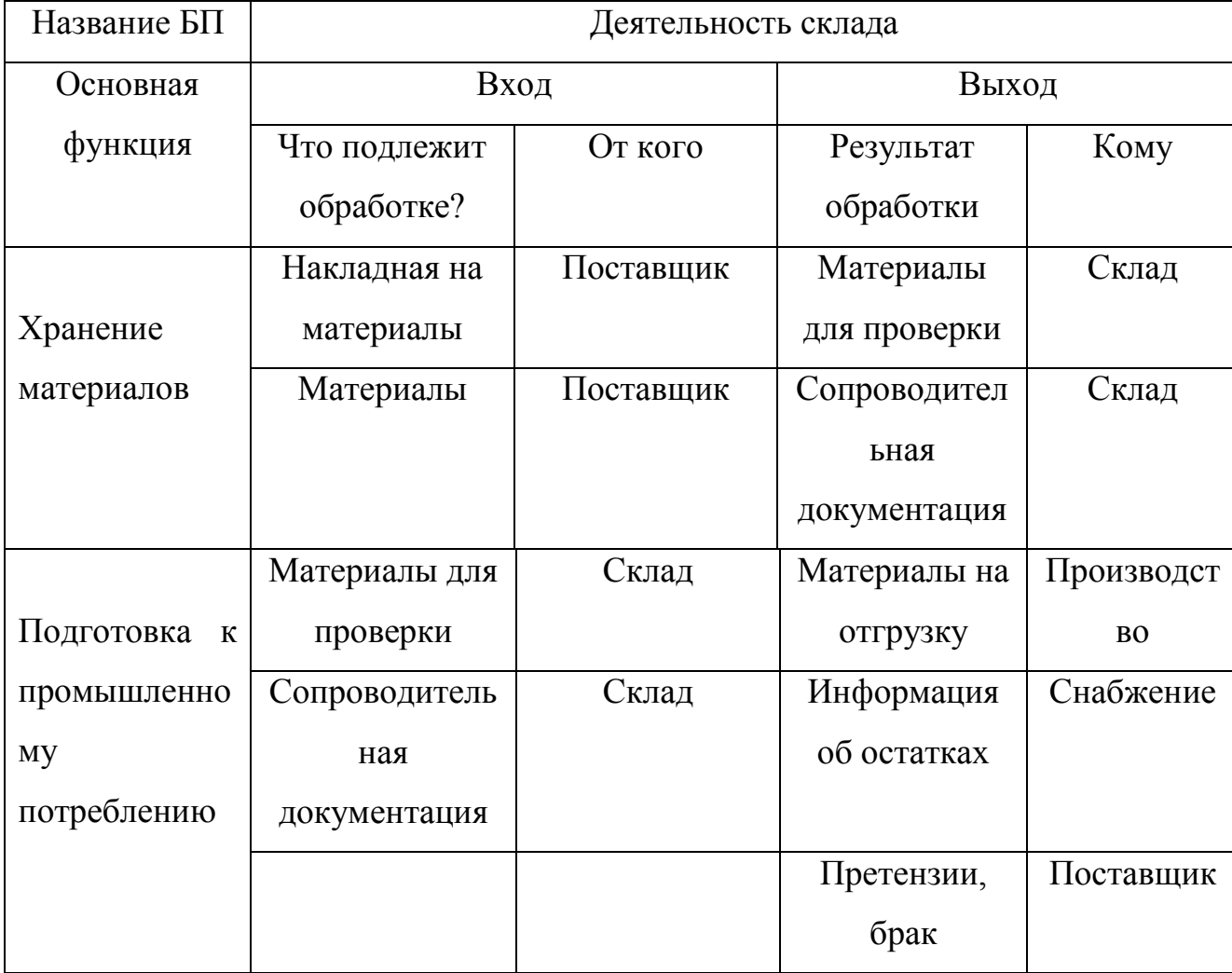

Таблица 3 – Декомпозиция процесса деятельности склада

Процесс материально технического снабжения был разделен на следующие блоки (рисунок 1.6).

«Работа с поставщиками» – на вход поступает информация о поставщиках, для дальнейшей работы организация заключает договор с поставщиком;

«Планирование закупок» – на вход поступает информация об остатках на складе, формируется план закупки, идущий на вход в «Управление поставками».

«Управление поставками» – менеджер получает смету от производственного отдела, принимает счет от поставщика, сверяет план-факт, составляет счет на оплату материалов, отчеты и проекты приказов.

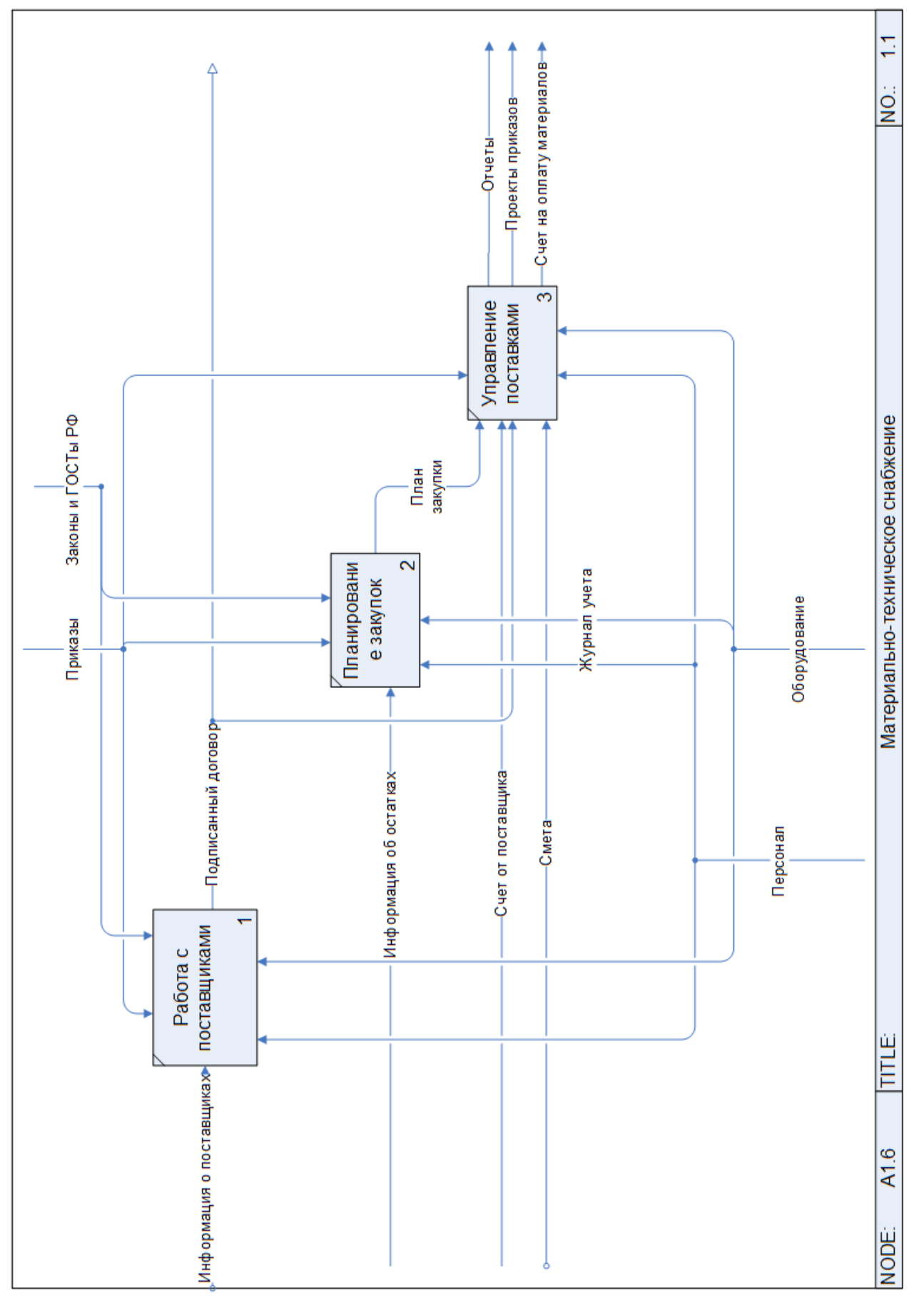

Рисунок 1.6 - Декомпозиция второго уровня. Материально-техническое снабжение Рисунок 1.6 – Декомпозиция второго уровня. Материально-техническое снабжение

В таблице 4 представлены данные детализации процесса материальнотехнического снабжения.

Таблица 4 – декомпозиция процесса материально-технического снабжения

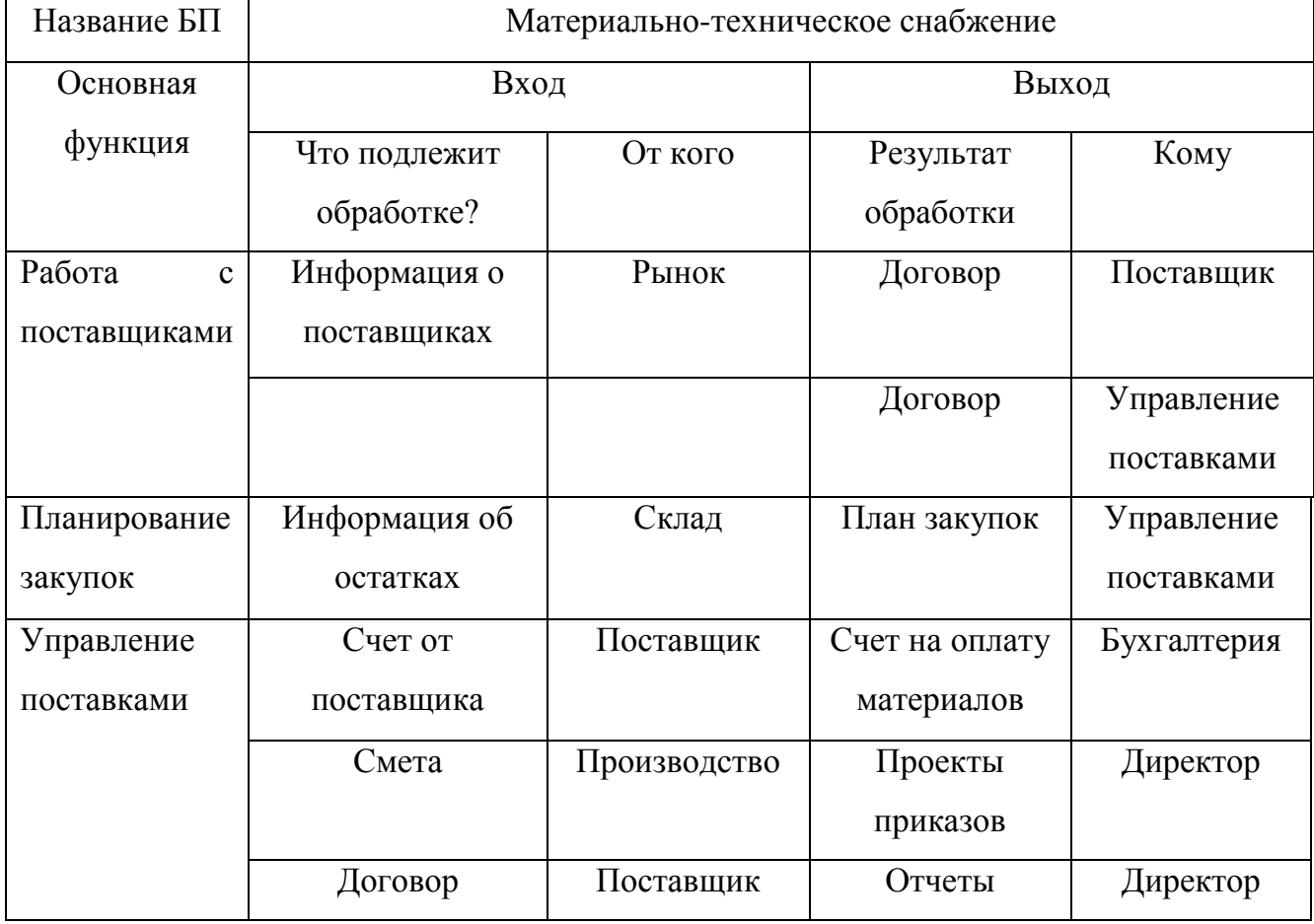

#### <span id="page-29-0"></span>1.4Анализ модели AS-IS

Сегодня на предприятии существует система обработки складских данных традиционного типа, в которой служащий вручную помещает данные в скоросшиватель.

Учет первичных документов по приходу материалов ответственным лицом ведется в Журнале поступления товаров произвольной формы, который должен содержать название приходного документа, его дату и номер, краткую характеристику документа, дату регистрации документа, сведения о поступивших материалах, о поставщике материалов.

Ответственный работник по переучету продукции, в сопровождении журнала учета, отправляется на склад и вручную осматривает и переписывает данные о

товаре и его количестве; далее данные должны сверяться в журнале учета товаров, лицами ответственными за документы отчетности на складе.

Недостатками ведения учета складских операций и реализации продукции в настоящее время на предприятии является несколько причин:

- закупка материалов, ведется с использованием журнала информации об остатках на складе, ведение которого, обусловлено доверием к персоналу склада;
- учет ведется вручную, что замедляет и делает более трудоемкой деятельность бухгалтера и работника склада и отдела снабжения.

Заявка на материалы создается на основе информации об остатках на складе, что не является достоверной информацией и вносит свои неудобства в корректность работы отдела снабжения.

- отдел снабжения также отмечает такие недостатки как:
- существенные погрешности в определении необходимого объема закупок;
- невозможность отследить статус заявки;
- отсутствие контроля и организации поставок материалов на объекты;
- несвоевременное предоставление актуальной информации об обеспечении производства;
- объемный документооборот, снижающий эффективность деятельности предприятия.

Общей проблемой для обоих процессов является задвоение [9]. Задваиваются как отдельные позиции, например, один и тот же строительный материал проходит сразу под 6 разными названиями, и соответственно, номенклатурными номерами, так и целые справочники: в производстве один, в бухгалтерии другой.

Задачу ранжирования и выбора приоритетных бизнес-процессов решают на основе трех критериев с использованием таблицы ранжирования. Итоговый показатель, характеризующий приоритетность бизнес-процесса вычисляется как сумма трех рассчитанных ранее степеней важности, проблемности и возможности проведения изменений.

Для сравнения бизнес-процессов, была введена бальная система, где баллы

выставляются методом экспертных оценок, при этом оценка степени важности будет иметь балл от 1 до 8, где 1 – наименее важный, 8 – наиболее важный, а степени проблемности и возможности проведения изменений по шкале от 1 до 5, где 1 – наименее проблемный (возможный), 5 – наиболее проблемный (возможный) соответственно.

В результате полученная степень приоритетности бизнес-процесса может лежать в диапазоне от 3 до 18.

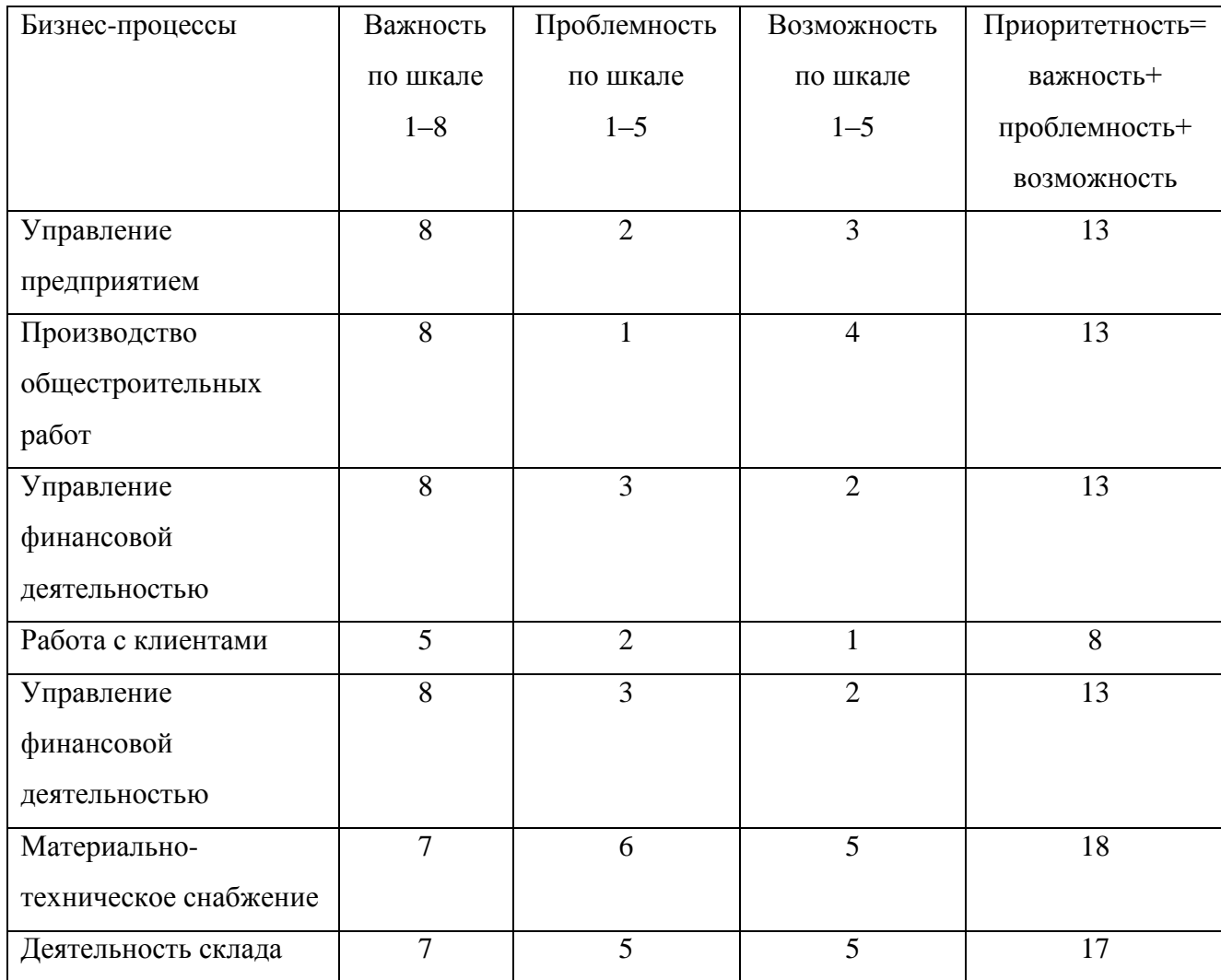

Таблица 5 – Ранжирование бизнес-процессов

При заполнении анкет с оценкой степени важности, проблемности и возможности проведения изменений в бизнес-процессах у сотрудников компаний часто возникает мнение, что эта методика мало, что дает нового. Они считают, что ситуацию о проблемности, важности и возможности проведения изменений они осознавали ранее и держали в голове.

Частично это так, и сотрудники организаций часто на интуитивном уровне «чувствуют» какой бизнес-процесс является более важным, а какой более проблемным.

На основании таблицы 5 возникла объективная необходимость создать информационную систему учета складских операций и реализации продукции для более эффективной работы бухгалтерии, склада и отдела снабжения.

В настоящее время появилась возможность автоматизировать процессы учета складских операций и реализации продукции, в связи с неэффективностью и устареванием ведения учета вручную.

Автоматизация этих процессов позволит хранить информацию в одной базе, информация в которую вводится с помощью удобного интерфейса.

Основное преимущество автоматизации склада и снабжения данного предприятия - это устранение возможности возникновения противоречий из-за хранения в разных местах сведений об одном и том же объекте, увеличение степени достоверности информации и увеличение скорости обработки информации; излишнее количество внутренних промежуточных документов, различных журналов, папок, заявок, повторное внесение одной и той же информации в различные промежуточные документы.

данных Автоматизация процессов ПОЗВОЛИТ повысить достоверность получаемых данных, вести точный учет товарно-материальных запасов. Критериями выбора технических средств являются:

- надежность функционирования системы;

- функциональная полнота системы; быстродействие;
- минимизация затрат на стоимость: аппаратных средств, прикладных систем, сопровождения системы, развития системы.

<span id="page-32-0"></span>1.5 Функциональная модель ТО-ВЕ

Функциональная модель «как должно быть» строится на основе модели «как есть» после оценки эффективности выполняемых действий и выявления слабых сторон системы.

Проанализировав ситуацию на складе и в отделе снабжения, выявив все минусы, постараемся создать такую систему, которая бы автоматизировала операции, перечисленные в пункте 1.4

Эффективность складского технологического процесса обеспечивается его рациональным построением, то есть четким и последовательным выполнением складских операций.

Виды технологических операций и их содержание зависят в первую очередь от характера выполняемых складом функций и ассортимента товаров, которые там хранятся.

Кроме того, на построение складского технологического процесса оказывают влияние:

- транспортные условия (наличие подъездных путей);

- уровень механизации погрузочно-разгрузочных и других трудоемких работ;

- устройство и планировка склада;

- условия хранения товаров.

Существенное влияние на общую продолжительность процесса товародвижения оказывает скорость выполнения технологического складского процесса, которая зависит от задач и функций, выполняемых складом, условий поставки товаров, степени механизации складских операций.

Функциональная модель «как должно быть» строится на основе модели «как есть» после оценки эффективности выполняемых действий и выявления слабых сторон системы.

С целью устранения возникших проблем была разработана схема, наглядно показывающая, каким образом автоматизация процессов позволит решить проблему эффективности менеджеров отдела снабжения и работников склада.

В таблице 6 представлены потоки данных с внесенными в работу предприятия коррективами.

# Таблица 6 – МодельTO-BE деятельности предприятия

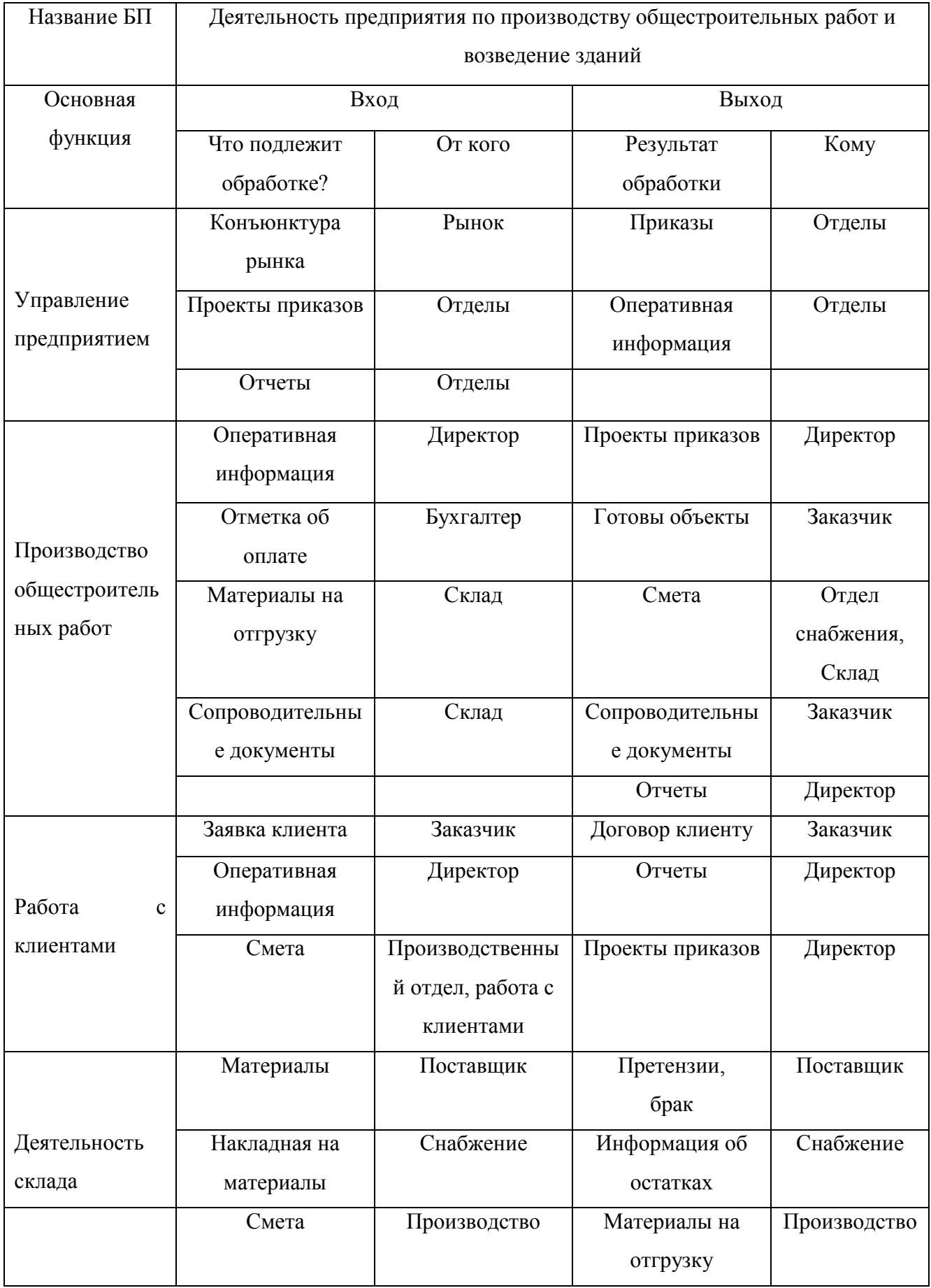

# Продолжение таблицы 6

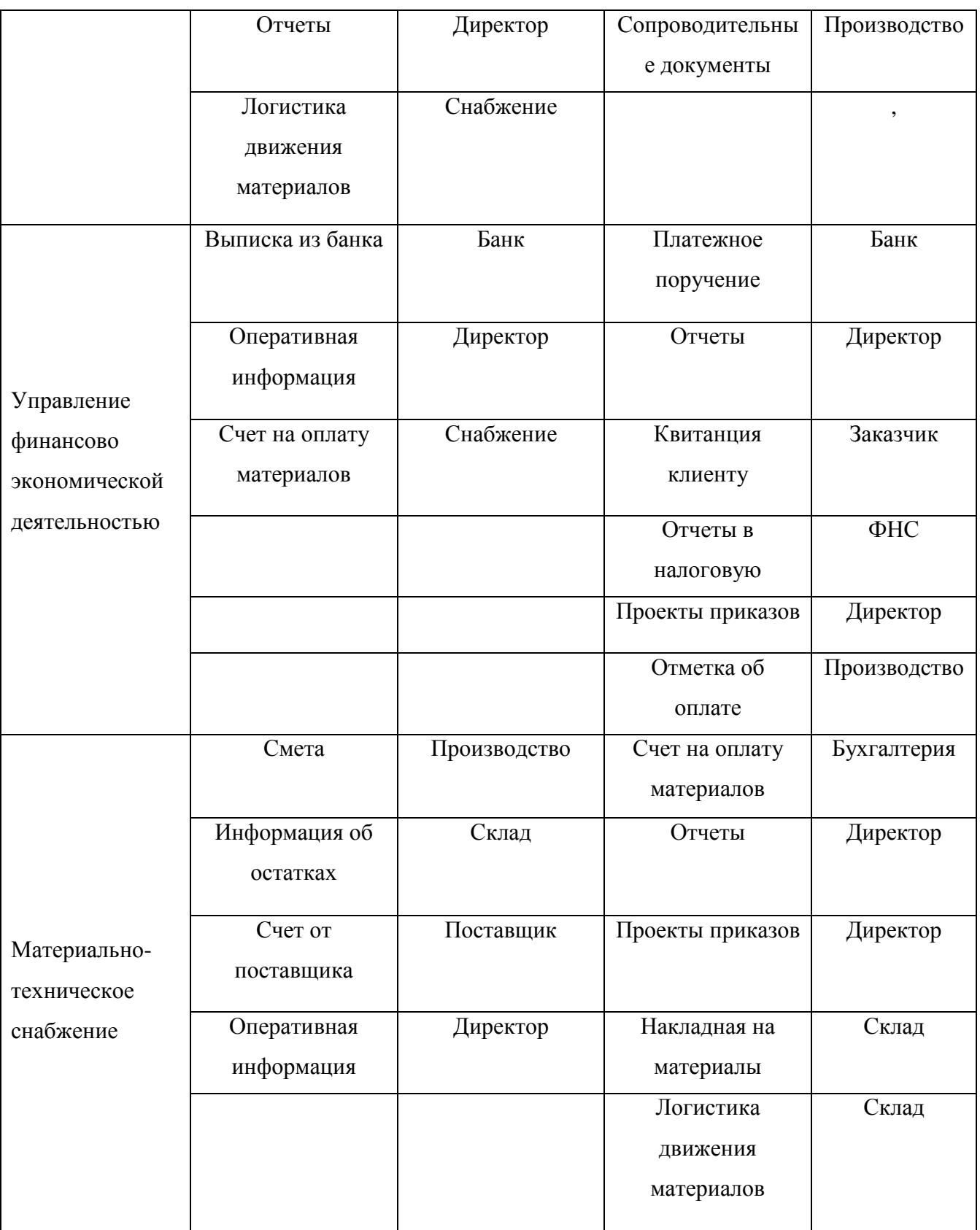

В соответствии с внесенными изменениями диаграмма структурной функциональной модели «как должно быть» в нотации IDEF0 отражена на рисунках 1.7–1.9.
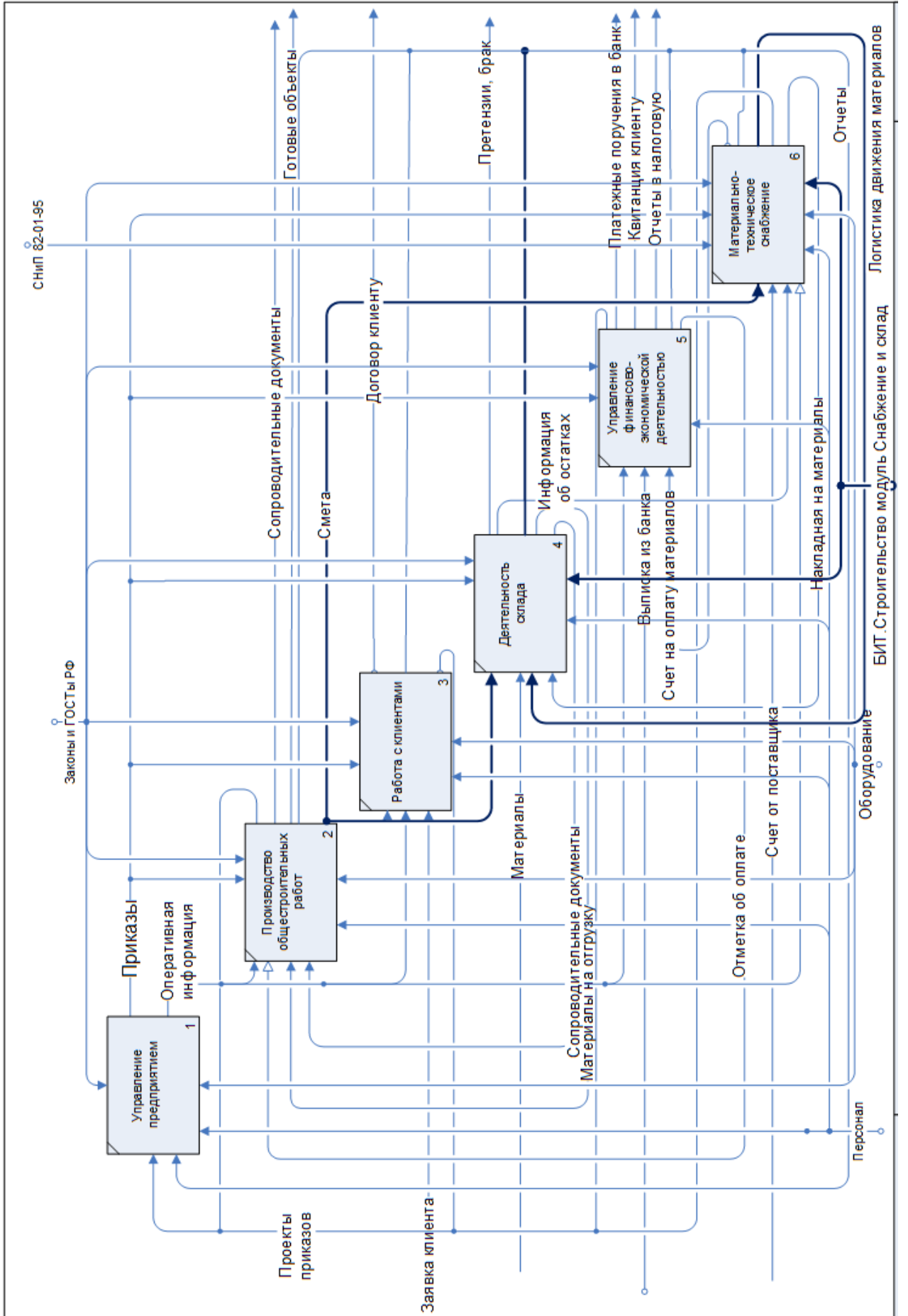

Рисунок 1.7 - Модель ТО-ВЕ. Производство общестроительных работ

В модели TO-BE были изменены механизмы выполнения работ для двух процессов: «Деятельность склада» и «Материально-техническое снабжение», выполняет работу модуль БИТ.ОМТС.

Использование ИС позлит решить проблему задвоения номенклатуры, повысит точность оформления заявки.

Менеджеру отдела снабжения становятся доступна реальная информация об остатках на складе, из-за чего снизились расходы на закупку материалов, а также осуществился контроль над остатками на складе.

Добавленная на вход в процесс «материально-техническое оснащение» стрелка «смета» означает, что внедрение модуля БИТ. ОМТС внесла ясность в процесс оформления заявки поставщику. Заявка поставщику оформляется на основе данных, предоставленных инженером-сметчиком.

Более детальные изменения приведены в таблице 7.

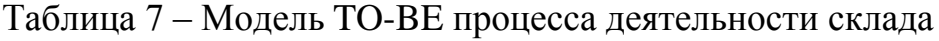

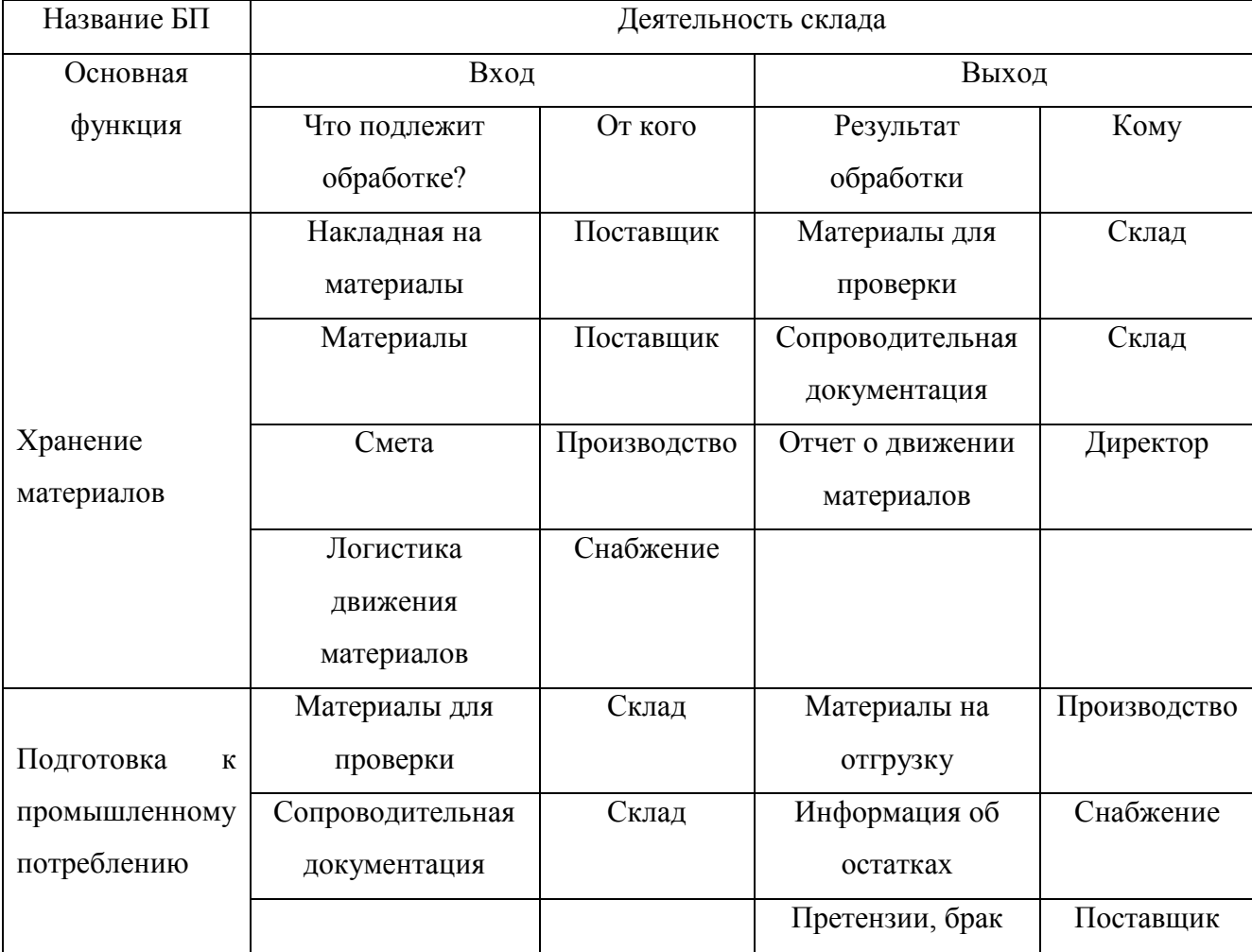

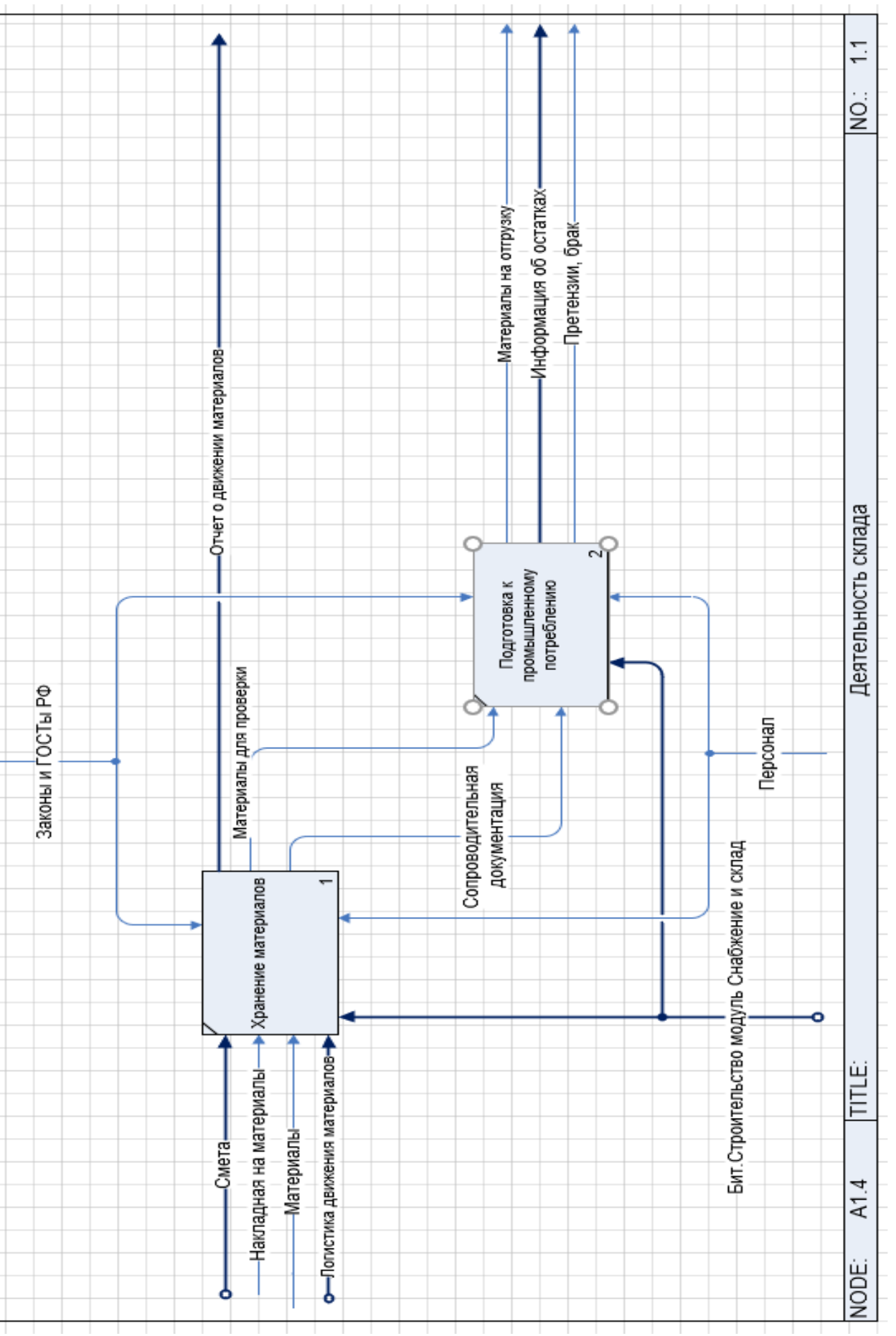

# Рисунок 1.8 - Модель ТО-ВЕ Деятельность склада

В результате автоматизации процесса материально-технического снабжения, все закупки следует осуществлять на основании сметы, рассчитанной в производственно-техническом отделе, такой подход позволит делать закупки более выгодными для предприятия и сократить вероятность образования залежей материальных запасов на складе. Логистика движения материалов будет передана складскому отделу. Планируется,что новая информационная система реализует возможность отслеживания статуса заявки поставщику, что позволит избежать простоев в производственном отделе и повысит зону ответственности у поставщиков.

Таблица 8 – Модель TO-BE процесса материально-технического снабжения

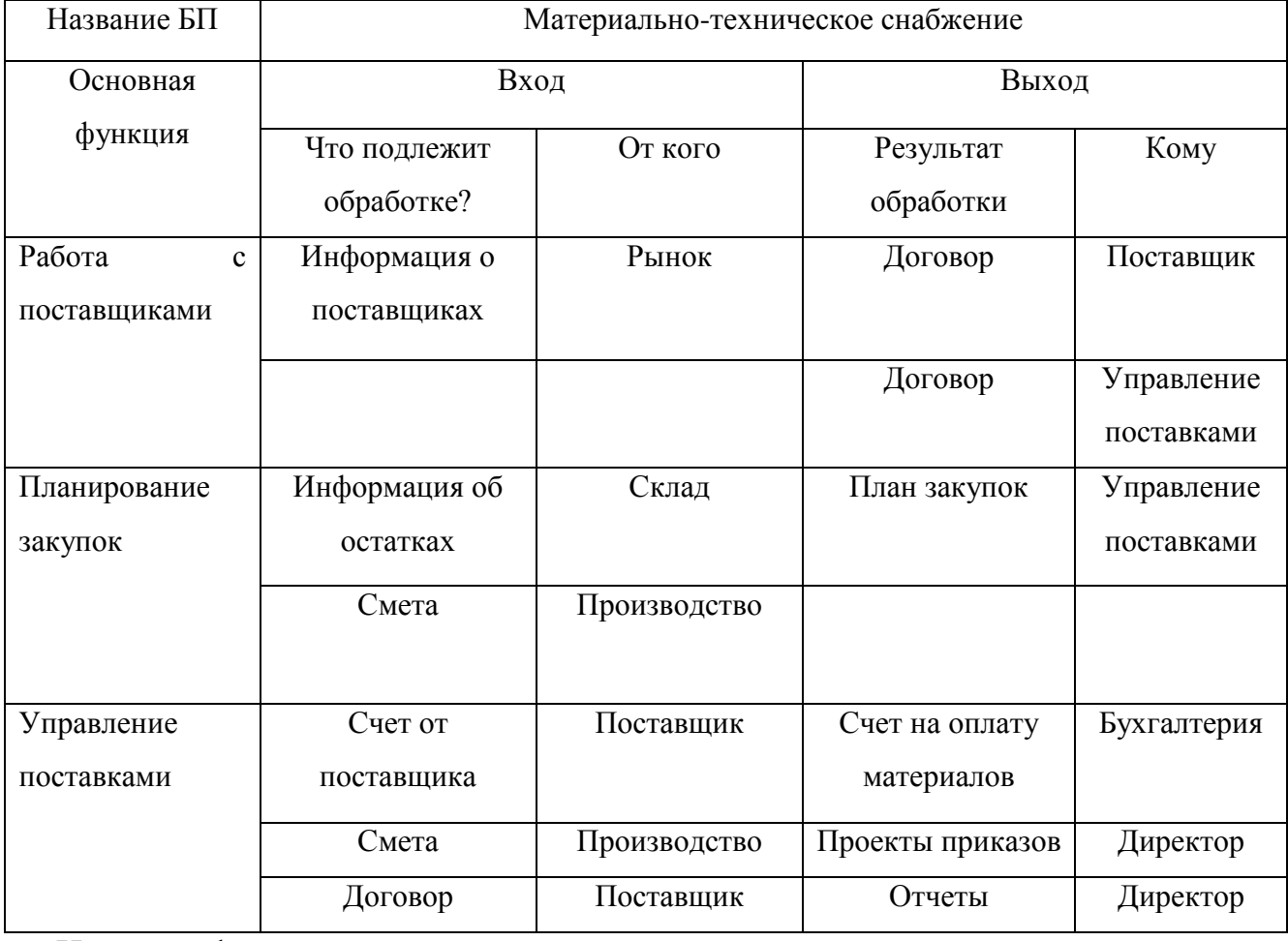

Новая информационная система должна иметь возможность предоставлять опративную, точную информацию складскому персоналу,например, сколько материалов будет необходимо поместить на отгрузку, а так же вести качественный учет остатков.

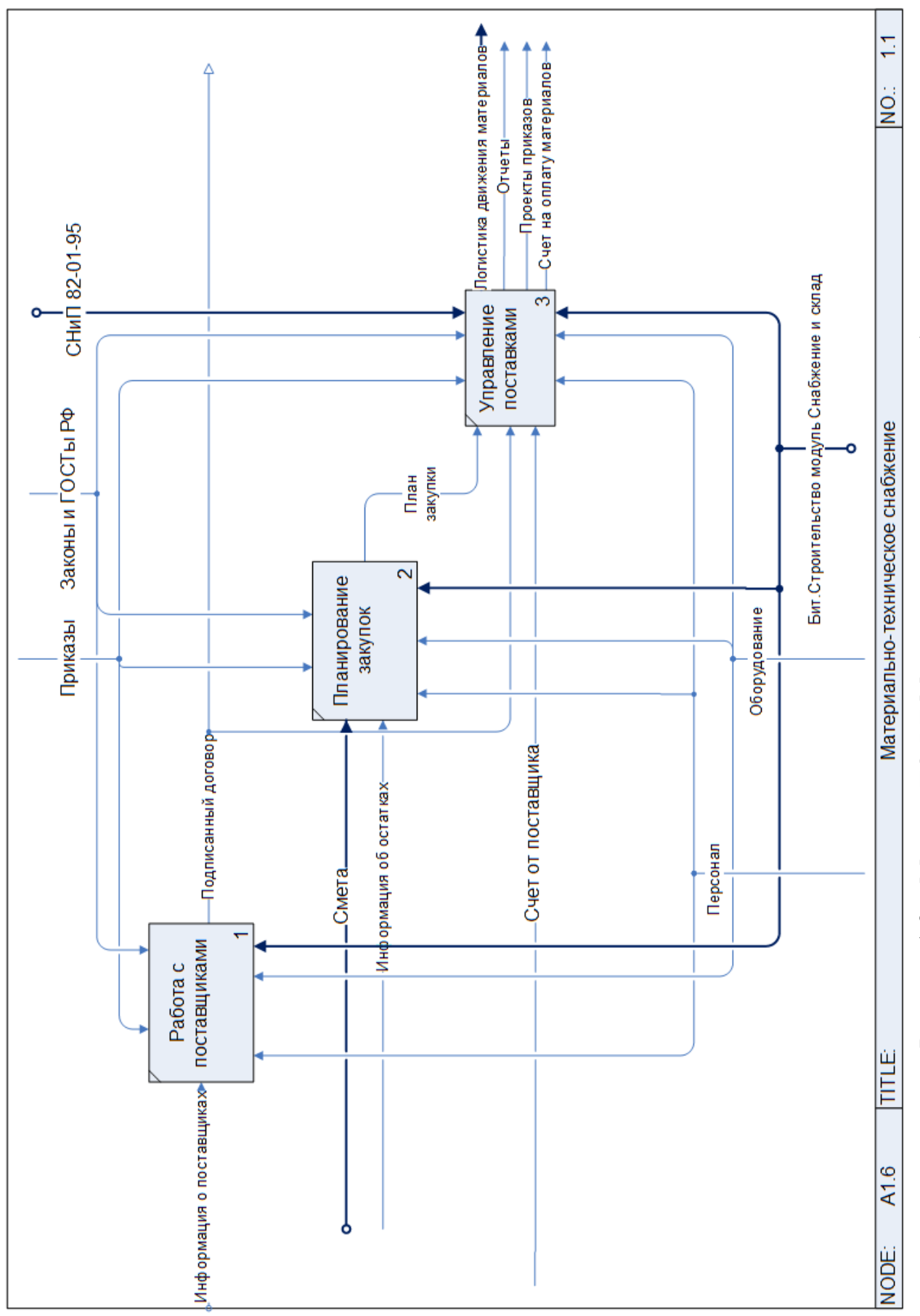

Рисунок 1.9 - Модель ТО-ВЕ Материально-техническое снабжение

1.6Обзор существующих ИС

На данный момент на российском рынке представлен довольно широкий ассортимент программ для автоматизации работы складского учета.

Выбор подходящей ИС затрудняется тем, что цель достаточно непростая автоматизировать сразу два процесса учета, интегрируя их взаимодействие.

В настоящее время под понятием «склад» понимается не просто место для хранения запасов продукции, но объект инфраструктуры, обеспечивающий эффективную обработку и движение материальных ресурсов. Функции, выполняемые складским комплексом, определяют и требования к управлению системой складирования, под которой понимают определенным образом организованную совокупность взаимосвязанных элементов, обеспечивающих оптимальное размещение материального потока на складе и рациональное управление им.

Системы автоматизации склала  $\Omega$ большие. сложные. высокотехнологические продукты, которые потребуют квалифицированных специалистов для настройки и последующей работы.

Автоматизация склада означает внедрение современных информационных технологий, обладающих набором полезных функций, основные из которых:

- управление приемкой, комплектацией, отгрузкой и прочими основными складскими операциями;
- расчёт вариантов отгрузочных единиц и упаковки товаров с учетом их размеров и условий перевозки:
- к типичным задачам, которые решает система, относятся следующие:
- оперативное информирование о проводимых на складе операциях;
- управление структурой складских площадей;
- автоматизация и оптимизация управления процедурами приема, хранения, обработки товаров;
- автоматизированная статистика, хранение данных о движении товаров и материалов на складе для бухгалтерского учета;
- управление трудовыми ресурсами;
- автоматическое отслеживание корректности учета данных о количестве и номенклатуре единиц хранения;
- организация и управление работой персонала и склада с использованием программных и аппаратных решений;
- автоматизированное ведение документооборота

Важнейшим требованием предприятия было - автоматизация оперативного управления запасами и закупками с учетом специфики строительной отрасли.

Компанией были выдвинуты следующие требования к информационной системе:

- контроль обеспечения необходимыми материалами;
- оперативный учет заказов поставщикам;
- формирование документов регламентированного учета на основании данных управленческого учета;
- контроль стоимости материалов;
- согласование и утверждение заявок на материалы;
- контроль расходов материалов по сравнению с лимитными значениями
- управление логистикой
- календарные планы производства работ
- планирование ресурсов, диаграмма Ганта

Информационной система должна давать полную, достоверную информацию и отвечать на любые вопросы, в пределах предметной области. Поэтому крайне важно иметь эффективные средства автоматизации всех этапов реализации проекта. Среди существующих программ можно выделить следующие наиболее популярные и успешные системы автоматизации складских процессов:

- система управления складом класса wms
- складские системы помощи was
- система штрихового кодирования
- терминалы

Современное WMS-решение существенно дороже классической учётной ИС для склада. Общая стоимость решения складывается из затрат на программное обеспечение, дополнительное оборудование (сеть, терминалы, точки доступа) и внедрение при соотношении затрат примерно 1:3:2 соответственно. Помимо того, затраты на программное обеспечение существенно зависят  $\overline{O}$ набора дополнительных модулей.

В целом стоимость одного рабочего места автоматизируемого WMSсистемой склада средней мощности составляет величину порядка 6000 долларов, или 50-60 долларов на 1 кв. м. полезной площади склада.

Для предприятий, где SKU меньше 4000, разработаны системы нового поколения стоимость внедрения которых позволяет предприятиям сэкономить денежные средства.

Инновационное решение BIGLit WAS - система управления доступной ценовой категории для автоматизации складских процессов, которое базируется на ассистировании пользователю системы. Представляет собой готовый продукт, который можно внедрить в течение всего одного дня, избегая сложных процессов подготовки и переобучения персонала. Управление системой происходит через привычные устройства - планшетный компьютер или смартфон.

Существуют различные систем ТИПЫ автоматизации управления, обладающие различными характеристиками, представленными в таблице 9. Таблица 9 - Типы систем автоматизации склада

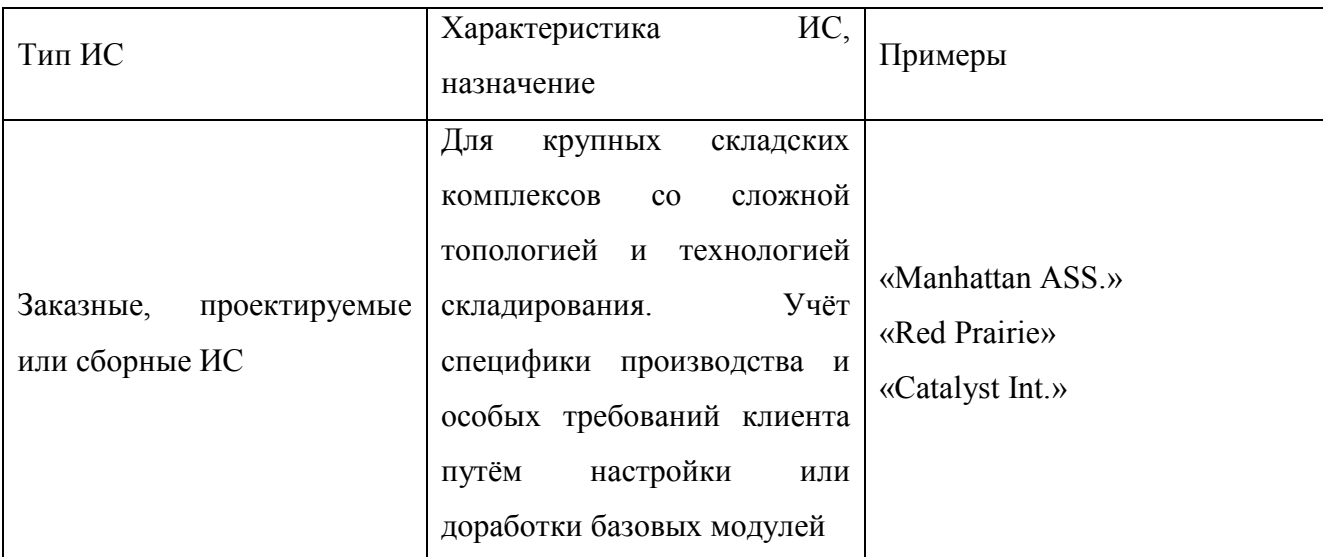

Окончание таблицы 9

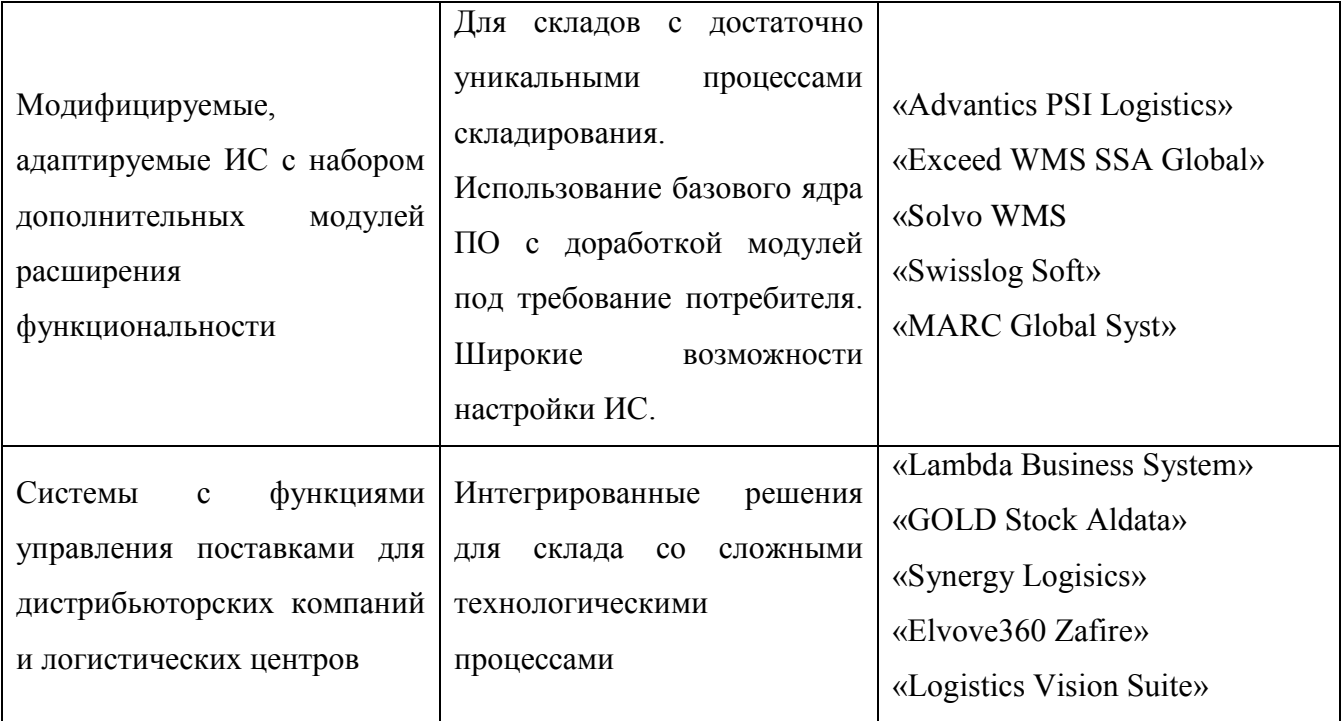

Так же на рынке программных средств для планирования процесса снабжения имеется широкий выбор программных продуктов. Такие системы называются системами управления цепочками поставок (англ. Supply Chain Management, SCM). SCM-системы предназначены для автоматизации и управления всеми этапами снабжения предприятия и для контроля всего товародвижения на предприятии.

Для автоматизации работы рассматриваемого предприятия, необходимо выбрать SCM-систему, с помощью которой можно было бы решить выделенные проблемы: ведение отчетности на предприятии, определение норм закупки сырья и учет сырья. Следовательно, в SCM-системе должна быть предусмотрена возможность ведения отчетности, планирования закупок и учета сырья или товара.

Для выбранного предприятия важно автоматизировать cpa<sub>3V</sub> лва взаимосвязанных процесса - работу склада и материально-технического снабжения, поэтому далее были рассмотрены только те программные продукты, которые дают возможность интегрированного взаимодействия двух отделов.

1) «Мастер Снабжения»

Программный комплекс «Мастер Снабжения» - специализированная, комплексная электронная система материально-технического снабжения, ориентированная на специфику работы отделов снабжения коммерческих предприятий.

Программное обеспечение "Мастер снабжения", организует внутренние бизнес-процессы снабжения на предприятиях-заказчиках и строго определяет процедуру выбора поставщика только на основании результатов анализа рынка или проведения электронных торгов на закупку.

Программа предполагает объединить следующие достоинства существующих на рынке программных продуктов:

- единое информационное пространство, обеспечивающее полноту управления процессом снабжения;
- ·электронный сбор, согласование и утверждение заявок;
- ведение баз данных по товарам, поставщикам, транспортным компаниям;
- управление закупками, контроль оплат и поставок;
- различные алгоритмы выбора поставщика;
- интеграция с «1С: Предприятие».
- 2) «IFS DISTRIBUTION (IFS Поставки)»

Решение "IFS Поставки" обеспечивает полномасштабную автоматизацию управления товаропотоками, организацию отношений с поставщиками и потребителями, анализ и прогнозирование товаропотоков. Решение позволяет управлять всей цепочкой поставок (SCM), гибко сочетая возможности автоматического и ручного управления движением товаров от поставщиков до конечных покупателей и формализуя взаимодействие подразделений внутри фирмы при решении логистических задач.

Система позволяет полностью контролировать процесс прохождения заказа и выполнять необходимые действия в зависимости от состояния заказа. В соответствии со стандартами качества ISO9000 возможен мониторинг по позициям заказов, заказам, партиям, серийным номерам, проводкам. Это дает

возможность легко определить причины возникшей проблемы и установить, на какую продукцию она повлияла.

Эффективно реализовать концепцию SCM позволяет имеющийся в IFS Поставки механизм настроек. Он позволяет осуществлять автоматическую генерацию заказов снабжения на основе заказов сбыта. И, наоборот, генерацию заказов сбыта на базе информации о появившихся потребностях - созданных заказах снабжения, в которых поставщиком выступает данный субъект, производственных заказах и т.п.

3) БИТ. Строительство. Снабжение и склад

базе Программа является специализированным инструментом на «1С: Предприятие», которое позволяет комплексно решить задачи материальнообеспечения технического строительного производства. Программа предназначена для строительных подрядных организаций.

Широкий набор функциональных возможностей системы ПОЗВОЛИТ полноценно автоматизировать процессы материально-технического обеспечения строительного производства по следующим направлениям:

- планирование;

- управление заявками на материалы;

- управление закупками;

- управление логистикой;

- управление складскими операциями

Немаловажным преимуществом данного продукта является возможность формирования заказов на закупку материалов по нескольким заявкам.

Наиболее значимые критерии для выбора системы управления складом в условиях российской экономики с точки зрения управленческого звена ООО «СтройОптимум» представлены в таблице 10.

Для сравнения важности критериев выбора системы вводится 5-ти бальная система и выставляются балы путем экспертных оценок. Где 1 балл - наименее важный критерий, 5 - наиболее важный критерий выбора системы.

# Таблица 10 – Критерии выбора системы

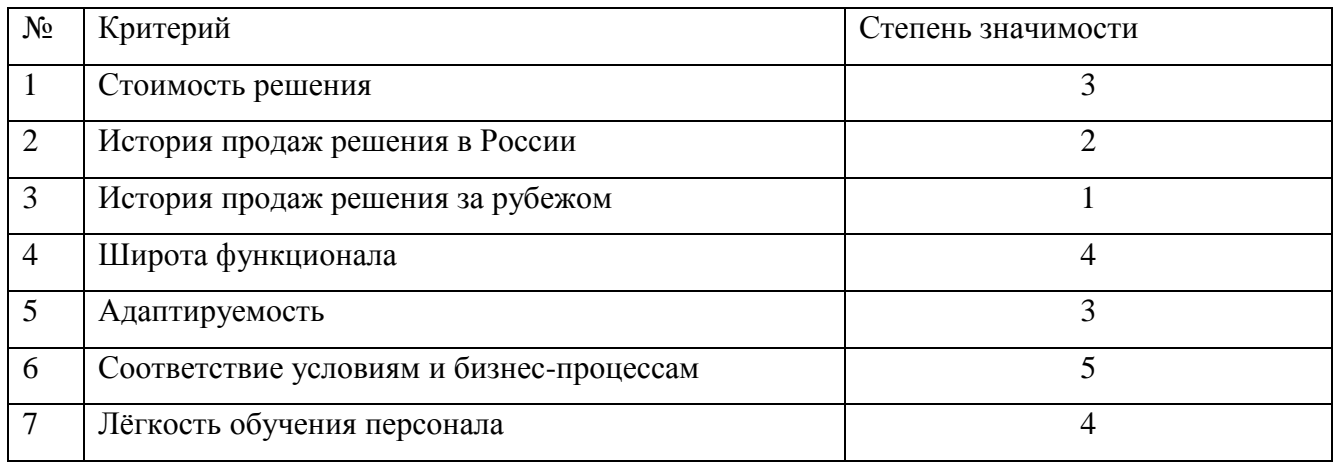

Из таблицы следует вывод, что наиболее важным критерий для выбора автоматизированной системы предприятия является ее соответствие условиям и бизнес-процессам, а также на выбор влияет такой критерий как широта функционала и легкость обучения персонала.

Для сравнения были отобраны системы, позволяющие на наш взгляд решить проблемы, существующие на предприятии.

На основании таблицы 10 и выставленных требований к функционалу программного продукта была составлена таблица 11 для сравнения, какая из систем наиболее соответствует критериям.

| Критерий           | «Мастер                            | «IFS DISTRIBUTION         | БИТ. Строительство.             |  |
|--------------------|------------------------------------|---------------------------|---------------------------------|--|
|                    | Снабжения»                         | (IFS Поставки)»           |                                 |  |
| Размер предприятия | Средние и малые                    | Крупные<br>предприятия    | Средние и малые                 |  |
|                    |                                    | машиностроительного       |                                 |  |
|                    |                                    | комплекса, энергетики,    |                                 |  |
|                    |                                    | фармацевтики              |                                 |  |
| Совместимость с    | Интеграция с 1С, а                 | Имеется<br>возможность    | Возможно                        |  |
| другими ПО         | другими<br>также                   | бухгалтерию<br>вести<br>B | подключение<br>систем           |  |
|                    | программами учета                  | $\mathbf c$<br>интеграции | правовой поддержки.             |  |
|                    | запасов                            | бухгалтерской             | обмен<br>данными<br>$\mathbf c$ |  |
|                    |                                    | системой 1С               | кассовыми системами             |  |
| Стоимость          | $\approx$ 32 000 py <sub>0</sub> . | 80 000-100 000 руб.       | 30 000 руб.                     |  |
|                    |                                    |                           |                                 |  |

Таблица 11 – Сравнение ИС на соответствие критериям

Окончание таблицы 11

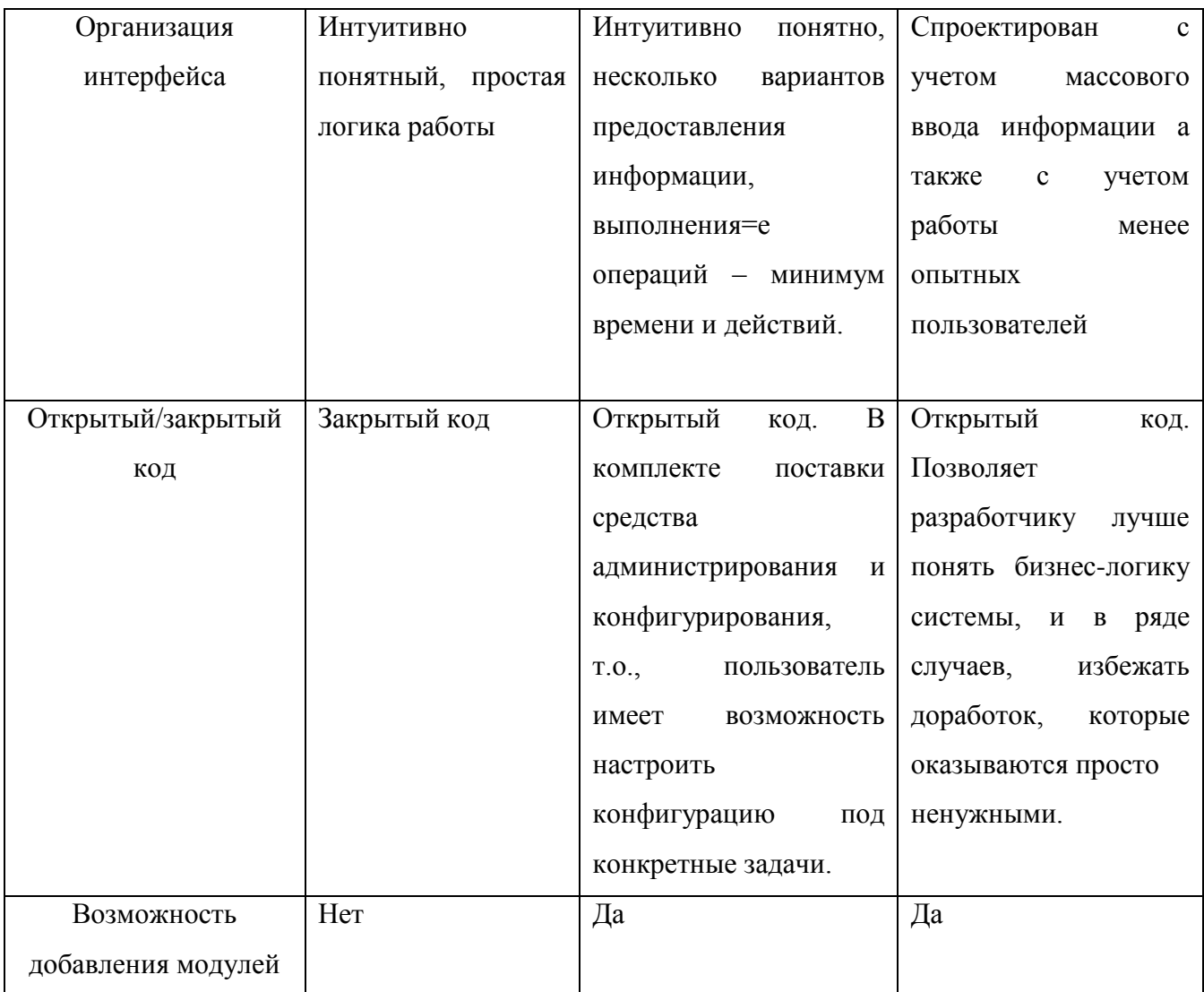

Для наглядного представления данных, какая из систем наиболее полно соответствует критериям и требованиям предприятия, была создана сводная таблица, наиболее важные критерии для выбора системы были отражены в первом столбце «требования к системе» таблицы 12. Основанием для ее создания стали таблицы 10 и 11.

Чтобы проанализировать и сделать выводы на основе таблицы 12 была введена бальная система. Методом экспертных оценок выставлены балы, где 0 - системы не отвечает данным требованиям, 1 - система отвечает поставленным требованиям. Последняя строка таблицы подводит суммарный итог по каждому столбцу. Чем больше это значение, тем больше эта система подходит выбранному предприятию.

| Требования к системе      | «Мастер          | «IFS DISTRIBUTION<br>БИТ.Строительство. |                   |  |  |
|---------------------------|------------------|-----------------------------------------|-------------------|--|--|
|                           | снабжения»       | (IFS Поставки)»                         | Снабжение и склад |  |  |
| Формирование заявок       | 1                | 1                                       | 1                 |  |  |
|                           |                  |                                         |                   |  |  |
| Резервирование            | $\boldsymbol{0}$ | $\overline{0}$                          | 1                 |  |  |
| свободных                 |                  |                                         |                   |  |  |
| материалов                |                  |                                         |                   |  |  |
| Формирование              | $\overline{0}$   | $\overline{0}$                          | $\mathbf{1}$      |  |  |
| логистической             |                  |                                         |                   |  |  |
| цепочки                   |                  |                                         |                   |  |  |
| Учет<br>образования       | $\overline{0}$   | $\mathbf{1}$                            | 1                 |  |  |
| излишков и недостач       |                  |                                         |                   |  |  |
| Учет<br>использования     | $\overline{0}$   | $\mathbf{1}$                            | 1                 |  |  |
| специальных               |                  |                                         |                   |  |  |
| материалов                |                  |                                         |                   |  |  |
| Формирование              | $\mathbf{1}$     | $\mathbf{1}$                            | 1                 |  |  |
| ресурсной ведомости       |                  |                                         |                   |  |  |
| Загрузка<br>данных<br>И3  | $\overline{0}$   | $\overline{0}$                          | $\mathbf{1}$      |  |  |
| сметных программ          |                  |                                         |                   |  |  |
| <b>Анализ</b><br>заказов  | $\overline{0}$   | $\mathbf{1}$                            | $\mathbf{1}$      |  |  |
| поставщикам               |                  |                                         |                   |  |  |
| <b>Анализ</b><br>движения | $\overline{0}$   | $\overline{0}$                          | $\mathbf{1}$      |  |  |
| материально-              |                  |                                         |                   |  |  |
| технических ресурсов      |                  |                                         |                   |  |  |
| Итог                      | $\overline{2}$   | 5                                       | 9                 |  |  |

Таблица 12 – Анализ информационных систем

На основе требований, предъявляемых к функциональной части программы и сводной таблицы критериев, был сделан выбор в пользу модуля «Снабжение и склад» комплексного решения БИТ.Строительство. Ключевые возможностями данного модуля в области планирования:

загрузка сметных данных в систему;

сопоставление сметных позиций материалам справочника «номенклатура»;

план-фактный анализ использования материалов.

Управление заявками на материалы:

- оформление заявок на материалы;
- контроль и анализ исполнения заявок;
- управление закупками:
- учет заявок на покупку;
- расчеты поставщикам по заказам;
- анализ закупочной деятельности;
- подготовка графика выплат по заказу;
- управление логистикой:
- составление схемы поставки материалов в пункт назначения;
- контроль и анализ перемещения грузов;
- управление складскими операциями:
- учет приходных и расходных накладных на материалы;
- установка резервов на расходные материалы по заявкам клиентов;
- учет материалов в эксплуатации;
- анализ складских операций

Обоснование выбора модуля «Снабжение и склад» (далее «БИТ.ОМТС») конфигурации «БИТ. Строительство», подведено к 8 основным пунктам, представленным в таблице 13.

Таблица 13 – Преимущества «БИТ.ОМТС»

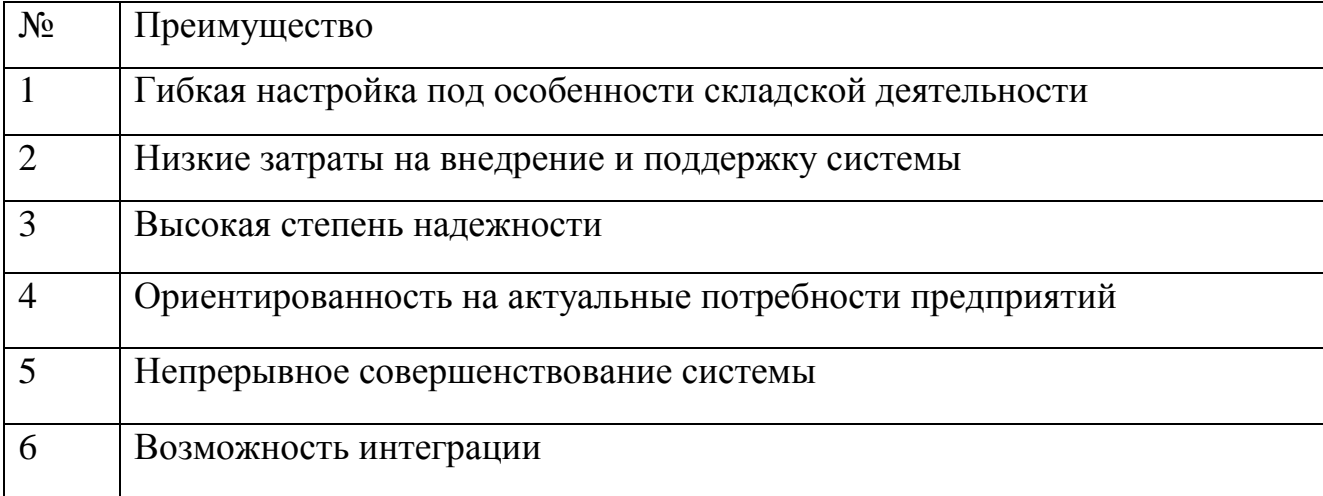

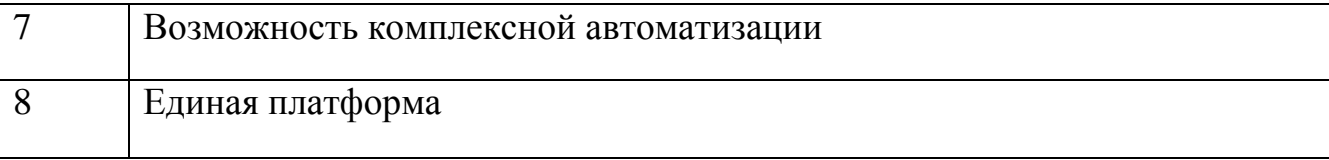

Преимущества, которые склад получает в результате внедрения системы, определяются показателями повышения эффективности работы склада:

- упорядочиваются технологические процессы работы  $\mathbf{c}$ основными объектами логистики материальными потоками.  $3a$ счет автоматизированных механизмов адресного хранения система обеспечивает высокую (99,9%) точность информации о количестве товаров и их размещении.
- повышается производительность склада, увеличивается и ускоряется товарооборот. система оптимизирует эксплуатацию складских площадей, расширяет вместимость на 5-25% путем автоматизированного определения грамотной стратегии размещения грузов. многие решения умеют моделировать расположение грузовых единиц: система высчитывает их размещение с учетом габаритов максимально рационально.
- сокращается благодаря время выполнения складских операций. использованию программы производительность труда работников  $20 - 30\%$ . увеличивается на автоматизация сводит  $\mathbf{K}$ **МИНИМУМУ** непредвиденные ситуации и помогает сотруднику при их решении.
- снижаются эксплуатационные расходы, так как управление погрузочной техникой и оборудованием осуществляется более рационально. Система принимает решения об оптимальных маршрутах для погрузочных и распределяющих товары машин, равномерно разделяя нагрузку на каждую.

Стоит так отметить, ЧT<sub>0</sub> используя модульное решение. была же потребность удовлетворена предприятия  $\mathbf{B}$ интегрированной системе автоматизании выбранное cpa<sub>3V</sub> ДВУХ отделов, при ЭТОМ решение беспрепятственно совмещается с уже имеющимся программным обеспечением.

Дополнительными функциями модуля являются:

- ведение учета материалов в разрезе серий и характеристик.
- использование методов оценки стоимости списания материалов: фифо, лифо, по средней, по стоимости единицы.
- возможность выбора метод определения стоимости списания материалов для позиции номенклатуры или для группы номенклатуры.
- поддержка автоматического формирования документов ДЛЯ регламентированного учета на основании приходных и расходных ордеров.
- возможность формирования заявок на расходование денежных средств по оперативным данным заказов поставщику или планируемых перемещений;
- регистрация напоминаний пользователя и последующий контроль события.
- контроль работы с оперативными документами с возможностью назначения стадия обработки (регистрация, согласование, исполнение и др.).
- автоматическое формирование состояний обработки документов (черновик,  $$ ожидается согласование, , готов к закрытию, закрыт и др.).
- возможность настройки доступа пользователей к изменению данных в документе в зависимости от текущей стадии.
- гибкая система кодирования затрат на стадии оформления заявки на материалы или отражения их расходования в оперативном учете.
- возможность хранения в системе наименований материалов поставщика, которые он поставляет, и действующие цены (прайс-лист поставщика).

РАЗДЕЛ 2 ПРОЕКТНАЯ ЧАСТЬ

2.1 Обоснование проектных решений по информационному обеспечению

 $\mathbf{B}$ зависимости  $\overline{O}T$ технологического  $\overline{M}$ функционального аспектов рассмотрения, информационная система (ИС) может быть разбита на несколько составляющих элементов. К ним относятся: технологическое, техническое, программное, лингвистическое, математическое, организационное, правовое, информационное и эргономическое обеспечивающие подсистемы [10].

Создание информационного обеспечения — непременное условие построения и функционирования, как автоматизированных систем управления, так и

автоматизированных рабочих мест. Наиболее важными подсистемами информационной системы ООО «СтройОпимум» являются информационное, техническое, программное обеспечение.

Обоснование проектных решений по информационному решению включает следующие пункты:

 обоснование состава и содержания входных и выходных документов, метода их построения

Выходными документами реализуемого программного продукта должны являться сигналы, позволяющие анализировать динамику мониторинга объектов клиента. Также программный продукт должен предоставлять отчетность относительно событий и оказываемых услуг.

 обоснование состава и методов построения экранных форм для ввода переменной и условно-постоянной первичной информации, а также форм для вывода на экран результатной информации или ответов на запросы;

Формы ввода должны быть реализованы в удобном для пользователя виде и позволять изменять любые хранимые данные. Желательно использовать отдельные формы для заполнения различных таблиц, но при этом необходимо учесть что основные функции программного продукта должны выполняться в главном окне и не вызывать проблем с работой. Таким образом, программный продукт должен быть максимально эргономичен и занимать минимум пространства.

 обоснование состава и способов организации файлов с результатной и промежуточной информации

2.2 Обоснование проектных решений по техническому обеспечению

Техническое обеспечение (ТО) — это комплекс технических средств, предназначенных для обеспечения работы автоматизированной системы.

В состав комплекса входят электронные вычислительные машины, осуществляющие обработку информации, средства подготовки данных на машинных носителях, средства сбора и регистрации информации, средства передачи данных по каналам связи, средства накопления и хранения данных и

выдачи результатной информации, вспомогательное оборудование и организационная техника. [11]

Серверное оборудование, СУБД установленное на предприятии имеет следующие характеристики (Таблица 14):

Таблица 14 – Технические требования к серверу

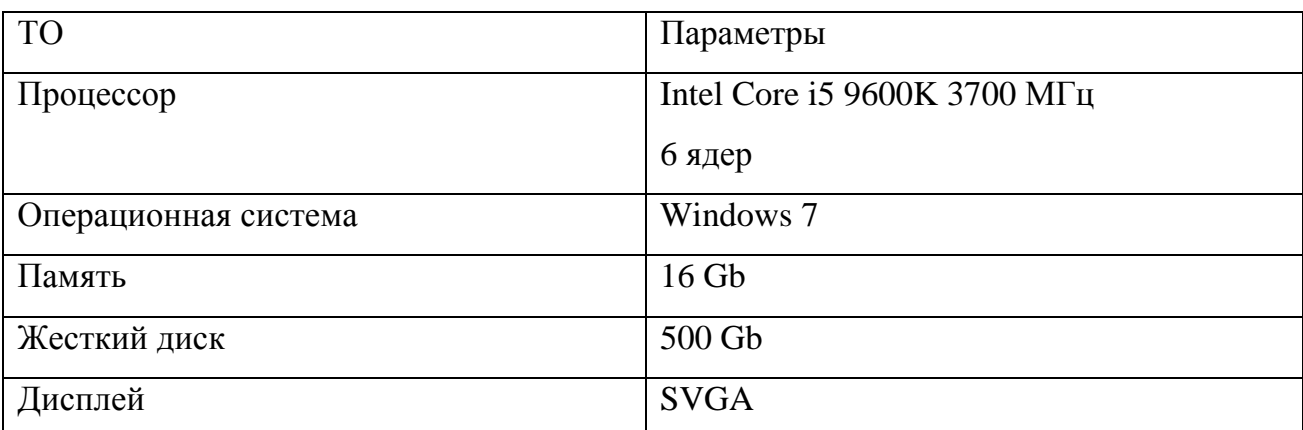

Основными устройствами вычислительной системы являются:

- микропроцессор основное устройство обработки информации;
- регистровая память кэш-память, используемая микропроцессором для хранения и выполнения команд;
- ПЗУ постоянное запоминающее устройство, содержимое которого не теряется при прекращении энергообеспечения. Используется для хранения базовых микропрограмм;
- ОЗУ оперативное запоминающее устройство, содержимое которого теряется при прекращении энергообеспечения. Используется программным обеспечением в текущем сеансе работы;
- видеопамять используется для хранения изображений для вывода в периферийное устройство (монитор);
- блок питания устройство энергообеспечения вычислительной системы.

Далее перечислены технические характеристики рабочих станций сотрудников

- 64-разрядная операционная система Windows 7;
- микропроцессор Intel Celeron  $3.0 \Gamma$   $\Gamma$   $\mu$ ;
- оперативная память 4048 Мб DDR3;
- видеоадаптер Intel HD Graphics;
- жесткий диск TOSHIBA DT01ACA050 SATA III Device (HDD 500 Гб,
- $-7200$  об/мин, буферная память 32 Мб);
- монитор ЖК PHILIPS 193V5LSB2 18.5" (разрешение экрана  $1366\times768$ ,
- соотношение сторон экрана 16:9);
- комплект клавиатура + мышь DEFENDER Cambridge C-995 Nano;
- многофункциональное устройство, МФУ CANON Pixma MG2440, HP OfficeJet Pro 6960 e-AiO, МФУ CANON i-Sensys Colour
- Wi-Fi-роутер TP-LINK TL-WR740N;
- доступ в Интернет предоставлен провайдером Дом.ру.

Общие требования к техническому обеспечению клиентской машины приведены в таблице 15. К периферийному техническому обеспечению относятся внешние устройства ввода/вывода информации. Устройства ввода: клавиатура, мышь, сканер, микрофон. Устройства вывода: монитор, принтер, акустическая система.

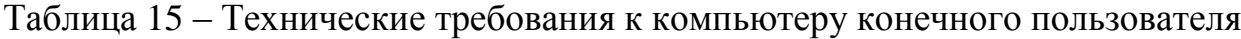

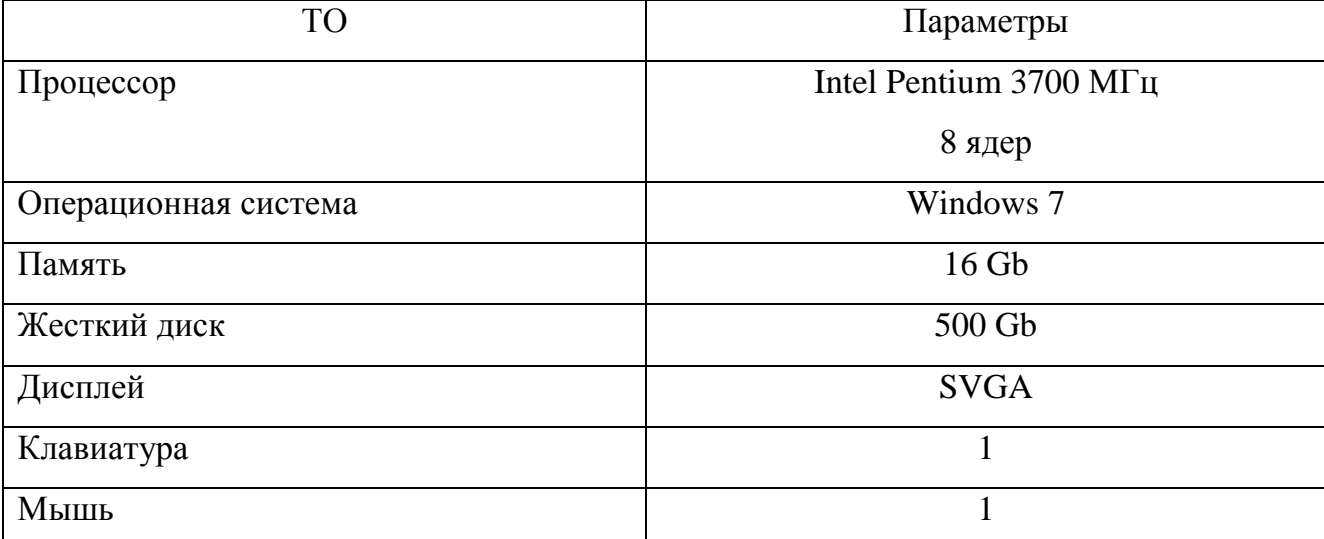

К сетевому техническому обеспечению относятся сетевые коммуникационные средства и системы передачи информации (компьютерные сети и средства приема/передачи данных, телекоммуникационное оборудование). Сетевое техническое обеспечение: сетевая плата, модем, роутер (маршрутизатор). К специализированному техническому обеспечению относятся средства, предназначенные для решения специфических проблем. Основные требуемые характеристики технического обеспечения, на которые следует обратить внимание для решения задачи ввода документов:

- тактовая частота микропроцессора;
- объем оперативной памяти;
- наличие периферийного оборудования сканера;
- наличие специализированного программного обеспечения.

В ходе анализа имеющихся технических средств было выявлено, что на предприятии на рабочих станциях установлены современное оборудование, полностью обеспечивающее стабильную  $\boldsymbol{\mathit{H}}$ высококачественную работу предприятия. Не требуется установка дополнительных программных, так как необходимые программные средства уже имеются на предприятии.

2.3 Этапы жизненного цикла проекта автоматизации

Понятие жизненного цикла является одним из базовых понятий методологии проектирования информационных систем. Жизненный цикл информационной системы представляет собой непрерывный процесс, начинающийся с момента принятия решения о создании информационной системы и заканчивающийся в момент полного изъятия ее из эксплуатации.

Жизненный цикл информационной системы охватывает все стадии и этапы ее создания, сопровождения и развития:

- исследование предметной области с последующим формированием функциональной и информационной моделей объекта, для которого предназначена информационная система;
- проектирование системы, заключающееся в разработке проектных решений, удовлетворяющих всем требованиям ТЗ;
- разработку системы (в том числе программирование и тестирование прикладных программ на основании проектных спецификаций подсистем, выделенных на стадии проектирования);
- тестирование информационной системы и выявление сбоев с последующим их устранением;

эксплуатацию системы и ее сопровождение;

развитие системы.

Жизненный цикл протекает в соответствии с выбранной моделью ЖЦ.

Существует целый ряд стандартов, регламентирующих ЖЦ ПО, а в некоторых случаях и процессы разработки.

Среди наиболее известных стандартов можно выделить следующие:

ГОСТ 34.601-90 – распространяется на автоматизированные системы и устанавливает стадии и этапы их создания. Кроме того, в стандарте содержится описание содержания работ на каждом этапе. Стадии и этапы работы, закрепленные в стандарте, в большей степени соответствуют каскадной модели жизненного цикла.

ISO/IEC 12207:1995 - стандарт на процессы и организацию жизненного цикла. Распространяется на все виды заказного ПО. Стандарт не содержит описания фаз, стадий и этапов.

Custom Development Method (методика Oracle) по разработке прикладных информационных систем – технологический материал, детализированный до уровня заготовок проектных документов, рассчитанных на использование в проектах с применением Oracle. Применяется CDM для классической модели ЖЦ (предусмотрены все работы/задачи и этапы), а также для технологий «быстрой разработки» (Fast Track) или «облегченного подхода», рекомендуемых в случае малых проектов.

В стандарте ISO/IEC 12207 не предлагается конкретной модели жизненного цикла и методов разработки, его рекомендации являются общими для любых моделей жизненного цикла. Под моделью обычно понимается структура, определяющая последовательность выполнения и взаимосвязи процессов, действий и задач на протяжении жизненного цикла.

В настоящее время существует две основные модели жизненного цикла – это каскадная и спиральная модели. В каскадной модели (рисунок 2.1) процесс разработки идет поэтапно, шаг за шагом. Переход к следующему этапу происходит только после завершения предыдущего. В спиральной модели

разработка проходит по нарастающей. На начальном этапе разрабатывается система с высоким уровнем абстракции, а на последующих витках эта разработка все больше и больше конкретизируется.

Для жизненного цикла текущего проекта была выбрана каскадная модель, так как для разрабатываемой системы больше подходит поэтапная разработка. Переход к следующему этапу происходит только после завершения всех работ на предыдущем этапе (Error: Reference source not found1), включая подготовку полного пакета документации, достаточной для того, чтобы разработка могла быть продолжена другой группой разработчиков и есть возможность планирования сроков завершения работ и затрат на их выполнение.

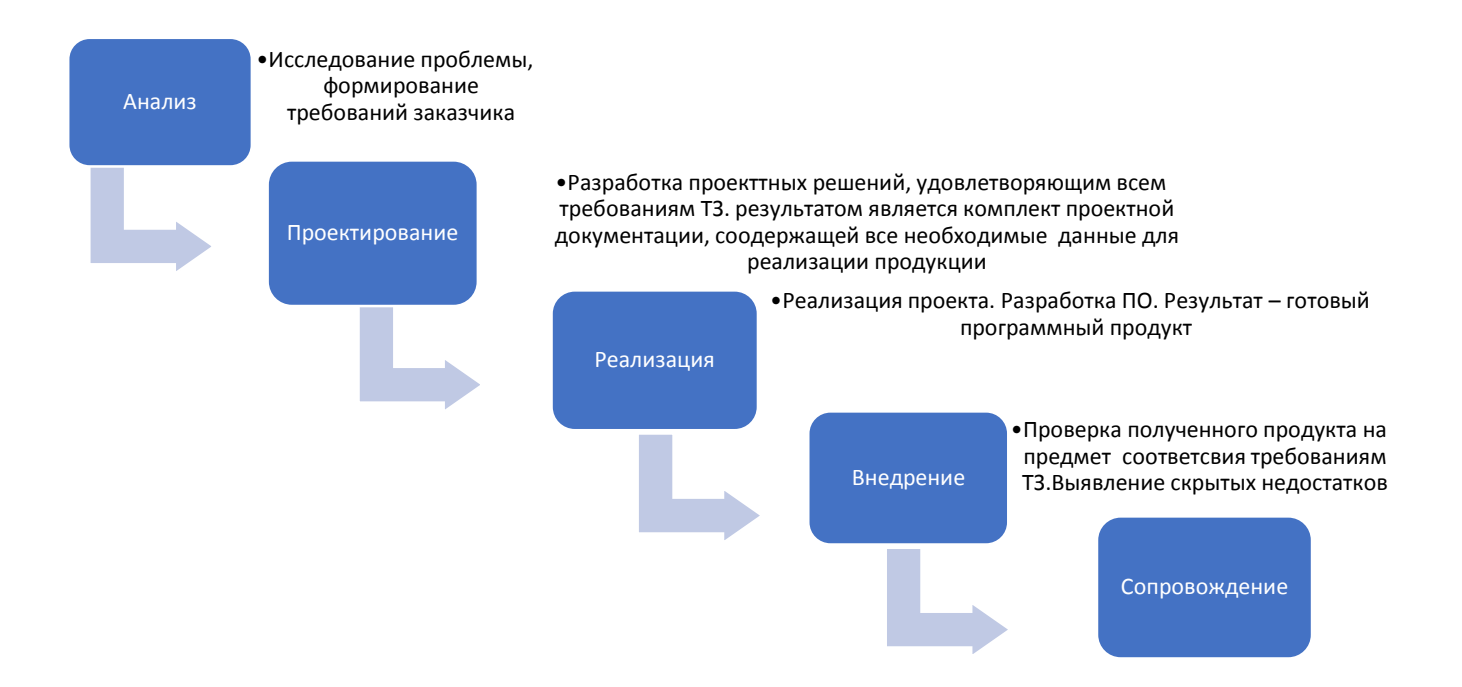

Рисунок 2.1 – Каскадная схема разработки ПО

Каскадный метод хорошо подходит для построения систем, где в самом начале разработки можно достаточно точно и полно сформулировать все требования, с тем, чтобы предоставить разработчикам свободу реализовывать их как можно лучше с технической точки зрения. Однако в случае, если в середине разработки вскрываются ошибки, допущенные в начале, то приходится прибегать к интроверсии проекта и реальная схема каскадной модели приобретает другой вид (Error: Reference source not found) (рисунок 2.2). Таким образом, каскадный метод

более всего подходит к конкретной разработке.

2.3.1 Ожидаемые риски на этапах ЖЦ и их описание

Любой проект по созданию информационной системы предприятия всегда включает множество задач, связанных с общим управлением проектом, разработкой ПО, проектированием ИС, внедрением, каждая из которых сама по себе является проектом с присущими ему особенностями. Поэтому в ходе разработки существуют различные риски.

Риски заказчика связаны с неполным достижением целей проекта и не израсходованными средствами. эффективно a риски исполнителя  $\mathbf{c}$ возможностью резкого превышения фактической себестоимости работ.

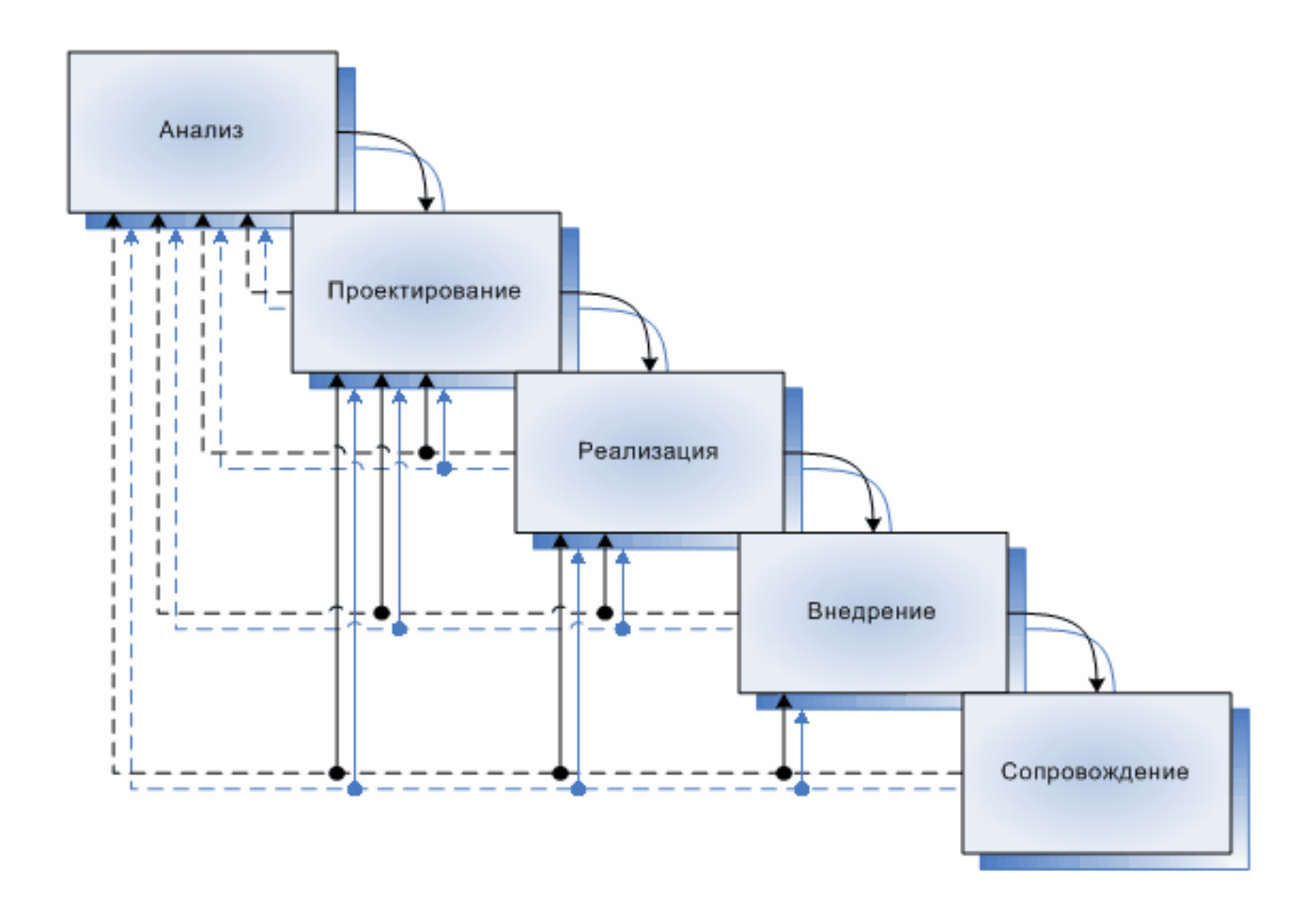

Рисунок 2.2 – Реальный процесс разработки ПО по каскадной схеме Необходимость ведения параллельных и принципиально отличающихся по своему характеру работ приводит к тому, что многократно возрастает уровень риска проекта. Наиболее характерные риски и методы их минимизации приведены в таблице 16.

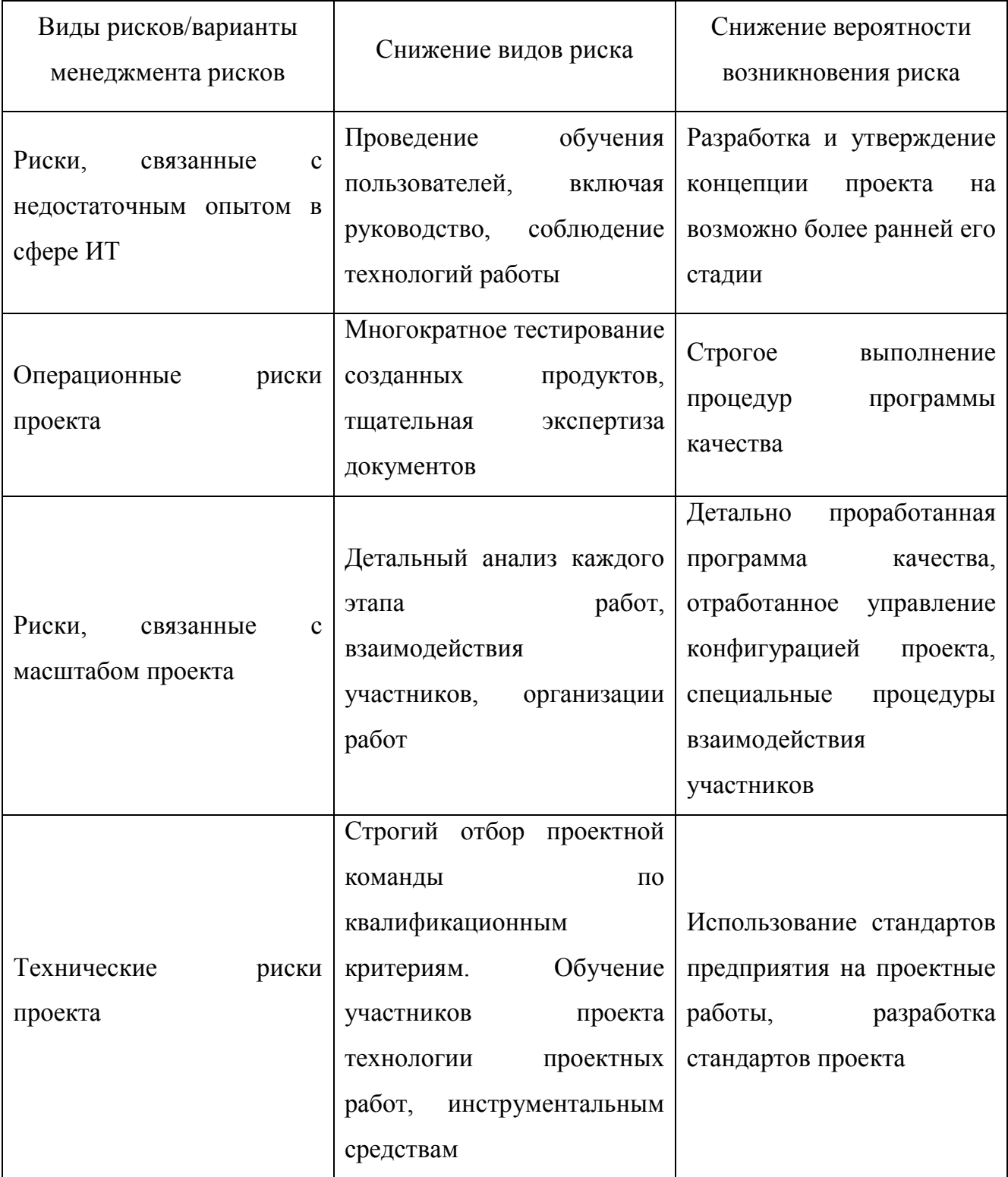

Таблица 16 - Возможные риски проекта и способы их минимизации

# 2.4 Этапы установки системы

Бит.OMTC собой модуль конфигурации «БИТ. подразумевает ПОД Строительство» и является программным продуктом, построенным на базе типовой конфигурации «1С:Бухгалтерия 8» на платформе «1С:Предприятие 8.3». Далее изложены общие принципы практической работы с прикладным решением.

В дополнение к действиям, которые необходимо выполнить в соответствии с описанием типовой конфигурации «1С:Бухгалтерия предприятия 8, редакция 3.0» при начале работы с конфигурацией необходимо выполнить операции, предусмотренные настройкой БИТ.Строительство.

Вследствие того, что до момента перехода на автоматизированный учет предприятие уже вело деятельность, необходимо было ввести начальные остатки по счетам учета для подготовки информационной базы к работе. Переход на новый продукт осуществляется путем обновления конфигурации с использованием документа «Корректировка данных (20 счет)».

В отличие от типовой конфигурации, программный продукт «БИТ.СТРОИТЕЛЬСТВО, редакция 3.0» позволяет вести учет остатков в разрезе «Статей затрат» и, соответственно, формировать себестоимость выпуска (закрытие «20-го» счета) с детализацией до «Статей затрат». Таким образом, операции закрытия «20-го» счета после обновления на «БИТ.СТРОИТЕЛЬСТВО, редакция 3.0» будут с детализацией по статьям затрат, а предыдущие периоды – без детализации по статьям затрат (развернутое сальдо).

Бухгалтерский учет в 4 квартале 2018 года велся в программе «1С:Бухгалтерия предприятия, редакция 3.0». С 15 января 2019 года компания перешла на использование программного продукта «БИТ.СТРОИТЕЛЬСТВО, редакция 3.0». В этом случае, в документе указывается период обрабатываемых данных: 01.10.2018 – 31.12.2019, дата документа должна быть 01.01.2019.

2.4.1 Установка лицензии

Для работы продукта «БИТ.ОМТС» требуется развертывание системы лицензирования «БИТ.Сервер лицензий 1.6». В поставке продукта имеется дистрибутив сервера лицензий, расположен в каталоге: «диск или папка с поставкой с поставкой\LicenseServer\Setup.exe». Каталог «Install.Data» также относится к дистрибутиву.

В поставке продукта имеется дистрибутив сервера лицензий, расположен в каталоге: «диск или папка с поставкой\LicenseServer\Setup.exe». Каталог «Install.Data» также относится к дистрибутиву.

Необходимо выбрать компьютер для установки сервера лицензий 1.6 с учетом конфигурации сети. При этом продукт планируется использовать с нескольких рабочих мест, которые связаны по сети.

После запуска системы установки сервера лицензий 1.6 появится окно инициализации (рисунок 2.3)

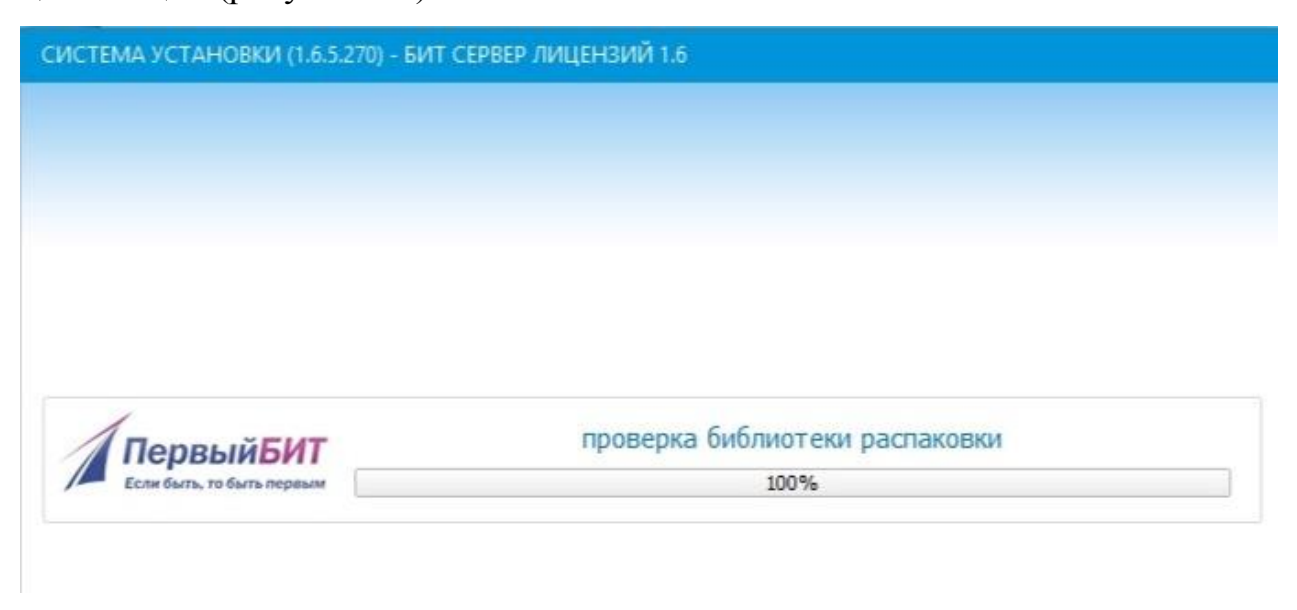

Рисунок 2.3 – Окно инициализации установщика.

В ходе инициализации выполняется ряд проверок и анализ компьютера.

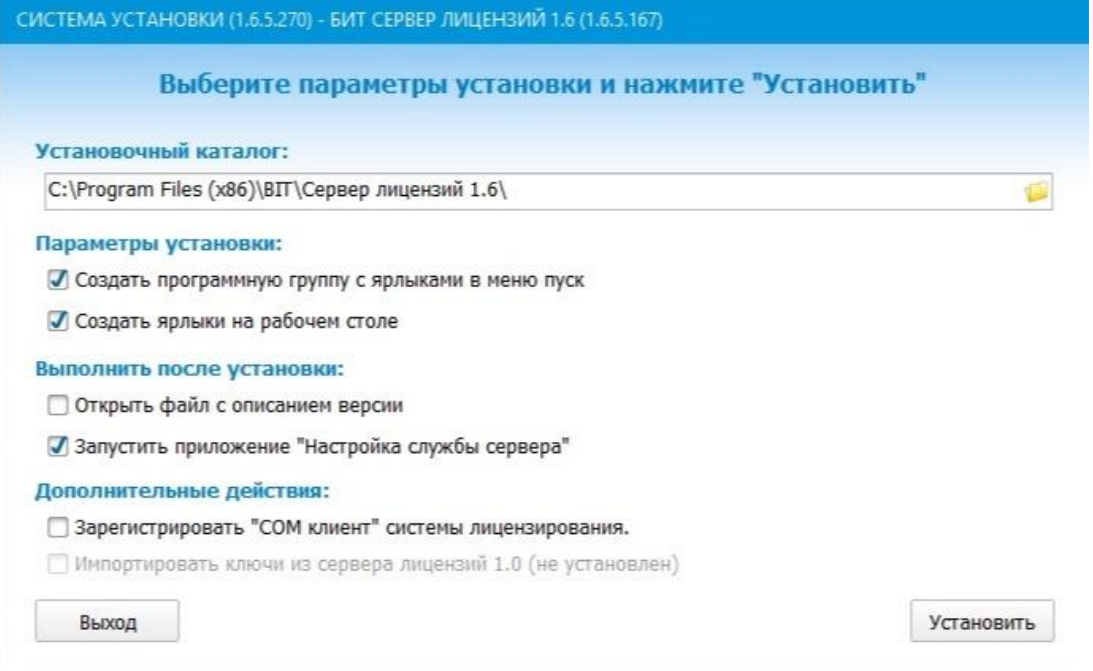

Рисунок 2.4 – Окно выбора параметров установки

При отсутствии каких-либо неполадок и ошибок, после окна инициализации будет открыто окно лицензионного соглашения, а затем окно выбора параметров установки (рисунок 2.4).

Определившись с параметрами установки, запустили установку «Установить». По окончании операции, будет открыто окно завершения установки (рисунок 2.5).

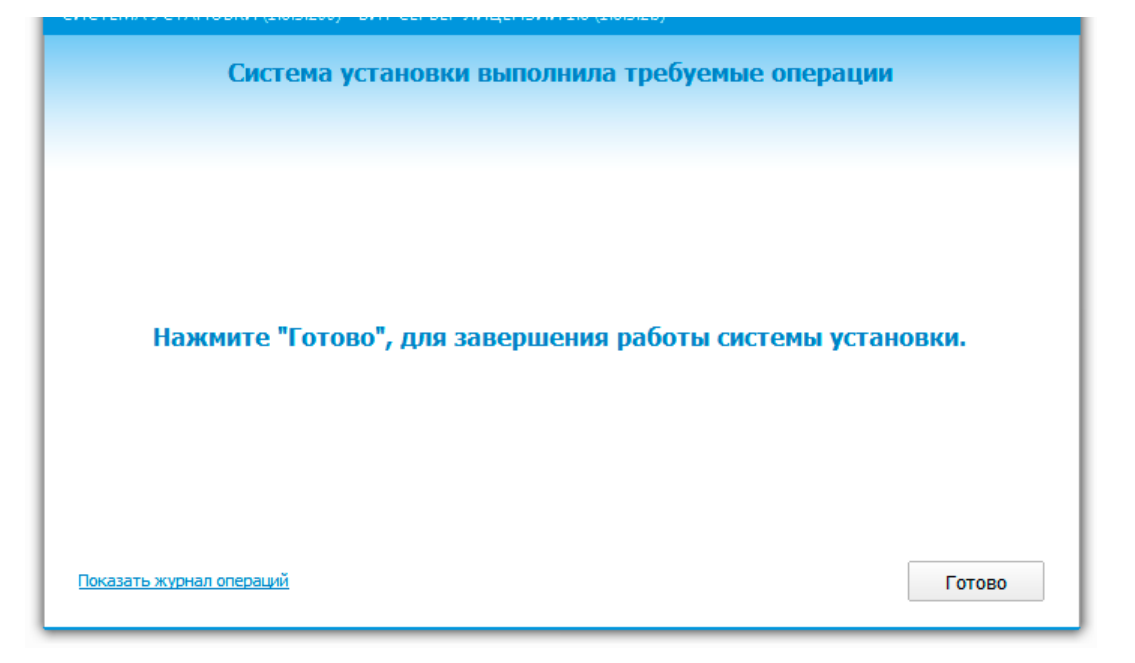

Рисунок 2.5 – Окно завершения установки

Если флаг «Запустить приложение настройка службы сервера» был установлен в ходе установки, будет запущена соответствующая программа (рисунок 2.6).

- TCP порт порт для приема входящих данных от интерфейса управления и «COM клиента».
- TCP порт 2 порт для приема входящих данных от «1С Клиента» версии 1.6.3 и выше.
- TCP порт 3 порт для приема входящих данных от «1С Клиента» версии 1.6.6 и выше.

После подключения к серверу лицензий 1.6 будет открыта закладка «Менеджер лицензий» (рисунок 2.7). Закладка менеджер лицензий служит для графического представления установленных программных лицензий.

Для обновления сервера лицензий 1.6, необходимо запустить систему установки на компьютере, где установлен сервер лицензий 1.6. Новые версии сервера лицензий можно получить с диском поставки или у поставщика продукта.

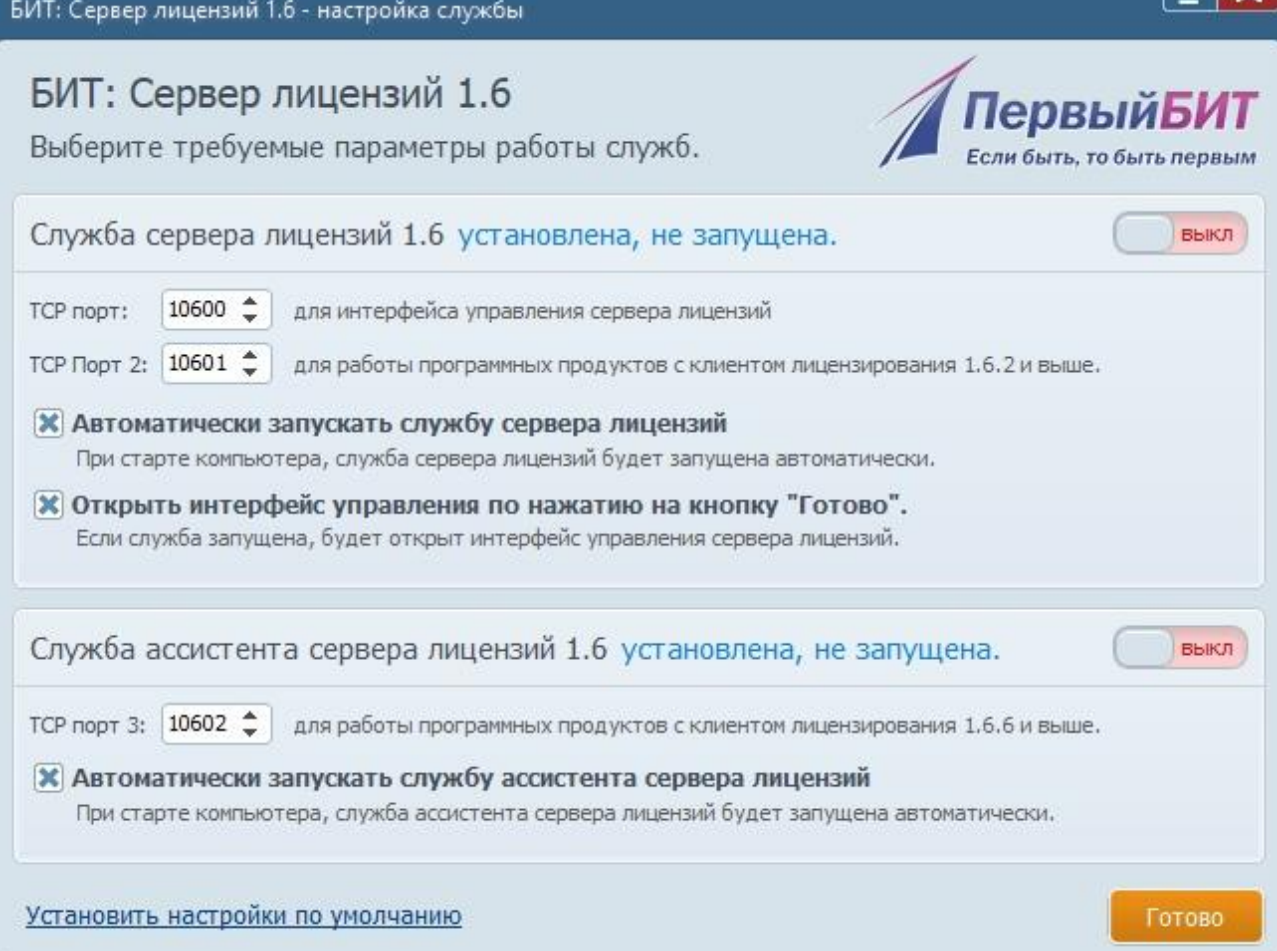

# Рисунок 2.6 – Программа настройки службы сервера лицензий

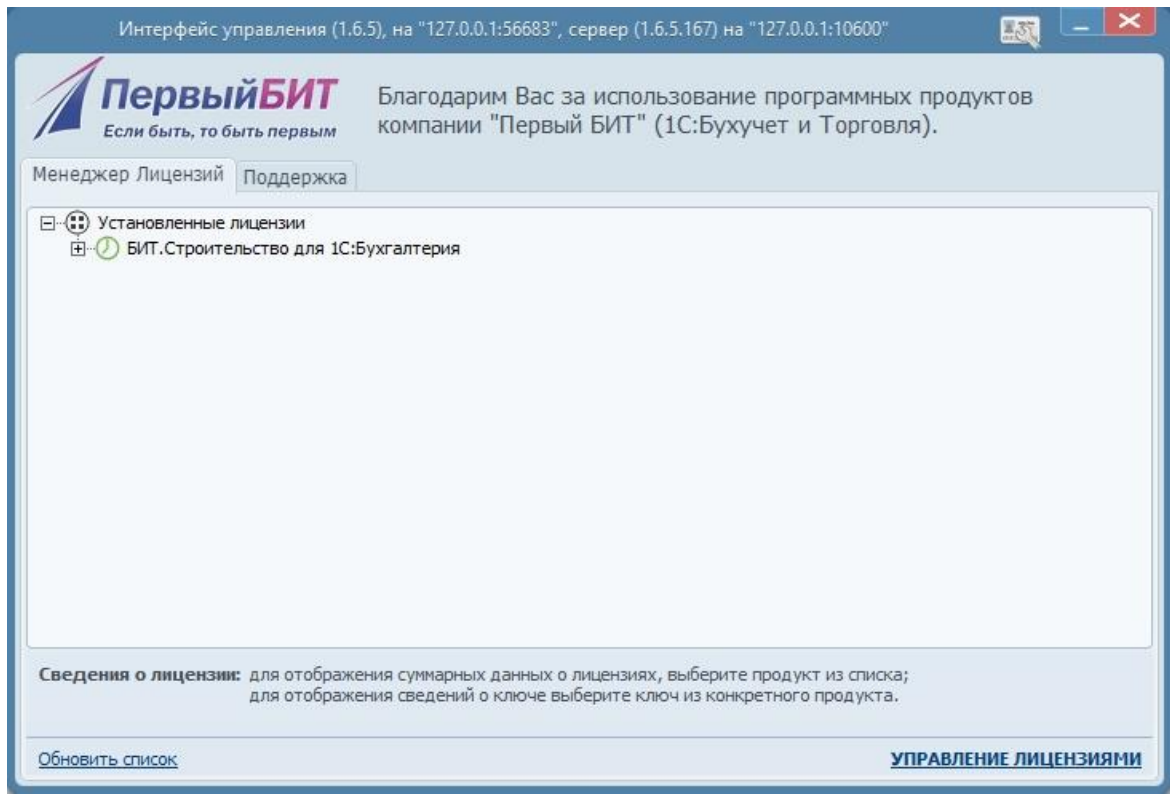

Рисунок 2.7 – закладка «Менеджер лицензий»

При каждом запуске «Системы установки» выполняется диагностика компьютера и прав доступа. Если установщик содержит более новую версию сервера лицензий, кнопка «Обновить сервер лицензий» будет активна.

2.5 Начало работы с программой

## 2.5.1 Настройка параметров учета

Настройка параметров учета осуществляется в разделе «Нормативно справочная информация СИС». В форме настройки (рисунок 2.8) производится

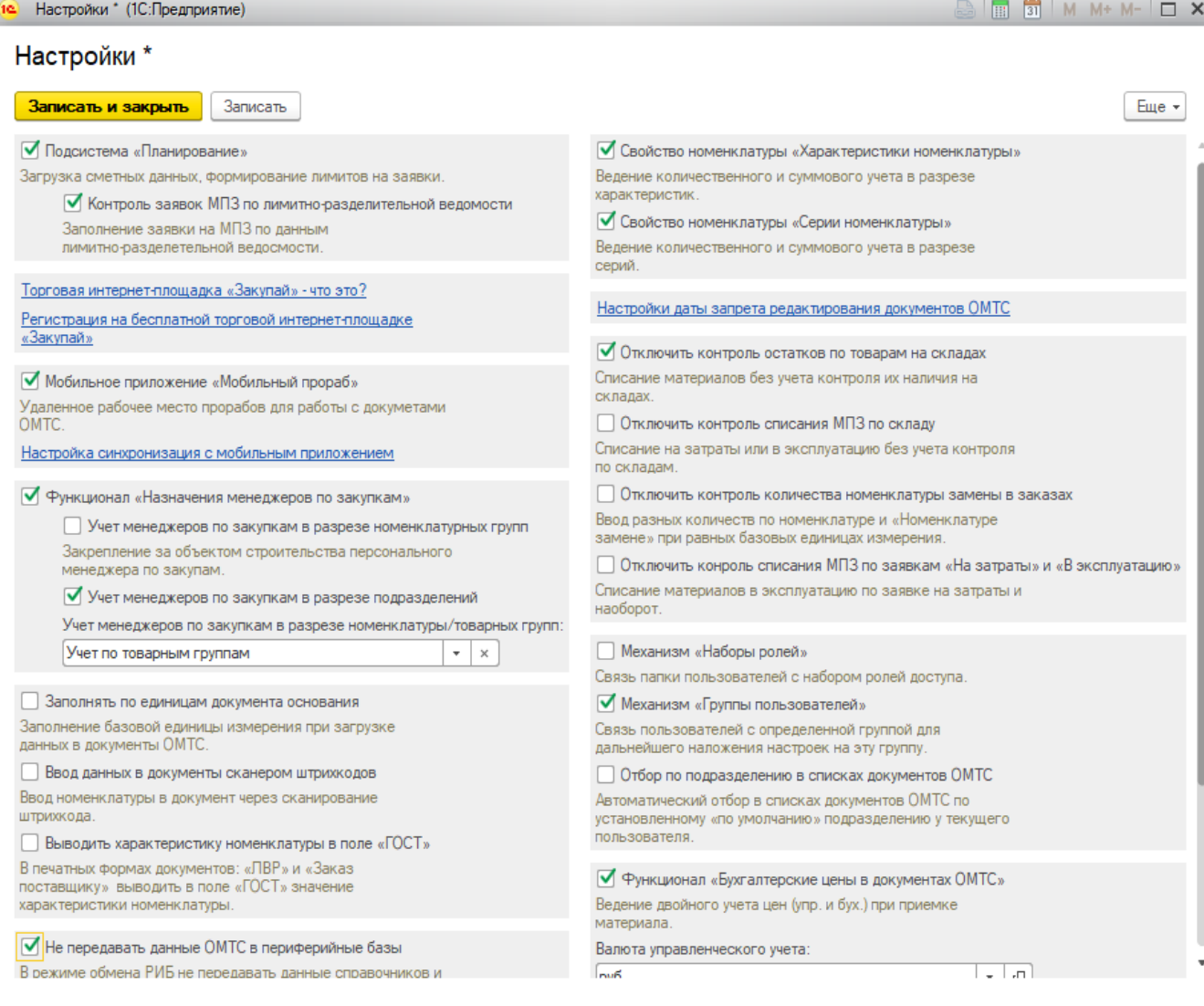

# Рисунок 2.8 – Настройка параметров учета

установка параметров ведения учета, которые будут являться общими для всех организаций информационной базы. При установке флага «Использовать подсистему «Планирование» у пользователей появляется доступ к объектам подсистемы «Планирование»: справочник «Сметы», документ «Ресурсная ведомость», документ «Лимитно-разделительная ведомость», отчеты по разделу.

2.5.2 Создание и заполнение справочников

Далее был создан справочник номенклатуры, в котором хранится вся информация о материально-производственных запасах (МПЗ) предприятия.

Справочник имеет иерархическую структуру: элементы могут быть объединены в группы (рисунок 2.9).

| Наименование                                      | Код         |
|---------------------------------------------------|-------------|
| Стройматериалы                                    | 00000000159 |
| Прубы полиэтиленовые                              | C0000000098 |
| Арматура АЗ ф10 25Г2С 6,0 в тн<br><b>Contract</b> | C0000000069 |
| Арматура АЗ-8 25Г2С в тн<br><b>County</b>         | C0000000070 |
| Бетон В 10 М-150<br><b>COM</b>                    | C0000000076 |
| Бирка оконцеватели<br>÷                           | C0000000089 |
| Бирка пластмассовая<br>l                          | C0000000088 |
| Бирка У-135 (круг) уп 100 шт<br>E                 | C0000000080 |
| Болт<br>٢                                         | C0000000097 |
| Болт диам. 12 мм                                  | C0000000092 |

Рисунок 2.9 – Иерархический справочник

Для создания нового элемента справочника используется кнопка [Создать] (рисунок 2.10).

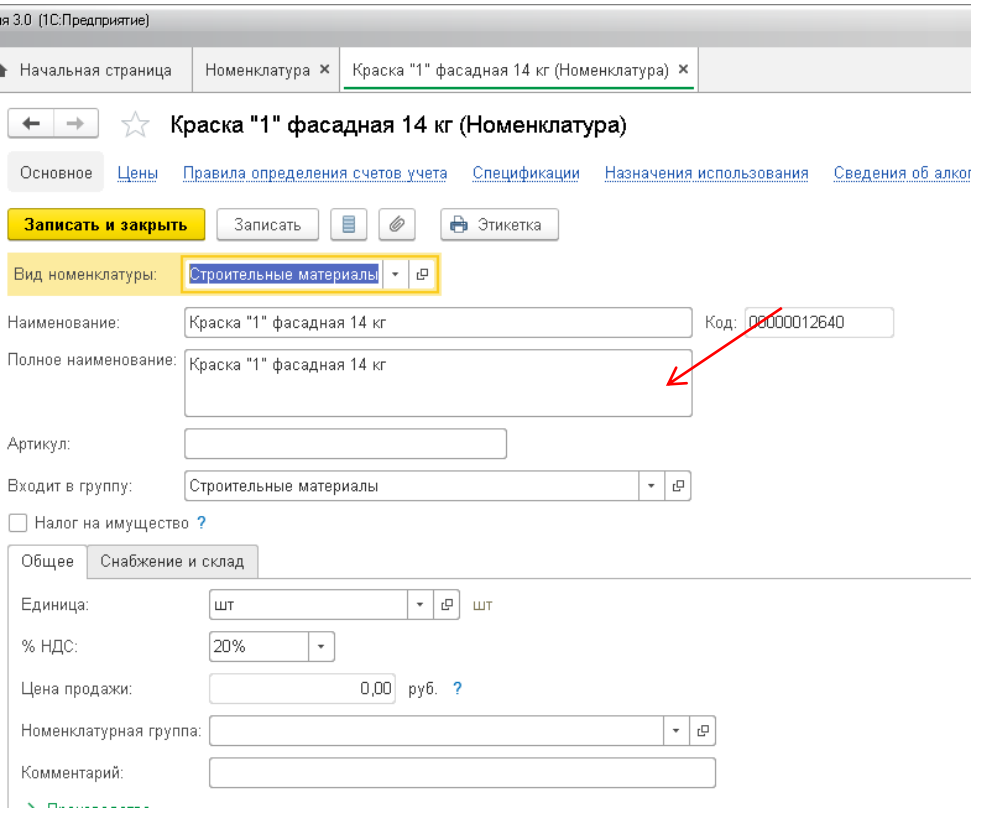

70 Рисунок 2.10 – Группа номенклатуры

Использование опции «Свойства номенклатуры» позволяет вести количественный и суммовой учет не только в разрезе номенклатуры, но и в разрезе дополнительной характеристики за счет того, что для элементов справочника «Номенклатура» (рисунок 2.11 – 2.12),

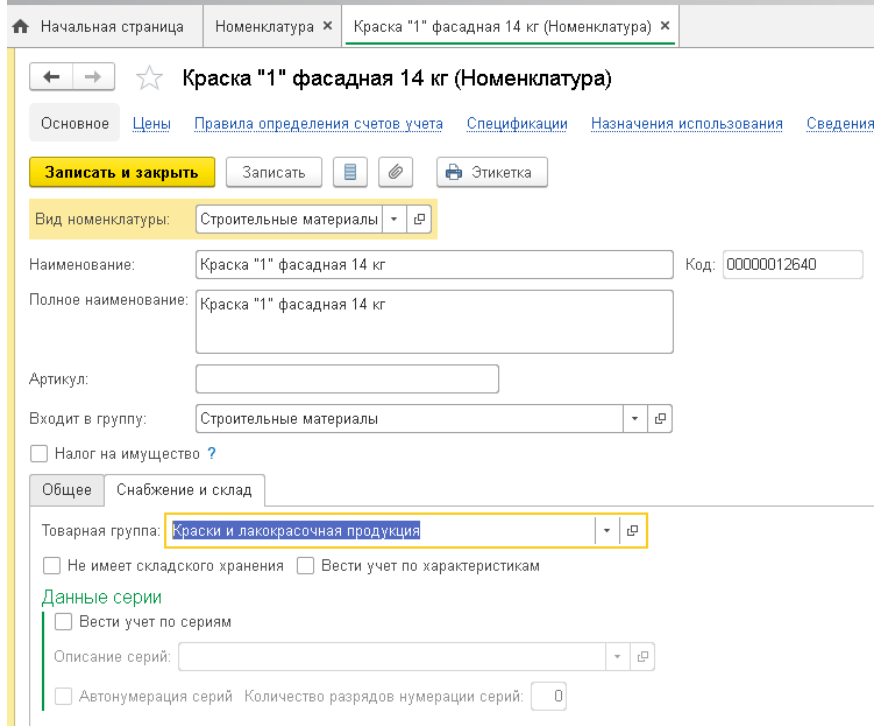

### Рисунок 2.11 – Номенклатура. Учет по характеристикам

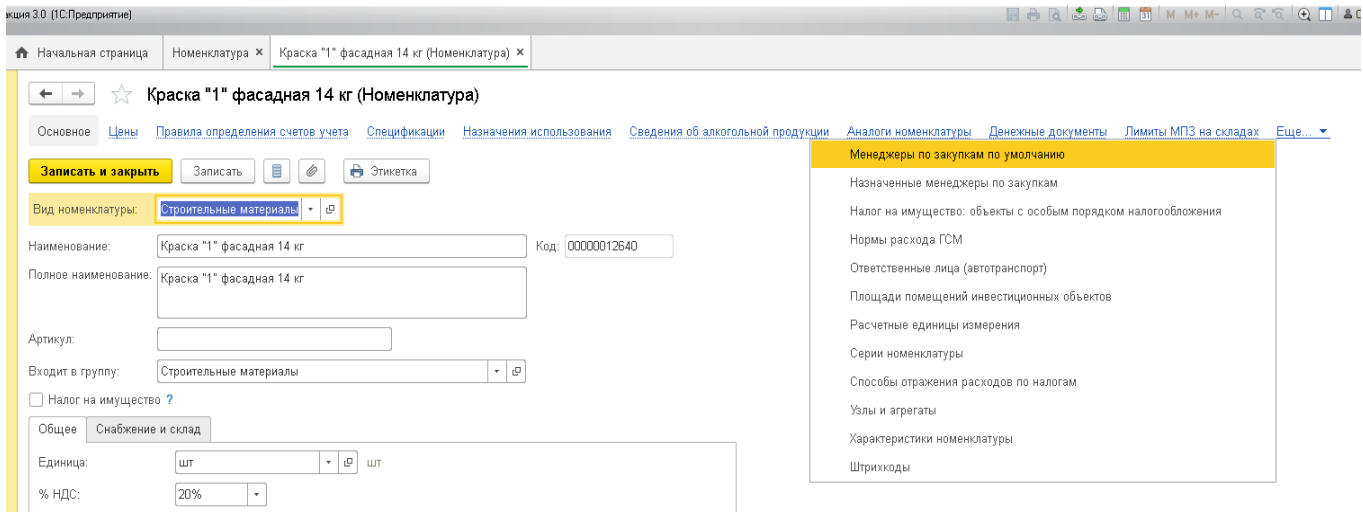

Рисунок 2.12 – Номенклатура. Учет в разрезе дополнительных характеристик

А также для групп элементов (рисунок 2.13) становятся доступными реквизиты – «Вести учет по характеристикам», «Набор характеристик».

Если флаг «Не имеет складского хранения» установлен, то материал фактически не хранится на складе, а сразу списывается в производство, например, бетон. Оприходованные материалы с таким признаком могут быть списаны автоматически с помощью специальной обработки «Списание МПЗ не имеющих складского хранения»

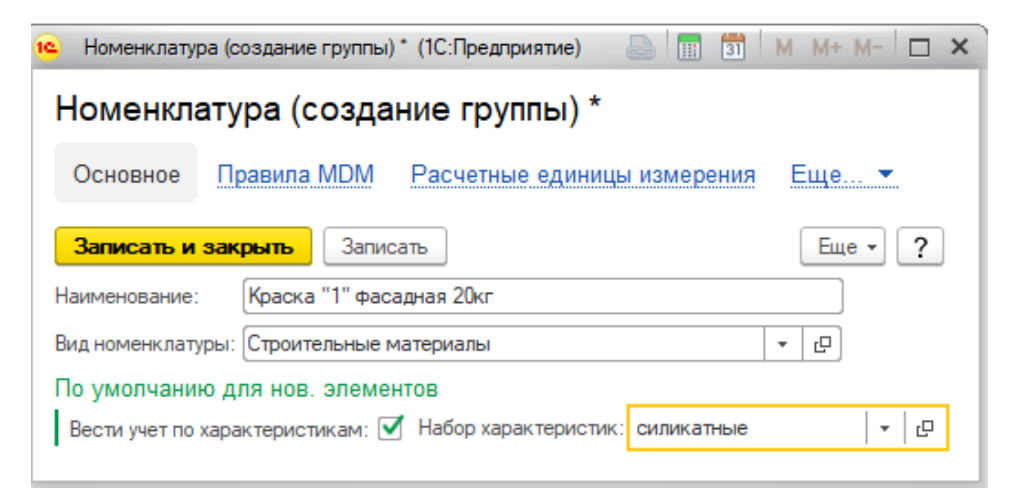

Рисунок 2.13 – Создание группы номенклатуры

Для сравнения, справочник «Номенклатура» в 1С Предприятие показан на рисунке 2.14.

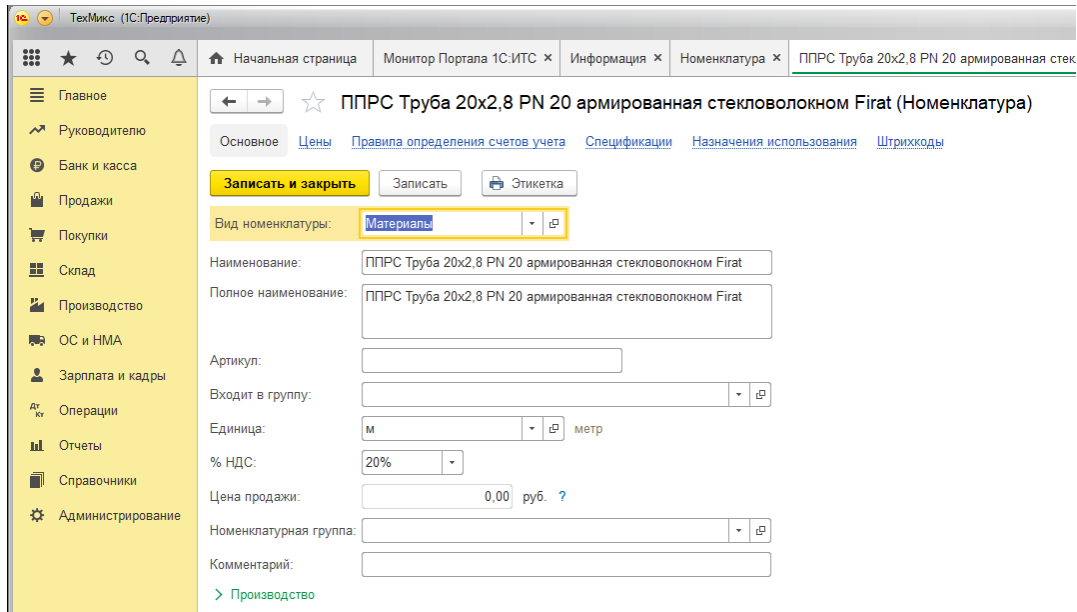

Рисунок 2.14 – Справочник «Номенклатура» до внедрения «БИТ.ОМТС»

Для настройки учетной политики используются некоторые параметры. Наиболее значимым является – «Учет партий на складах по заявкам МПЗ», обеспечивающий обособленный учет партий материалов, закупленных и хранящихся на складе, в разрезе заявок на материалы. В этом случае, если в документе списания была указана определенная заявка на материалы, то списание материалов в первую очередь произойдет из тех партий, которые связаны с данной заявкой. Так же имеется возможность списать материалы по стоимости единицы, при которой, в момент списания следует указать вручную партию, по которой материал был ранее приобретен.

Стоимость материала определится партией. Широкий функционал программного решения подразумевает большое количество справочников, часть из них представлена далее (рисунок 2.15).

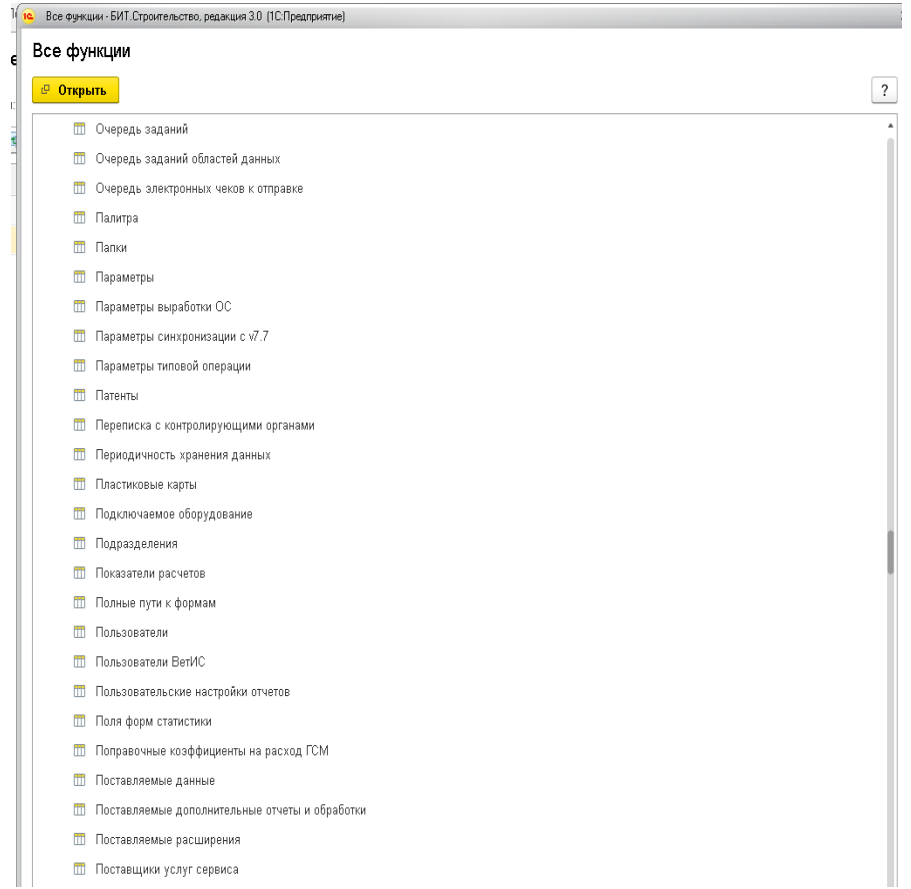

Рисунок 2.15 – Фрагмент справочников в ООО «СтройОптимум»

Справочник «Организации» предназначен для хранения списка собственных организаций – юридических лиц, входящих в состав предприятия.

Справочник «Подразделения» содержит список производственных подразделений, не выделенных на отдельный баланс.

Справочник «Пользователи» хранит список пользователей, которым разрешена работа в информационной базе.

Пользователь может устанавливать произвольные наименования справочникам:

- представление синоним справочника, для отображения в документах (указывается в единственном числе);
- представление в списках синоним справочника, для отображения в списке справочника (указывается во множественном числе).

Для последовательного и поэтапного проведения документа с установкой статуса видимости операции используются статусы (рисунок 2.16).

Статус может устанавливаться вручную или автоматически (по автособытию). Если статус связан с некоторым автособытием, то устанавливать его вручную запрещено

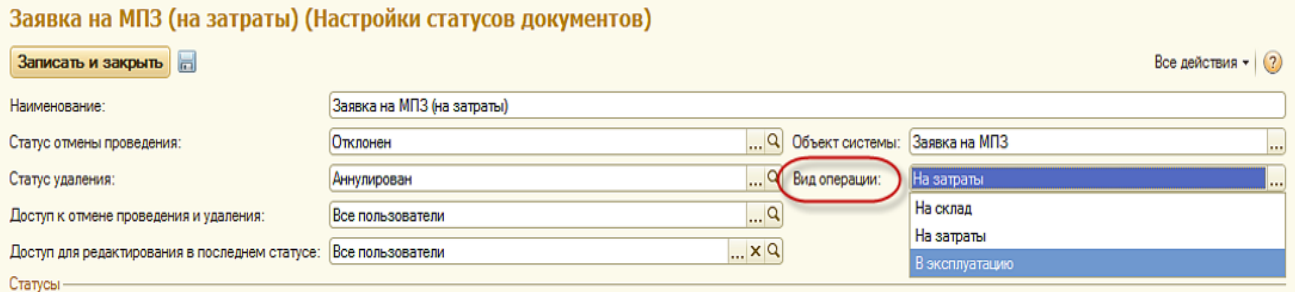

Рисунок 2.16 – Справочник «Настройки статусов документов». Вид операции

- наименование произвольное название настройки статусов (рекомендуется назвать по наименованию документа и вида операции документа);
- объект системы выбор документа, для которого настраиваются статусы;
- вид операции документа вид операции документа, для которого настраиваются статусы объектов;
- статус отмены проведения статус, в который переходит документ при отмене проведения (обязательный реквизит);
- статус удаления статус, в который переходит документ при установке пометки удаления (обязательный реквизит);
- доступ к отмене проведения и удаления пользователь или группа пользователей, для которых доступна установка пометки на удаление и отмена проведения;

Для активации настройки статуса документу используется регистр сведений «Назначение статусов объектов». В регистр необходимо занести следующие данные (рисунок 2.17):

- объект системы документ, для которого включается механизм статусов;
- вид операции вид операции документа, для которого включается механизм статусов;
- настройка статусов применяемая настройка статусов.

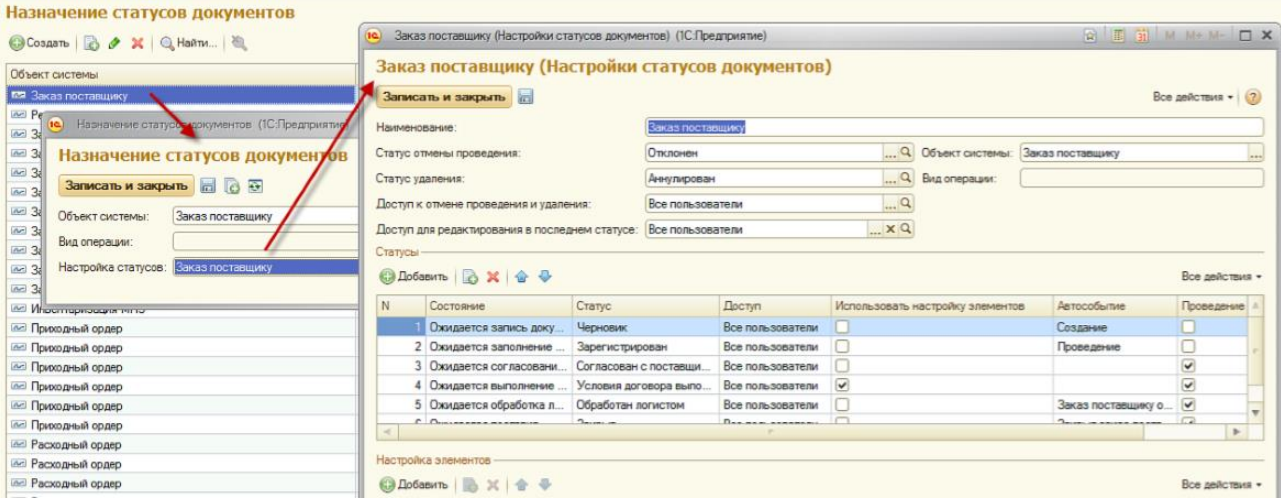

Рисунок 2.17 – Регистр сведений «Назначение статусов объектов»

Данный функционал делает доступным следующие возможности:

1) в форме списка документов доступны реквизиты «Статус» и «Состояние» и

появляются отборы по статусу и состояния (рисунок 2.18)

| Заказы поставщикам |                               |                                           |                    |               |               |                       |  |  |  |
|--------------------|-------------------------------|-------------------------------------------|--------------------|---------------|---------------|-----------------------|--|--|--|
| Craryc:            |                               | $\ldots$ $\times$ $\vdash$ Состояние:     |                    | ×             |               |                       |  |  |  |
| <b>G</b> Cos       | Черновик<br>Зарегистрирован   | Создать на основании - Печать -<br>9.1121 |                    |               |               |                       |  |  |  |
| <b>Дата</b>        | Согласован с поставщиком      |                                           | Состояние          | Организация   | Подразделение | Контрагент            |  |  |  |
|                    | 26. Условия договора выполнен |                                           |                    | КомплектСтрой | Общестрой     | База "Стройматериалы" |  |  |  |
|                    | 26. Обработан логистом        |                                           |                    | КомплектСтрой | Общестрой     | База "Стройматериалы" |  |  |  |
|                    | 29. Закрыт                    | логис.                                    | Ожидается поставка | КомплектСтрой | Общестрой     | Технопроммонтаж       |  |  |  |
|                    | 30. Отклонен                  | логис                                     | Ожидается поставка | КомплектСтрой | Общестрой     | Мосимущество          |  |  |  |
|                    | Ц. 31. Аннулирован            |                                           |                    | КомплектСтрой | Общестрой     | База "Стройматериалы" |  |  |  |

Рисунок 2.18 – Отбор документов по статусу

- 2) при закрытии формы списка, текущие отборы по статусу и состоянию сохраняются;
- 3) в форме документа появляется поле для управления статусом;
- 4) при записи, проведении, отмене проведения, удалении срабатывают авто события и статус документа устанавливается автоматически.
- У каждой позиции номенклатуры есть базовая единица измерения в которой в
системе ведется учет. Функционал пересчета одних единиц измерения (базовых) в другие позволяет в системе отражать хозяйственные операции (поступление, списание и т.п.) по одной номенклатуре в разных единицах измерения (рисунок 2.19). Например, закупить материал и оприходовать на склад в штуках, а списать в производство в тоннах.

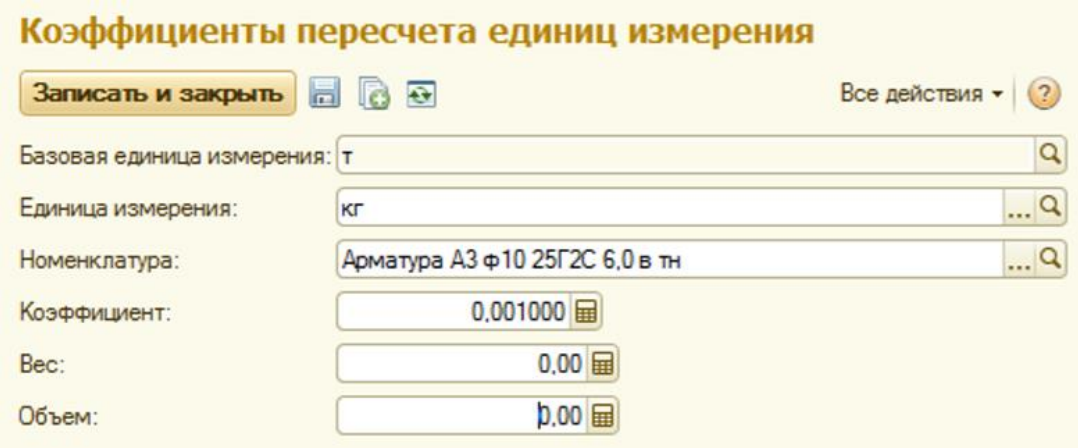

Рисунок 2.19 – Коэффициенты пересчета единиц измерения

В форме настройки необходимо заполнить:

- базовая единица измерения единица, к которой заводится единица пересчета;
- единица измерения единица, которая является расчетной к базовой единице измерения;
- номенклатура номенклатурная позиция, для которой указывается дополнительная единица измерения в поле «Единица измерения»

Ниже представлена ознакомительная информация о наиболее используемых справочниках программного решения.

Справочник «Склады» содержит список мест хранения товаров. Каждый элемент справочника описывает физическое место хранения (ангар, площадка). Справочник имеет многоуровневую, иерархическую структуру.

Справочник «Складские ячейки» предназначен для хранения информации в программе о складских ячейках. Справочник имеет иерархическую, многоуровневую структуру. Ячейки привязаны к складу (поле «Владелец»), который имеет признак «Ячеечное хранение»

76

Справочник «Группы складов» формирует произвольную группировку складов, которая может быть использована при формировании заявок на затраты, в случаях, когда заказываемые МПЗ могут быть поставлены на любой склад из группы и на этапе заказа у пользователя нет точной информации, на какой склад будут поставлены МПЗ.

Справочник «Способ отражения затрат» предназначен для хранения перечня способов отражения затрат в программе. Значения элементов справочника используются в следующих документах: расходный ордер на затраты, отчет подрядчика об использовании МПЗ.

При создании нового элемента были заполнены (рисунок 2.20):

наименование;

счет затрат;

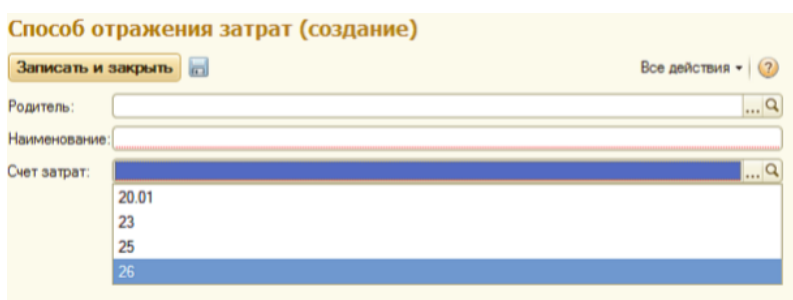

Рисунок 2.20 – Справочник «Способ отображения затрат»

#### 2.5.3 Ввод начальных остатков

Ввод начальных остатков материалов на складах осуществляется документом «Ввод начальных остатков» («Нормативно-справочная информация ОМТС» – «Администрирование»). Документ предназначен для ввода следующих видов остатков:

- остаток на складах;
- остатки давальческих материалов, полученные от поставщиков;
- остатки специальных материалов (спецодежда, инвентарь), находящихся в эксплуатации;
- остатки давальческих материалов, переданные подрядчику, за которые подрядчик еще не отчитался.

Прочие категории остатков вводятся в систему типовыми документами.

Чтобы ввести начальные остатки собственных материалов на складах, необходимо в документе «Ввод начальных остатков» выбрать вид операции «Остатки МПЗ на складах», указать склад, по которому необходимо ввести остатки.

Если пользователь обладает полными правами, то перенос остатков номенклатуры может произойти автоматически при помощи обработки «Перенос остатков из БУ в УУ».

Для загрузки данных из Excel необходимо нажать кнопку [Загрузить данные из Excel], откроется форма настройки загрузки, в которой последовательно заполнены поля (рисунок 2.21):

- имя файла файл в формате ms excel источник загружаемых данных;
- имя листа с данными лист документа MS Excel, содержащий данные, которые необходимо загрузить;

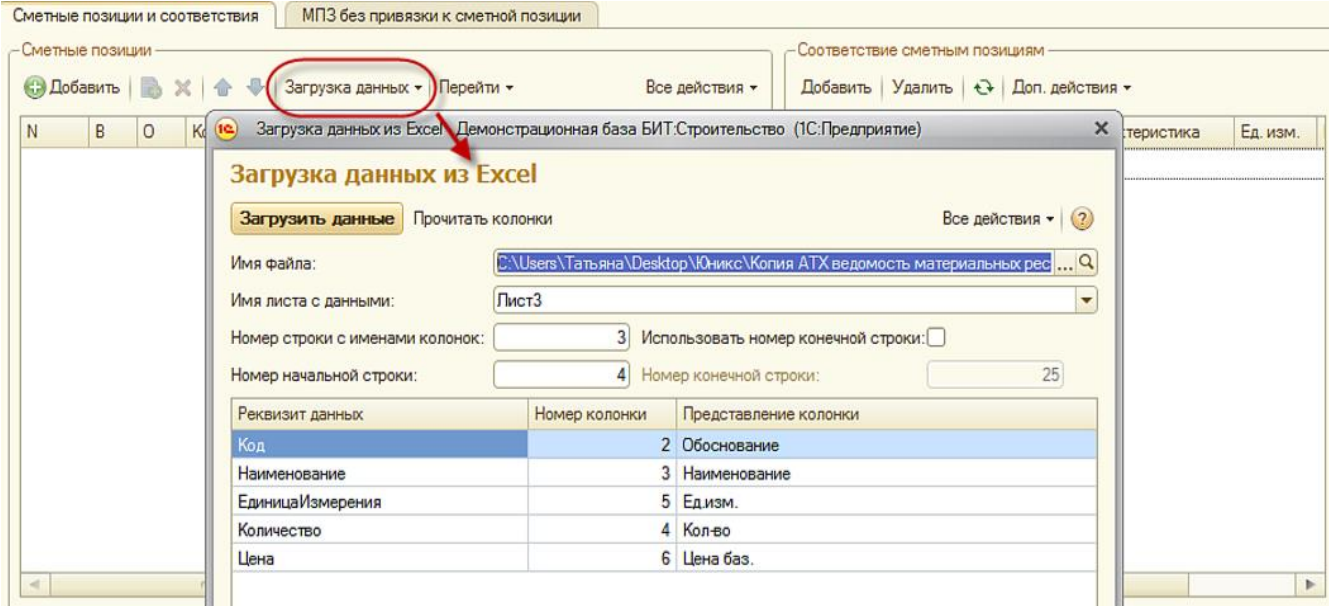

Рисунок 2.21 – Форма загрузки данных из Exel

- номер строки с именами колонок номер строки в документе ms excel, содержащей наименования колонок;
- номер начальной строки номер строки в документе ms excel, содержащей сметные данные, которые необходимо загрузить;
- использовать номер конечной строки опция, позволяющая ограничить количество загружаемых строк из документа MS Excel;

 номер конечной строки - номер последней строки в документе MS Excel, содержащей сметные данные, которые необходимо загрузить

После заполнения имени формы необходимо нажать кнопку[Прочитать колонки] – это позволит выбирать «Имя листа с данными» и «Представление колонки» по данным xls файла. В графе «Представление колонки» при нажатии на стрелку «вниз» открывается выпадающий список колонок (по данным строки xls файла), пользователю необходимо выбрать нужную колонку (рисунок 2.22).

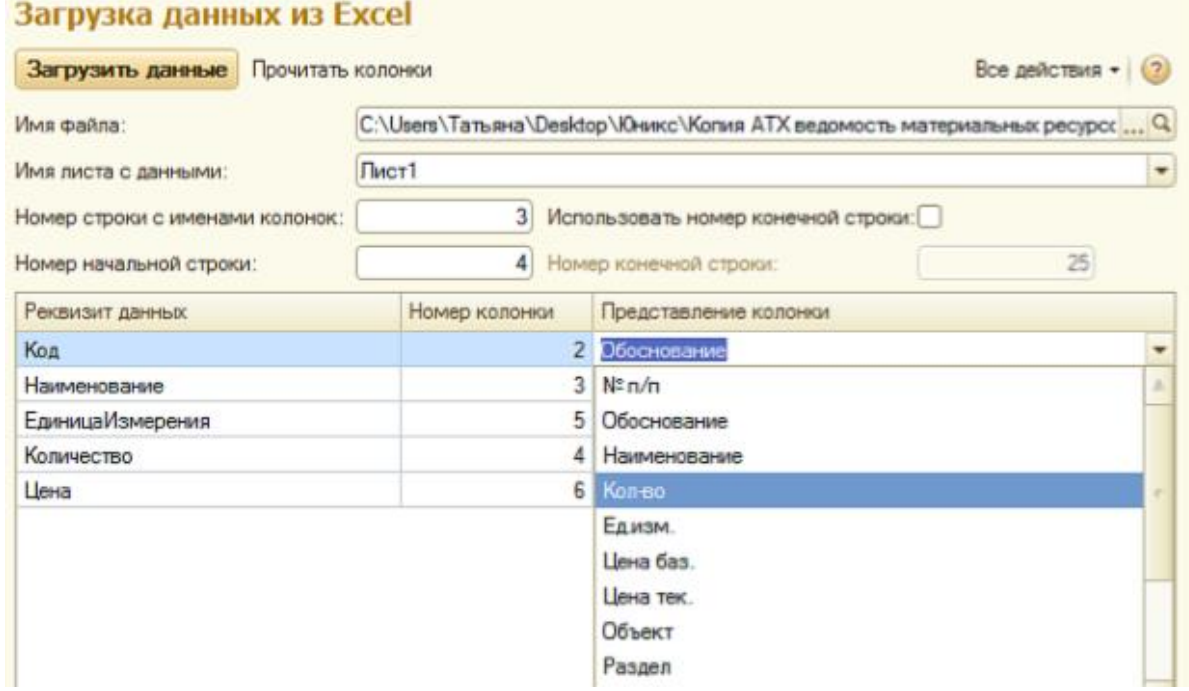

Рисунок 2.22 – Работа с формой загрузки Excel

После заполнения графы «Представление колонки» графа «Номер колонки» будет заполнена автоматически. Далее необходимо нажать кнопку [Загрузить данные] в левом верхнем углу формы загрузки – данные из файла будут автоматически перегружены в табличную часть документа «Ресурсная ведомость». Значение в поле «Сумма» рассчитывается автоматически как произведение значений полей «Цена» и «Количество».

2.6 Усовершенствование конфигурации

2.6.1 Изменение существующих документов

Несмотря на то, что система удовлетворяет практически все требования заказчика, возникла необходимость в доработке. Главный бухгалтер видел необходимость в изменении документа «Расходный ордер», печатной формы.

Документ «Расходный ордер» («ОМТС» – «Склад») позволяет в системе отразить списание материальных запасов со склада. Расходный ордер в программе может быть создан:

- по кнопке [Создать] в списке расходных ордеров в разделе «Склад» на закладке «СИС»;
- на основании документа «Заявка на МПЗ»;
- на основании документа «Задание на перемещение» в РМ «Отгрузка»;
- на основании документа «Инвентаризация МПЗ».

До внесения изменений «Расходный ордер: в эксплуатацию» требовал внесения следующих данных:

- склад склад, с которого специальные материалы будут переданы в эксплуатацию;
- физическое лицо прораб, со склада которого мпз списываются на затраты;
- номенклатурная группа объект строительства.

При этом печатаная форма не устраивала отдел бухгалтерии, поэтому было выдвинуто требование – изменить печатную форму документа, чтобы:

- 1) реализовалась возможность подсчета итоговой денежной суммы перешедших в эксплуатацию средств;
- 2) был виден объект, на который отправились МПЗ (рисунок 2.23).

# Расходный ордер на товары № 2407 от 24 мая 2019 г.

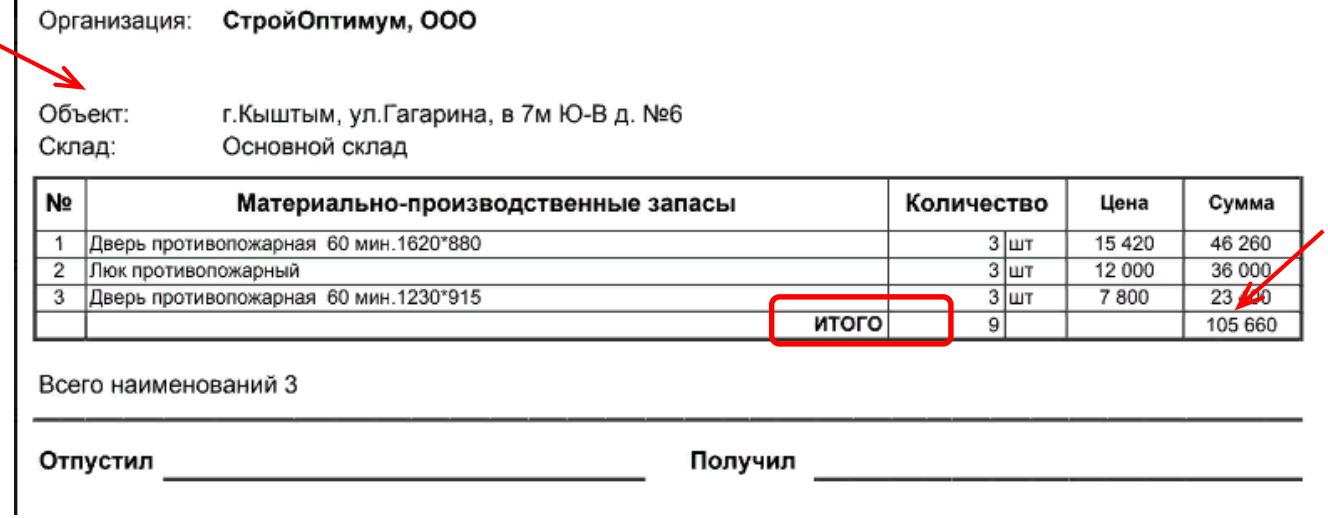

Рисунок 2.23 – Усовершенствованная форма «Расходный ордер»

2.6.2 Создание внешней обработки

ООО «СтройОптимум» компания, которая на данный момент осуществляет только производственную деятельность по возведению и отделке зданий различного значения. Однако директор компании не исключает, что в скором времени в компании появится розничная торговая точка, для более широкого охвата клиентов с целью увеличения материальных и денежных потоков.

Для помощи в реализации данной идеи, компании было предложено создать внешнюю обработку отчета по продажам, в которой будет реализована возможность формирования цены в розницу, в т время как обычные ведомости по продажам формируются по средней цене приобретения товаров.

Для создания новой внешней обработки в конфигураторе, в меню «Файл» выбираем «Новый…». Откроется окно выбора вида создаваемого файла. Выбираем «Внешняя обработка» (рисунок 2.24):

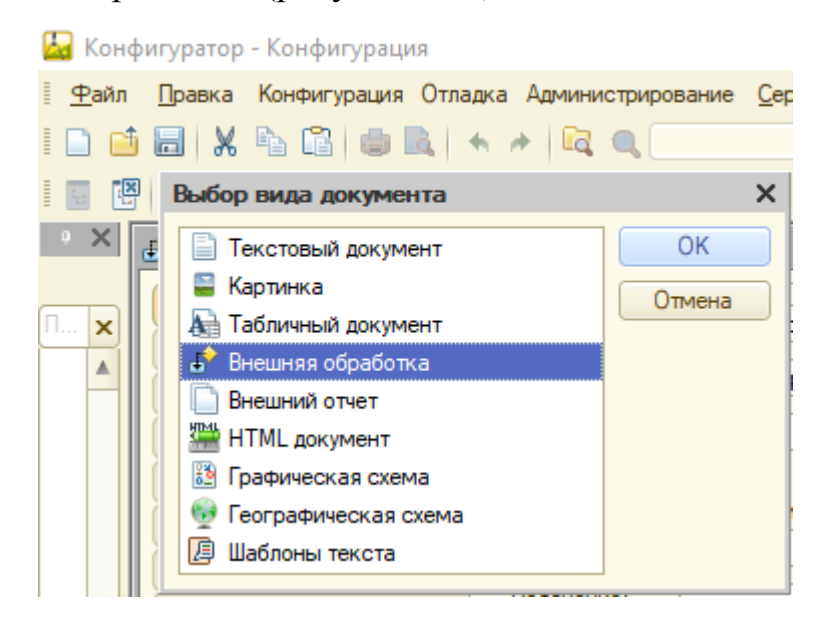

Рисунок 2.24 – Создание новой внешней обработки

Откроется окно новой внешней обработки. Сразу зададим ей имя (рисунок 2.25).

Добавим новую управляемую форму обработки. Указываем, что это форма обработки и она является основной.

Для того чтобы создать подключаемую внешнюю обработку или отчет необходимо в модуле объекта объявить экспортную функцию

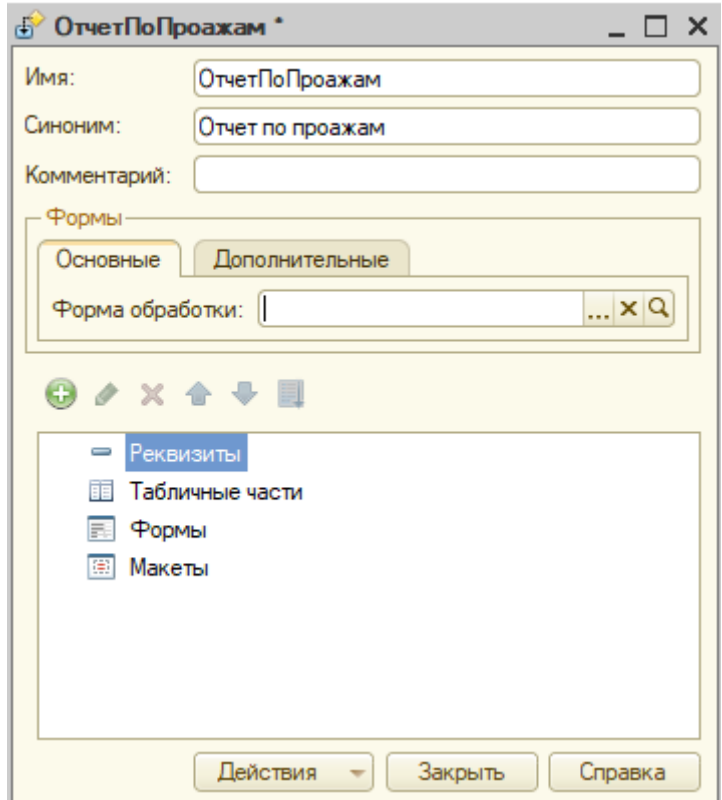

Рисунок 2.25 – Окно внешней обработки

СведенияОВнешнейОбработке() (рисунок 2.26), функция формирует данные для записи нового элемента в справочник «ДополнительныеОтчетыИОбработки».

```
⊟ Функция СведенияОВнешнейОбработке() Экспорт
         //Инициализируем структуру с параметрами регистрации
     //Определяем список объектов, вызывающих обработку
     ПараметрыРегистрации = ПолучитьПараметрыРегистрации();
     ПараметрыРегистрации. Версия = "2.3";
     //Определяем команды для печати формы
     ТаблицаКоманд = ПолучитьТаблицуКоманд();
     Добавить Команду (Таблица Команд,
          "Отчет по продажам", // Представление команды в пользовательском интерфейсе
          "ОтчетПоПродажамБитСтроительство",
          "Открытиеформы", // Уникальный идентификатор команды
     \rightarrowПараметрыРегистрации. Вставить ("Команды", ТаблицаКоманд);
     Возврат ПараметрыРегистрации;
└ КонецФункции
```
### Рисунок 2.26 – Экспортная функция

Сервисная экспортная функция. Вызывается в основной программе при регистрации обработки в информационной базе

Возвращает структуру с параметрами регистрации. Возвращаемое значение: Структура с полями: Вид – строка, вид обработки, один из возможных: "ДополнительнаяОбработка", "ДополнительныйОтчет", "ЗаполнениеОбъекта", "Отчет", "ПечатнаяФорма", "СозданиеСвязанныхОбъектов",

Назначение – Массив строк имен объектов метаданных в формате:

<ИмяКлассаОбъектаМетаданного>.[ \* | <ИмяОбъектаМетаданных>].

Например, "Документ.СчетЗаказ" или "Справочник.\*". Параметр имеет смысл только для назначаемых обработок, для глобальных может не задаваться.

Наименование – строка – Наименование обработки, которым будет заполнено наименование элемента справочника по умолчанию.

Информация – строка - Краткая информация или описание по обработке.

Версия – строка – Версия обработки в формате "<старший номер>.<младший номер>" используется при загрузке обработок в информационную базу.

БезопасныйРежим – булево – Принимает значение Истина или Ложь, в зависимости от того, требуется ли устанавливать или отключать безопасный режим исполнения обработок. Если истина, обработка будет запущена в безопасном режиме.

Кроме функции со сведениями здесь представлены: еще две функции функция (ПолучитьПараметрыРегистрации) (рисунок 2.27), (ПолучитьТаблицуКоманд).

```
⊟ Функция ПолучитьПараметрыРегистрации (ОбъектыНазначенияФормы = Неопределено,
      Наименование Обработки = "", Информация = "", Версия = "1.0")
      ПараметрыРегистрации = Новый Структура;
      ПараметрыРегистрации. Вставить ("Вид", "ДополнительныйОтчет");
      ПараметрыРегистрации. Вставить ("БезопасныйРежим", Истина);
      ПараметрыРегистрации. Вставить ("Назначение");
      Если Не ЗначениеЗаполнено (НаименованиеОбработки) Тогда
          Наименование Обработки = Этот Объект. Метаданные (). Представление () :
      КонецЕсли;
      ПараметрыРетистрации. Вставить ("Наименование", НаименованиеОбработки);
      Если Не Значение Заполнено (Информация) Тогда
              Информация = ЭтотОбъект. Метаданные (). Комментарий;
      КонецЕсли;
      ПараметрыРегистрации. Вставить ("Информация", Информация);
      ПараметрыРегистрации. Вставить ("Версия", Версия);
      Возврат ПараметрыРегистрации;
```
└ КонецФункции

Рисунок 2.27 – Функция получения параметров регистрации

Данная функция формирует структуру с параметрами регистрации обработки в информационной базе.

Параметры:

БезопасныйРежим – устанавливать в значение истина или ложь, в зависимости от того необходимо устанавливать или отключать безопасный режим во время выполнения обработки.

ОбъектыНазначенияФормы – Массив – Массив строк имен объектов метаданных в формате: <ИмяКлассаОбъектаМетаданного>. [\*| <ИмяОбъектаМетаданных>]. или строка с именем объекта метаданных.

НаименованиеОбработки – строка – Наименование обработки, которым будет заполнено наименование элемента справочника по умолчанию.

Информация – строка – Краткая информация или описание обработки.

Версия – строка – Версия обработки в формате "<старший номер>.<младший номер>" используется при загрузке обработок в информационную базу.

Возвращаемое значение: Структура.

И в параметре необходимо было добавить команды, которые будут поставляться обработкой. Для этого нам необходимо создать и заполнить таблицу команд. Разработана функция, которая создает и возвращает таблицу с определенным набором полей. Сделано это в функции ПолучитьТаблицуКоманд.

```
日 Функция ПолучитьТаблицуКоманд()
      Команды = Новый ТаблицаЗначений;
          //Представление команды в пользовательском интерфейсе
      Команды. Колонки. Добавить ("Представление", Новый ОписаниеТипов ("Строка"));
          //Уникальный идентификатор команды или имя макета печати
      Команды. Колонки. Добавить ("Идентификатор", Новый ОписаниеТипов ("Строка"));
      //Способ вывова команды: "Открытиеформы", "ВывовКлиентскогоМетода", "ВывовСерверногоМетода"
      // "Открытиеформы" - применяется только для отчетов и дополнительных отчетов
      // "ВывовКлиентскогоМетода" - вывов процедуры Печать (), определённой в модуле формы обработки
      // "ВызовСерверногоМетода" - вызов процедуры Печать (), определённой в модуле объекта обработки
      Команды. Колонки. Добавить ("Использование", Новый ОписаниеТипов ("Строка"));
      //Показывать оповещение.
      //Если Истина, требуется показать оповещение при начале и при завершении работы обработки.
      //Имеет смысл только при запуске обработки без открытия формы
      Команды. Колонки. Добавить ("Показывать Оповещение", Новый Описание Типов ("Булево") ) ;
      //Дополнительный модификатор команды.
      //Используется для дополнительных обработок печатных форм на основе табличных макетов.
      //Для таких команд должен содержать строку ПечатьМХL
      Команды. Колонки. Добавить ("Модификатор", Новый ОписаниеТипов ("Строка"));
      Возврат Команды;
 Конецфункции
```
Рисунок 2.28 – Функция формирования таблицы значений

На рисунке 2.28 показан процесс формирования таблицы значений с

командами печати. Создаётся новая команда в пользовательском интерфейсе.

Были созданы 5 колонок этой таблицы.

Представление – строка – Представление команды в пользовательском интерфейсе, т.е. то, что пользователь увидит при нажатии "Печать" в документе или справочнике.

Идентификатор – строка – Любая текстовая строка, уникальная в пределах данной обработки.

Использование – строка – Параметр данной колонки типа строка, должен принимать одно из значений :

- ОткрытиеФормы Открывает форму обработки.
- ВызовКлиентскогоМетода будет вызвана клиентская процедура из модуля формы обработки.
- ВызовСерверногоМетода будет вызвана серверная процедура из модуля обработки.

ПоказыватьОповещение – булево – Принимает значение истина или ложь, в зависимости от того надо показывать оповещение или нет.

Модификатор – строка – Это дополнительный модификатор команды., для таких команд должен содержать строку Печать XML.

```
⊟ Процедура ДобавитьКоманду (ТаблицаКоманд, Представление, Идентификатор,
     Использование = "ВызовСерверногоМетода",
     Показывать Оповещение = Ложь, Модификатор = "Печать MXL")
     // представление команды в пользовательском интефейсе
     // уникальный идетификатор команды
     // использование команлы
     // не показывать оповещения
     НоваяКоманда = ТаблицаКоманд. Добавить ();
     НоваяКоманда. Представление = Представление;
     НоваяКоманда. Идентификатор = Идентификатор;
      НоваяКоманда. Использование = Использование;
      НоваяКоманда. Показывать Оповещение = Показывать Оповещение;
      НоваяКоманда. Модификатор = Модификатор;
```

```
КонецПроцедуры
```
Рисунок 2.29 – Вспомогательная процедура «Добавить команду»

Теперь создадим процедуру, которая будет заполнять данную таблицу

значений. В Сведениях о внешней обработке добавляем команду открытия формы. ДобавитьКоманду(ТаблицаКоманд, Представление, Идентификатор, Использование = "ВызовСерверногоМетода", ПоказыватьОповещение = Ложь, Модификатор = "ПечатьMXL") (рисунок 2.29).

Работа с внешними обработками весьма удобна и позволяет избежать многих конфликтов. Единственный их существенный недостаток – они не обновляются автоматически вместе с конфигурацией. То есть, если разработчики поменяли название документа или справочника в основной конфигурации, нам придется вручную выполнять настройку обработки.

2.6.2.1 Подключение внешней обработки к БИТ. Строительство

Перед тем, как подключать внешнюю обработку к типовой конфигурации, необходимо включить использование этого инструмента. В «Администрировании» в подпункте «Печатные формы, отчеты и обработки» устанавливаем флаг напротив нужного механизма (рисунок 2.30).

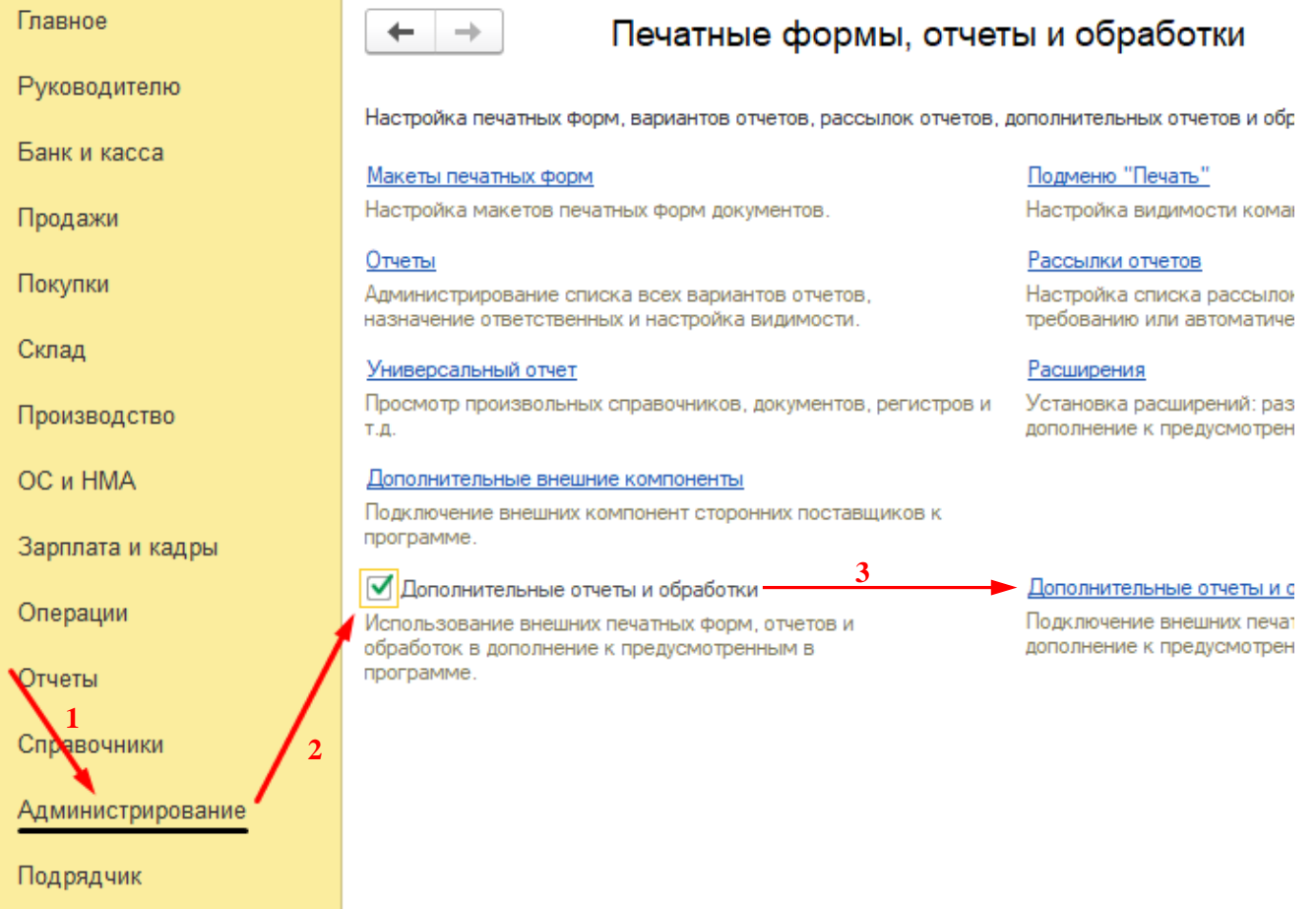

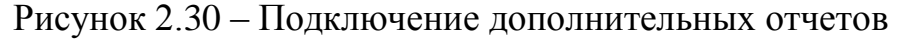

При переходе на вкладку «Дополнительные отчета и обработки» внешняя обработка была загружена из файла. Была выбрана созданная обработка обработку, и конфигурация 1С самостоятельно заполнила большинство полей. Через кнопку «Выполнить» можно проверить работоспособность обработки, но это не слишком удобно для конечных пользователей. Чтобы у пользователей появилась команда, и они могли сделать вызов, необходимо:

- указать размещение объекта. нажатием на «не определено» было открыто окно разделов и указан, в каких разделах будет доступна операция;
- выбрать пользователей, у которых данная команда появится в меню «дополнительные обработки» выбранных разделов без лишних настроек. для этого в табличной части нужно выбрать пункт «быстрый доступ» и добавить в правую половину ответственных пользователей ;
- на вкладке «дополнительная информация» можно указать папку, в которой будет находиться загруженная обработка;
- после нажатия клавиши «Записать» в выбранном разделе в меню «Дополнительные обработки» пользователи обнаружат команду и смогут ею воспользоваться.

Процесс показан на рисунке 2.31

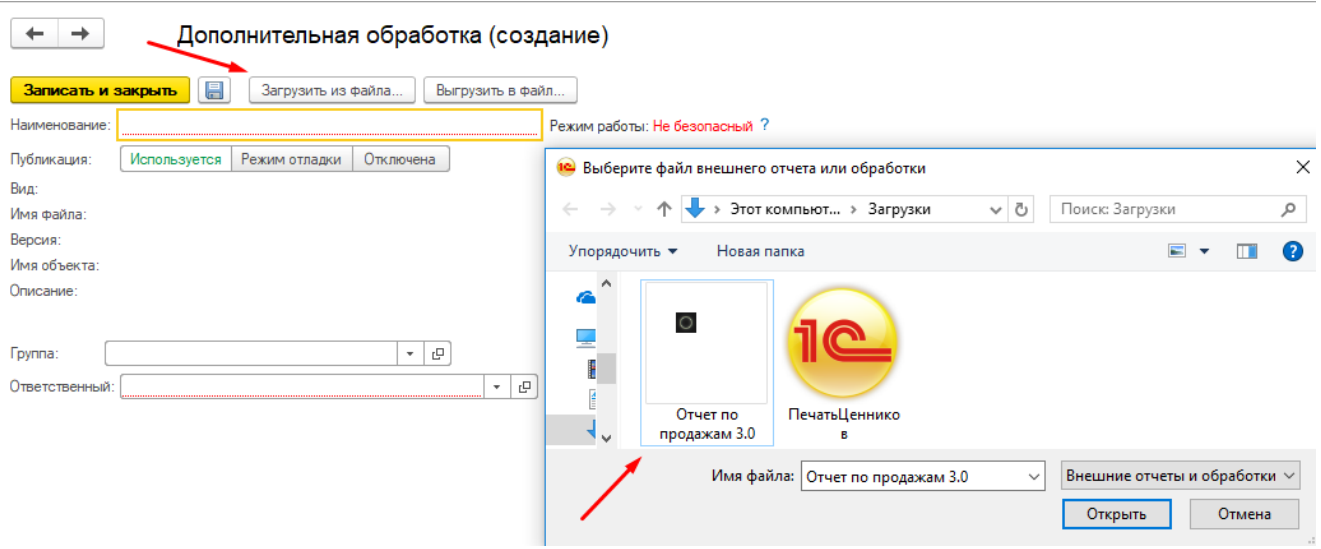

Рисунок 2.31 – Загрузка внешней обработки

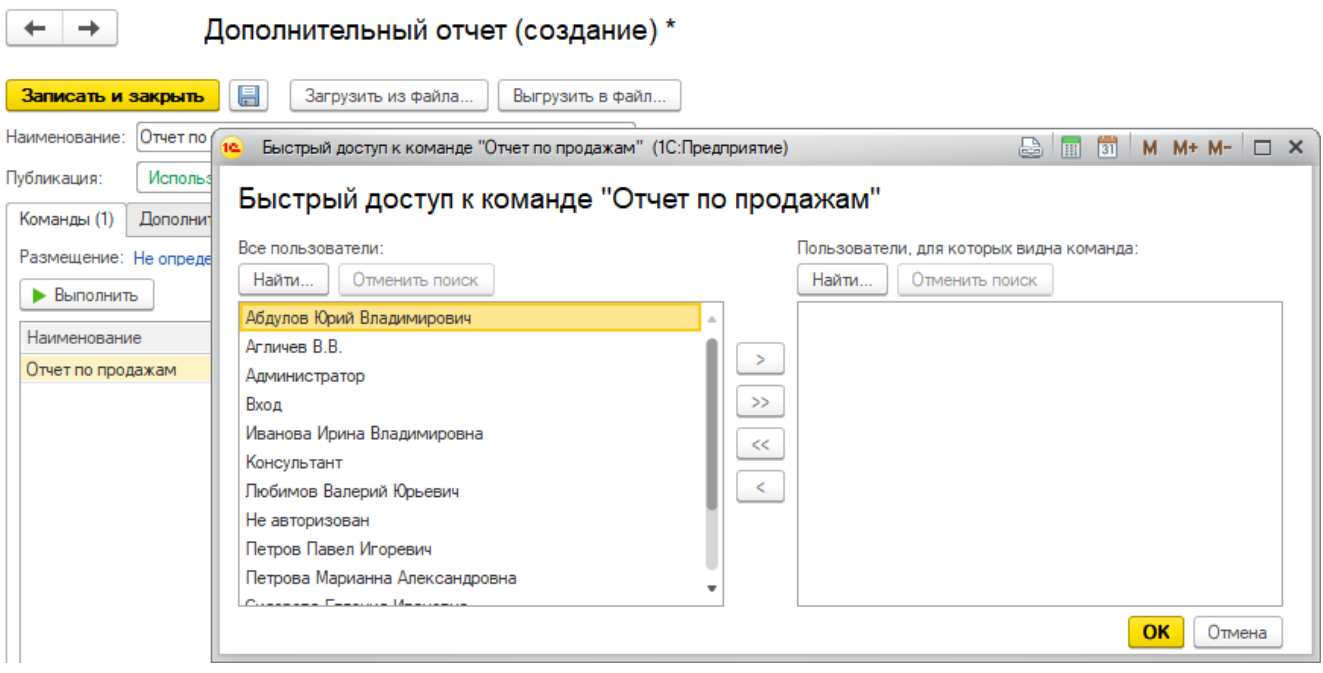

Рисунок 2.32 – Добавление пользователей

## 3 РАЗДЕЛ ЭКОНОМИЧЕСКОЕ ОБОСНОВАНИЕ ПРОЕКТА

Для оценки экономической эффективности инновационных проектов в большинстве случаев применяются традиционные (классические) методы финансово-инвестиционного анализа [15]:

- период окупаемости РВ, мес.;
- дисконтированный период окупаемости DPB, мес.;
- средняя норма рентабельности ARR, %;
- чистый дисконтированный (приведенный) доход NPV;
- индекс прибыльности PI;
- внутренняя норма доходности (рентабельности) IRR, %;
- модифицированная внутренняя норма доходности (рентабельности) MIRR, %;

Эти методы оценки эффективности инвестиционных проектов базируются на двух основных группах показателей: динамических (дисконтных) и статических (учетных).

Для оценки эффективности проекта был выбран статический метод, т.к. именно он предназначен для небольшого краткосрочного инвестиционного проекта, без дисконтирования по времени.

Прежде всего было определено, что под экономической эффективностью предложения подразумевается соизмеримая разность между полученными результатами (или оценкой этих результатов в будущем) и затратами на IT – инвестиции.

#### РАЗДЕЛ 3 ЭКОНОМИЧЕСКОЕ ОБОСНОВАНИЕ

3.1 Расчет затрат на внедрение ИС

Суммарные расходы на разработку определяются путем сложения всех расходов за месяц и умножения их на количество месяцев равных сроку разработки. Затраты сгруппированы по экономическим элементам: Материалы, зарплата, амортизация, прочее.

1) Затраты на материалы можно рассчитать по формуле (1):

$$
3 = \sum \text{Li} * \text{Ki} \tag{1}
$$

где  $3$  – затраты на материалы; Ц*i* – цена материала; К*i* – количество материала. Таблица 17 – Затраты на материалы при внедрении ИС

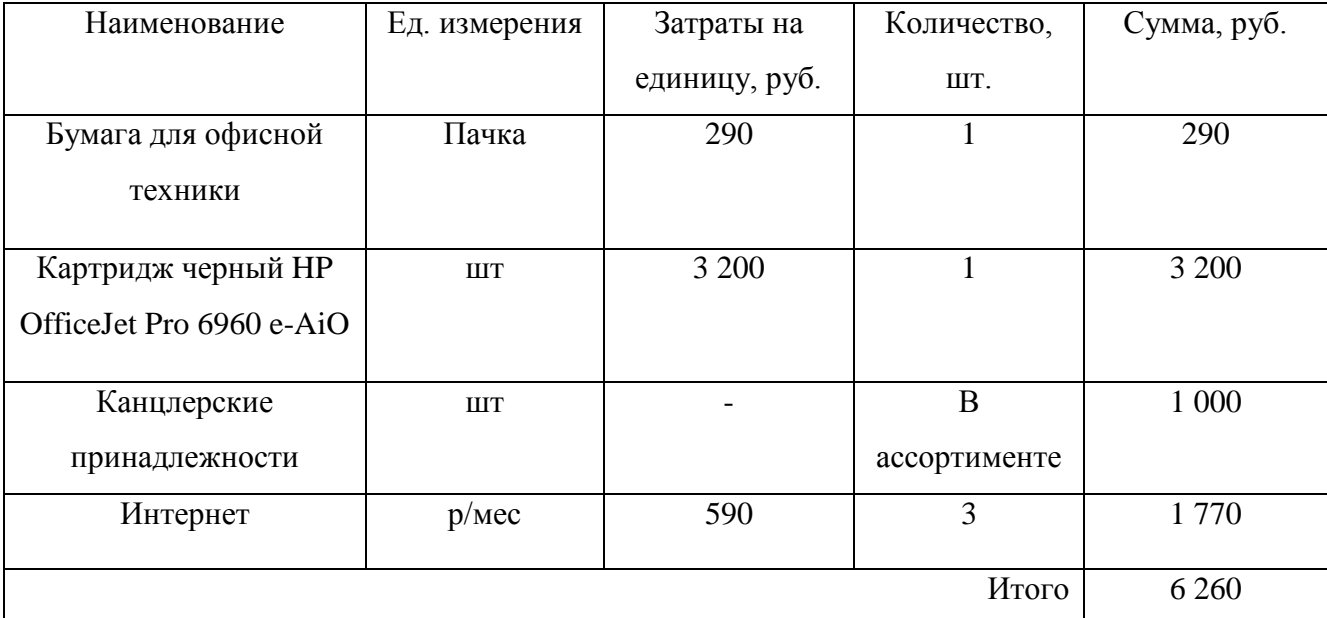

2) Затраты на заработную плату:

Зарплата рассчитывается по формуле (2):

$$
\Phi \text{OT} = \sum (0i + Ci) * ki/100 \tag{2}
$$

где  $0i$  – оклад,  $Ci$  – страховые взносы,  $ki$  – норма загруженности.

Страховые взносы в 2019 году включают в себя взносы на случай материнства

и болезни, медицинские взносы, пенсионные взносы и взносы на травматизм. Их общая ставка составляет 30 % плюс ставка страховых взносов от несчастных случаев, которая зависит от опасности производства.

Расчет стоимости затрат за 1 месяц представлен в таблице 18 Таблица 18 – Расчёт заработной платы на внедрение ИС

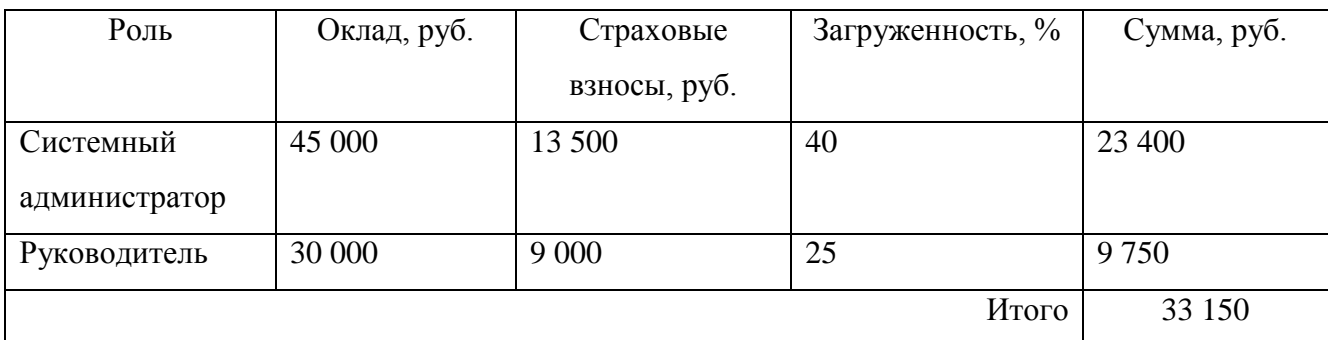

3) Амортизация

Амортизация рассчитывается по формуле (3):

$$
A = \sum \text{Li} * \text{K} / (\text{Li} * 12) \tag{3}
$$

где Ц $i$  – цена наименования; Л $i$  – срок службы наименования; К – количество.

Сумму можно рассчитать по формуле (4):

$$
C=A*3/100\tag{4}
$$

где З – загруженность; А – амортизация за месяц.

Амортизационные расходы представлены в таблице 19.

Таблица 19 – Амортизация средств на внедрение ИС

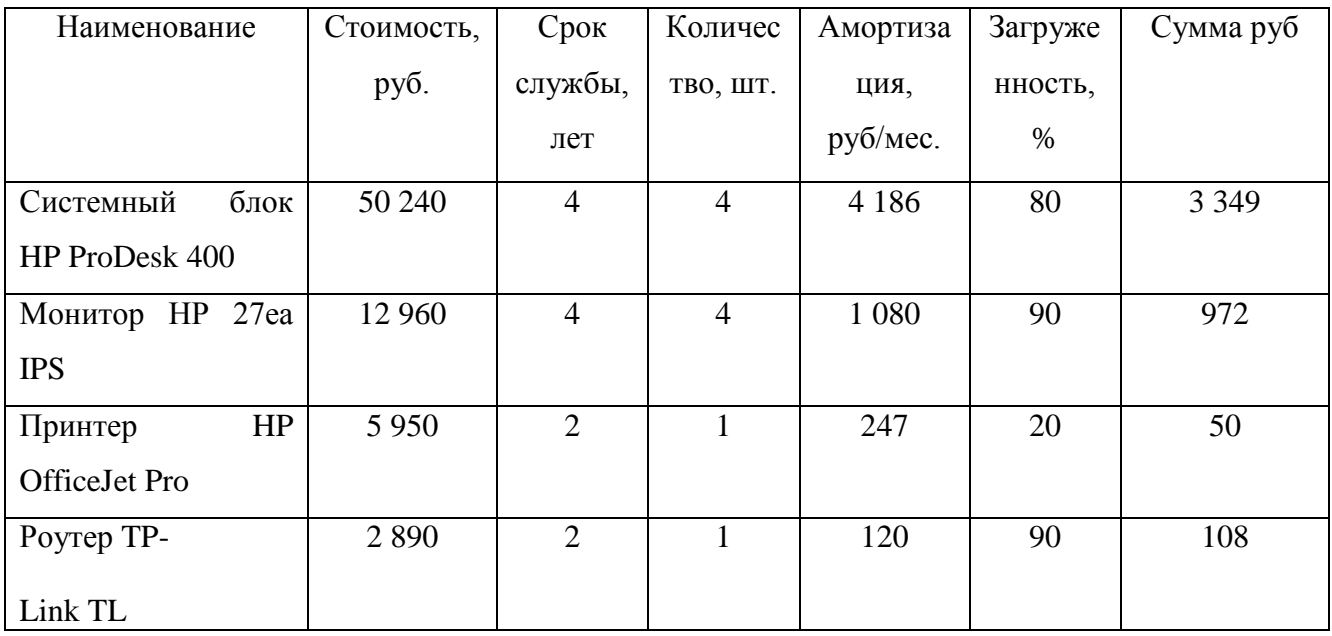

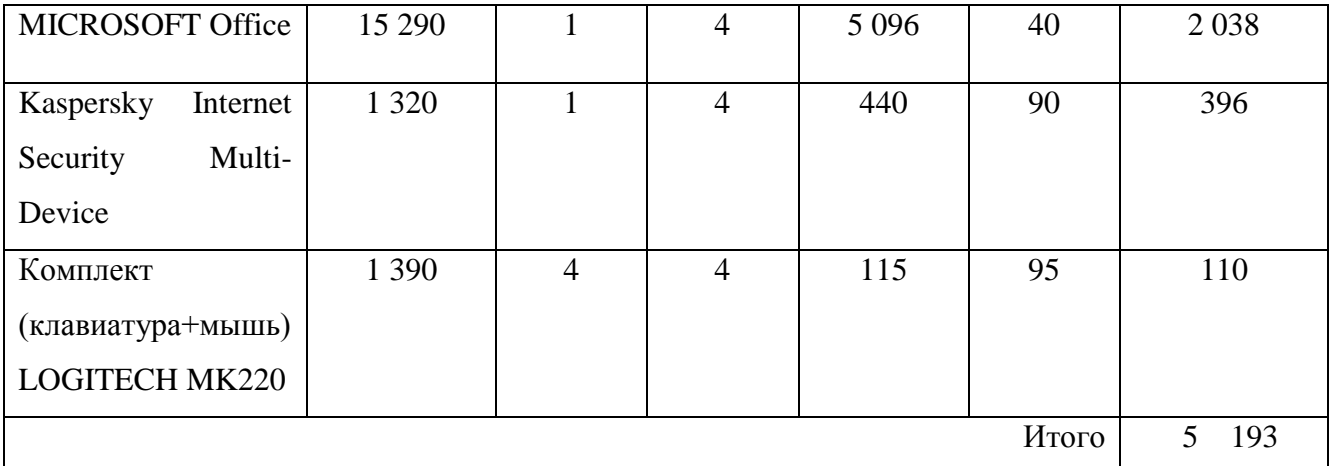

4) Суммарные затраты на разработку

Общие затраты можно рассчитать по формуле (5):

З=ЗатратыЗаМесяц∗КоличествоМесяцев (5)

Затраты на внедрение отражены в таблице 20.

Таблица 20 – Суммарные затраты на разработку ИС

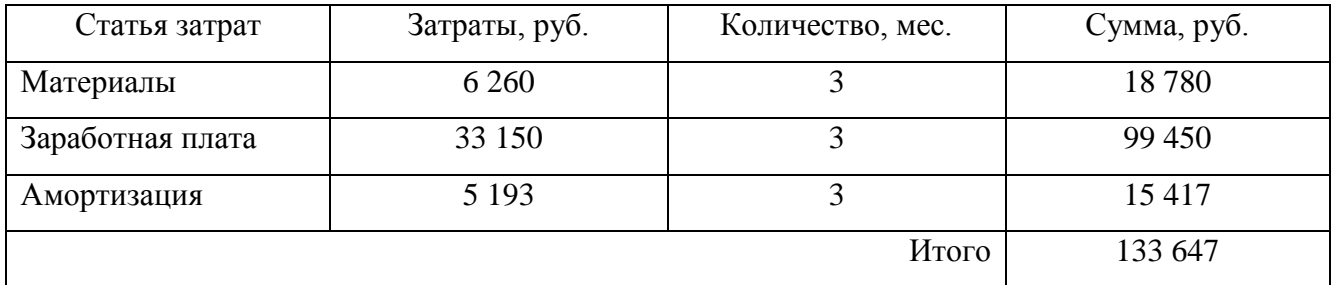

3.2 Расчет затрат до внедрения ИС

1) Затраты по материалам рассчитываются по формуле (6).

```
Сумма Количество*ЗатратыНаЕдиницу (6)
```
Общее количество затрат по материалам складывается путем сложения всех затрат (таблица21).

Таблица 21 – Затраты на материалы до внедрения ИС

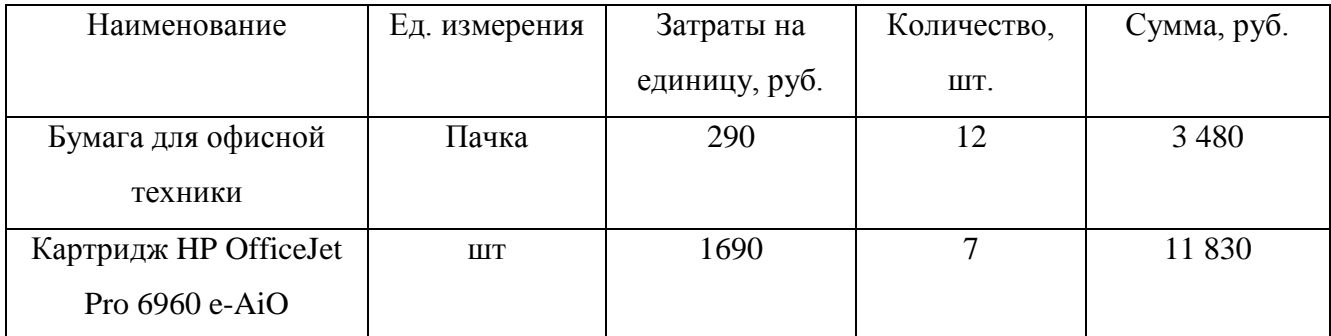

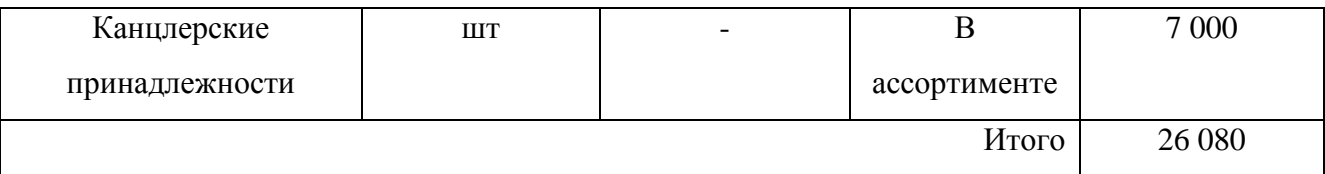

2) Зарплата

Зарплата рассчитывается по формуле (2). Расчет стоимости затрат на зарплату представлен в таблице 22.

Таблица 22 – Расчет заработной платы до внедрения ИС

| Роль            | Оклад,  | Страховые взносы, | Количество     | Загруженность, | Сумма,  |
|-----------------|---------|-------------------|----------------|----------------|---------|
|                 | руб.    | руб.              | людей          | $\%$           | руб.    |
| Главный         | 45 000  | 13 500            | 1              | 85             | 49 752  |
| бухгалтер       |         |                   |                |                |         |
| Менеджер        | 19 000  | 5 700             | $\overline{2}$ | 75             | 37 050  |
| отдела          |         |                   |                |                |         |
| снабжения       |         |                   |                |                |         |
| Работник склада | 15 000  | 4 500             | $\overline{2}$ | 80             | 31 200  |
| Системный       | 45 000  | 13 500            | $\mathbf{1}$   | 20             | 11700   |
| администратор   |         |                   |                |                |         |
| Исполнительный  | 100 000 | 30 000            | $\mathbf{1}$   | 35             | 45 500  |
| директор        |         |                   |                |                |         |
|                 |         |                   |                | Итого          | 175 202 |

## 3) Амортизация

Амортизация рассчитывается по формуле (3). Сумма может быть рассчитана по формуле (4). Амортизация представлена в таблице 23.

Таблица 23 – Амортизация до внедрения ИС

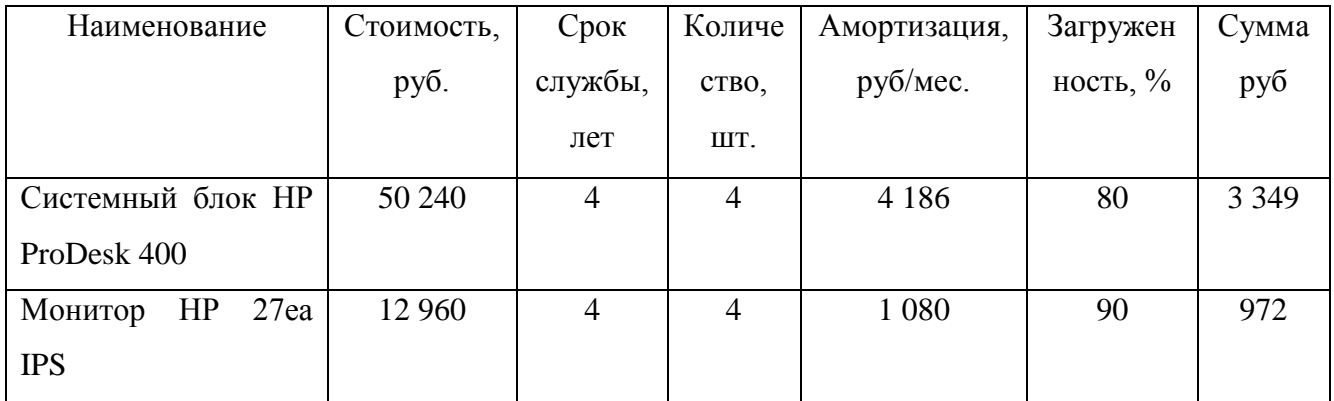

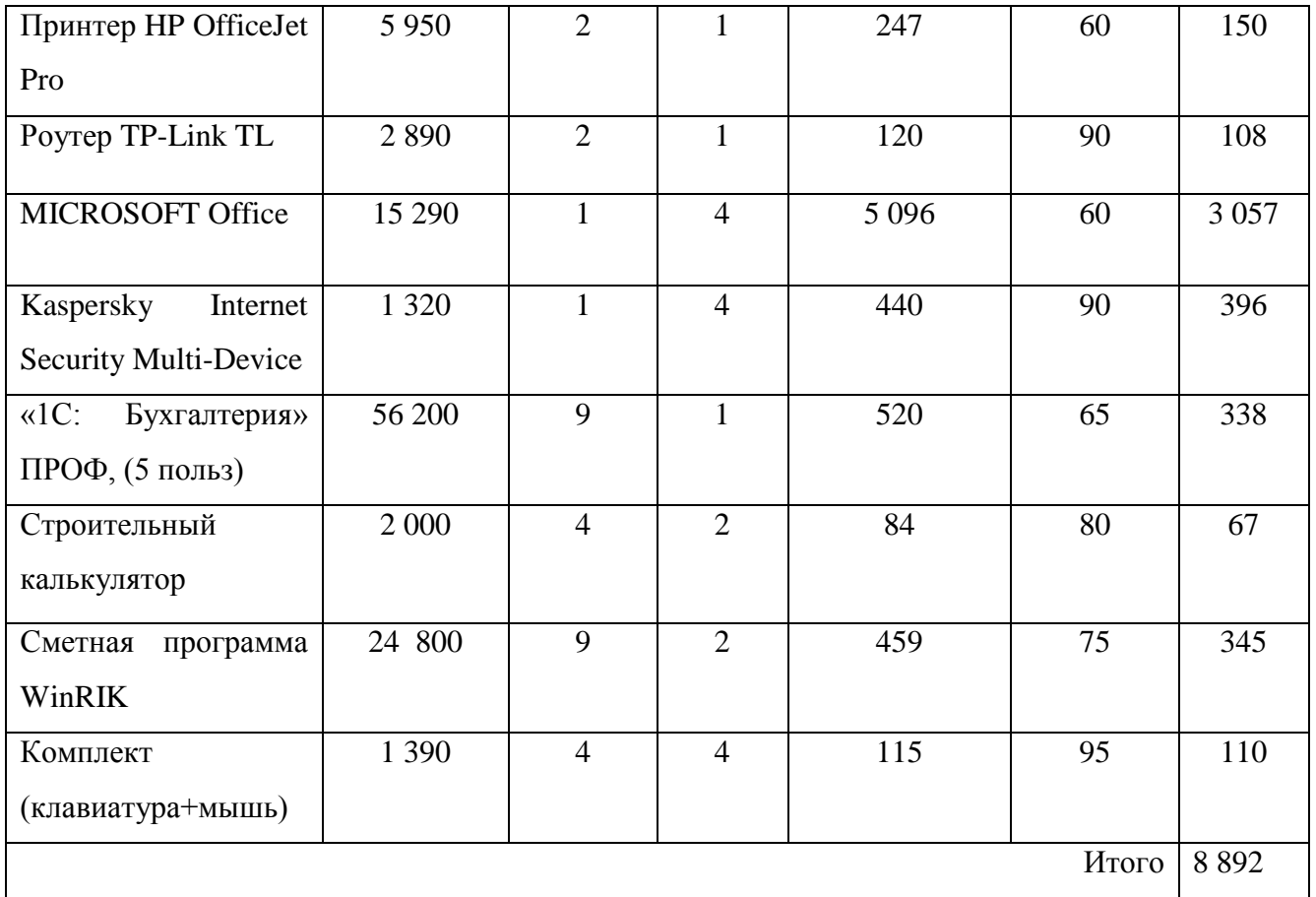

## 4) Прочие затраты

За предыдущий год в каждом месяце было потеряно около 2 контрактов (К) (за год 24 шт.), из-за которых были начислены штрафы из-за не своевременного обеспечения внешнеэкономической деятельности. В год сумма штрафов была равна 390 000 руб. Расчет производится по формуле (7).

 $C$ тоимостьПросрочкиОдного $K = \frac{\sum \text{ITr} \text{p} a \phi_{\text{bl}} 3 a \Gamma \text{o} \mu}{\sum \text{ITr} \text{p} a \phi_{\text{bl}} 3 a \Gamma \text{o} \mu}$ ∑ КоличествоПросроченныхДокументов (7) Стоимость просрочки одного К = 390 000 руб. / 24 = 16 250 руб.

5) Суммарные затраты

Для подсчета суммарных затрат до внедрения ИС в таблицу были сведены данные о материалах, заработной плате, амортизации и прочих затратах. Информация сумме всех затрат до внедрения ИС представлена в таблице 24.

Таблица 24 – Суммарные затраты до внедрения ИС

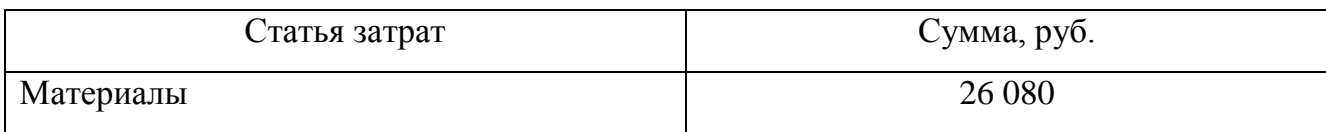

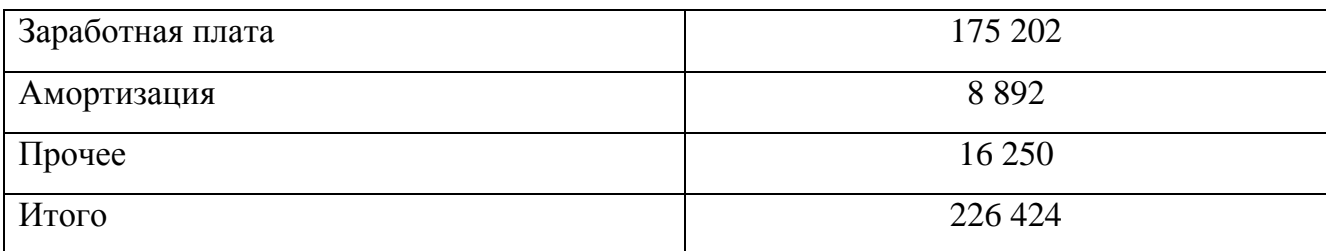

3.3 Расчет затрат после внедрения ИС

1) Материалы

Затраты на материалы были рассчитаны по формуле (1). Стоимость материалов в месяц приведена в таблице 25.

Таблица 25 – Затраты на материалы после внедрения ИС

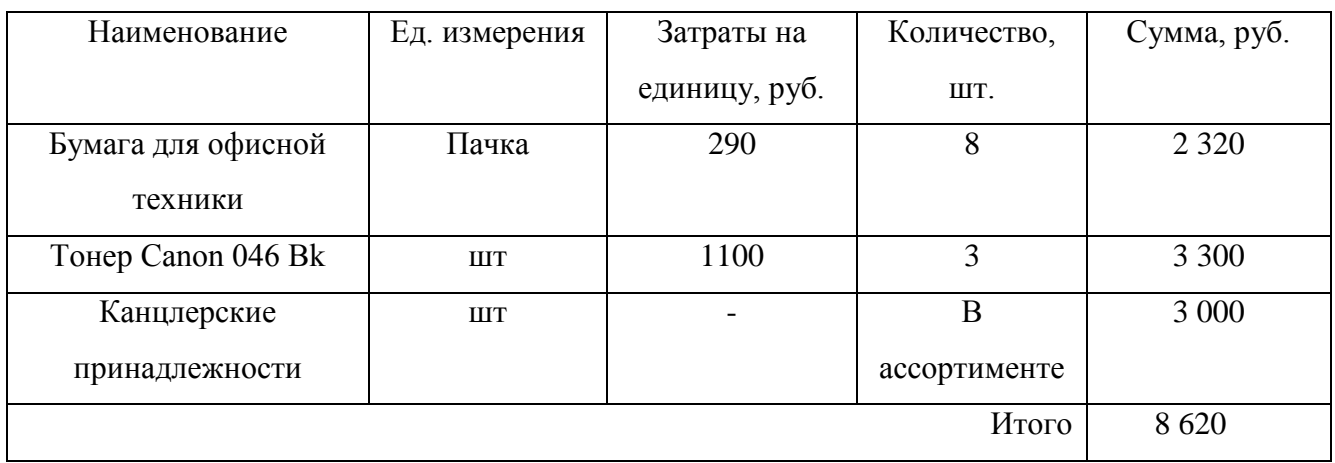

## 2) Зарплата

Зарплата рассчитывается по формуле (2). Расчет стоимости затрат на зарплату представлен в таблице 26.

Таблица 26 – Расчет заработной платы после внедрения ИС

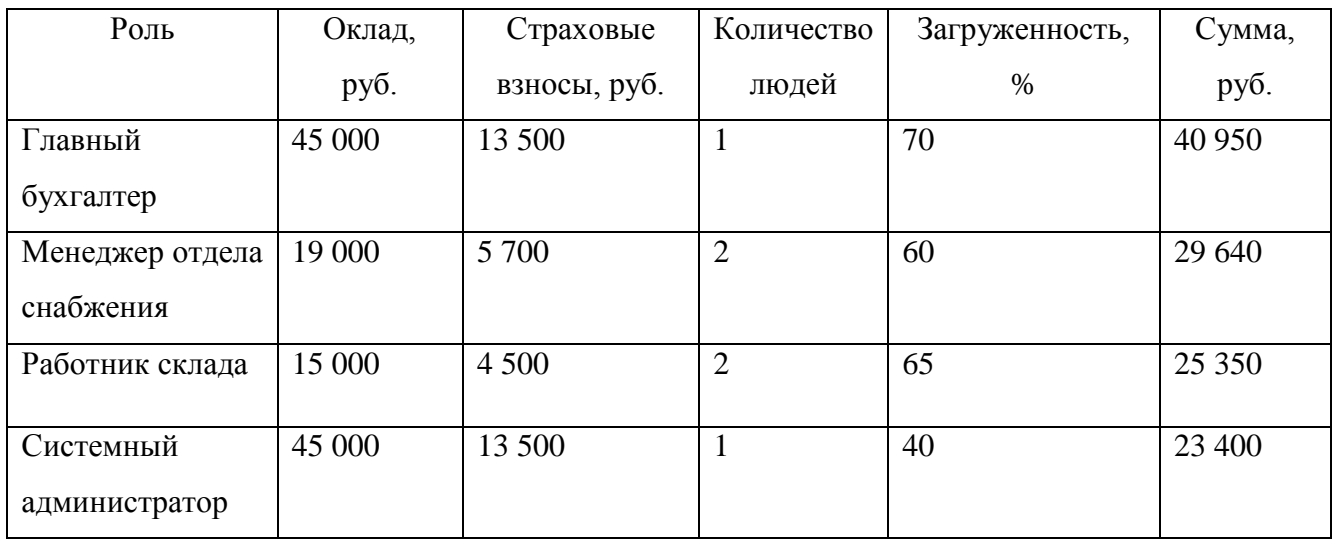

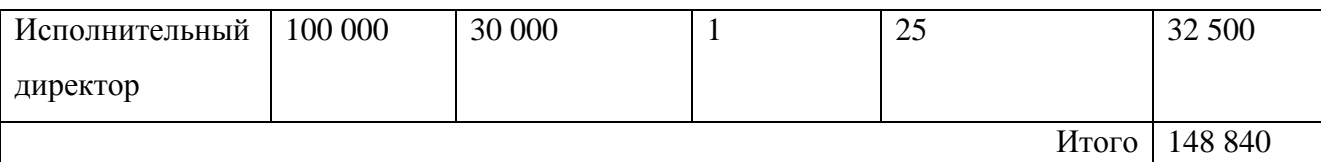

# 3) Амортизация

Амортизация рассчитывается по формуле (3). Сумма можно рассчитать по формуле (4).Результаты амортизации после внедрения ИС отражены в таблице 27. Таблица 27 – Амортизация после внедрения ИС

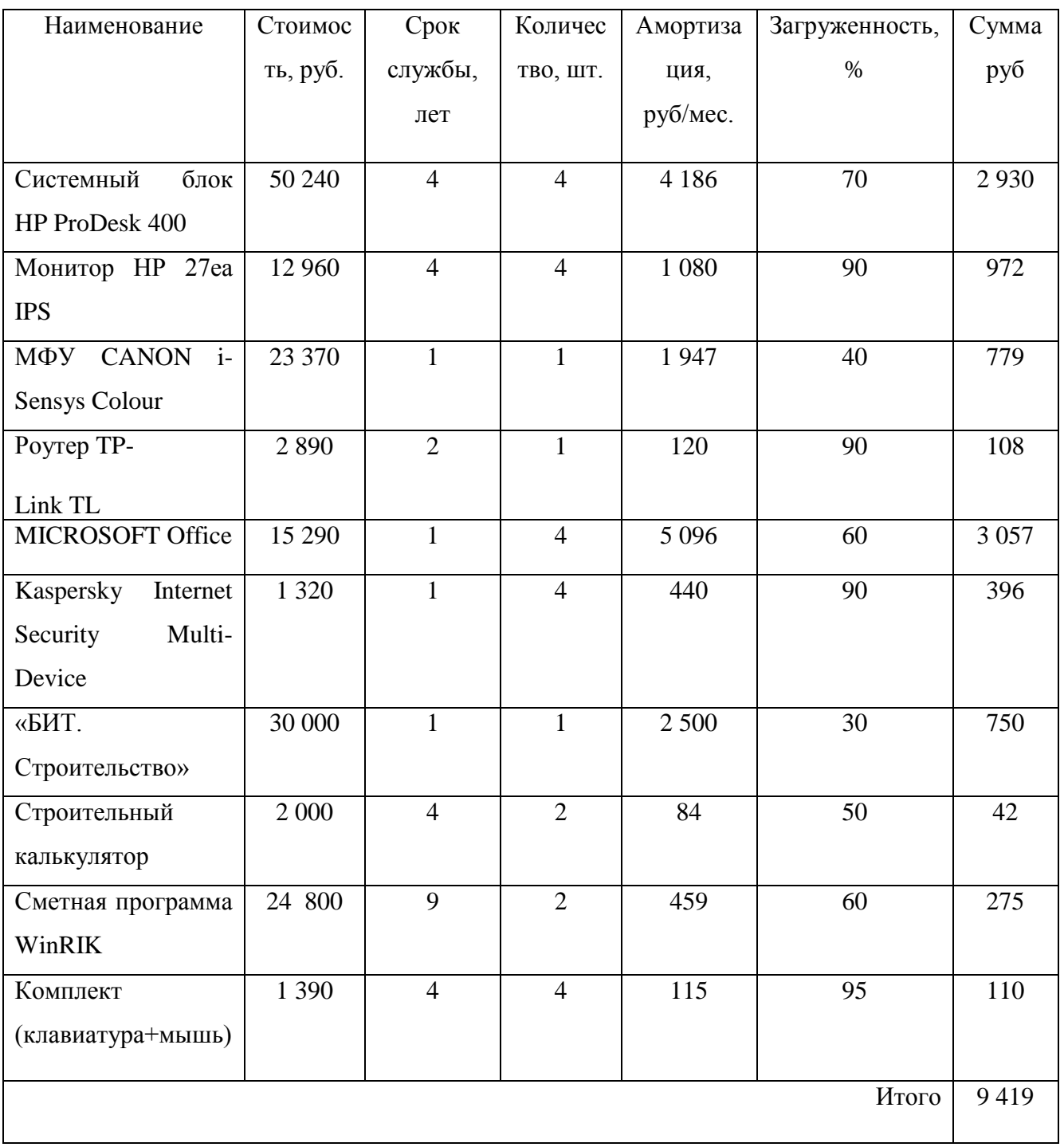

## 4) Прочие затраты

Планируется, что при правильном использовании ИС потерянные контракты сведутся к минимуму, за квартал после использования нового программного решения не было потеряно ни одного контракта. Но не стоит забывать о непреодолимых обстоятельствах, поэтому было принято решение условно говорить об 1 утерянном контракте в квартал, не более 40 000 рублей в год. Стоимость просрочки одного ТК  $\approx$ 10 000 руб.

5) Общие затраты после внедрения

Информация сумме всех затрат после внедрения ИС представлена в таблице 28.

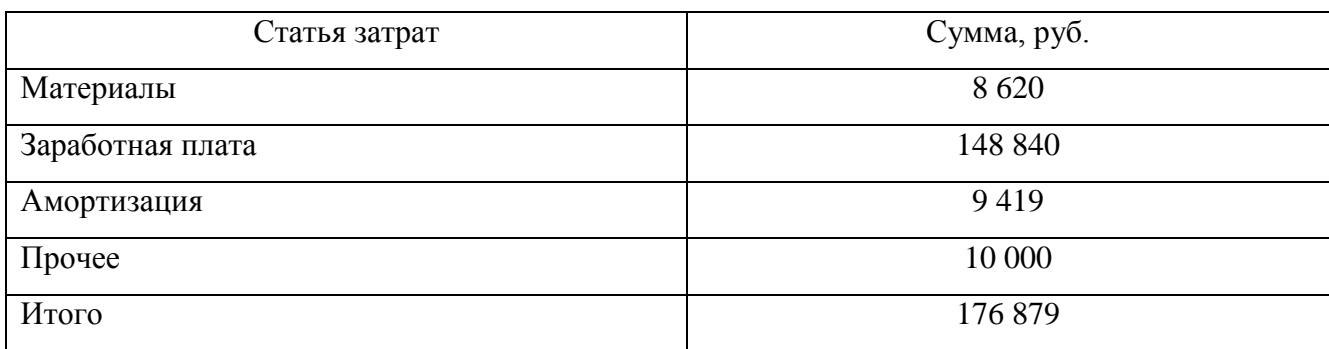

Таблица 28 – Суммарные затраты после внедрения ИС

3.4 Годовой экономический эффект

К основному обобщающему показателю экономической эффективности относится годовой экономический эффект от разработки и внедрения программы. Общие затраты на разработку, до и после внедрения программы представлены в таблице 29.

Таблица 29 – Учет всех затрат

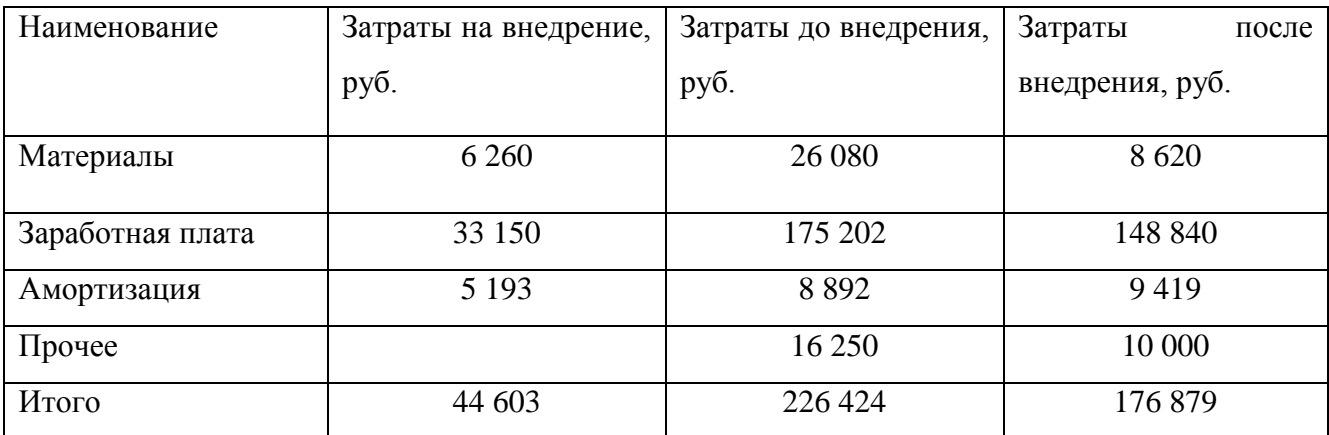

Для расчета экономической эффективности за год, используем данные из таблицы 29 и рассчитаем по формуле (8):

$$
\mathfrak{R} = \sum_{1}^{12} (3\mu - 3\pi) - 3B \tag{8}
$$

где Зд – затраты до внедрения, Зп – затраты после внедрения, Зв – затраты на внедрение.

Расчет принял следующий вид: Эг=(226424–176879)\*12–44603=549 937 рублей. Эффективность проекта в год составит 549 тысяч 937 рублей.

Срок окупаемости программного продукта был посчитан с помощью формулы (9).

$$
CpowOkynaemocru = \frac{3B}{3A-3\pi}
$$
 (9)

Расчет по формуле (9): Срок Окупаемости =  $\frac{44603}{226424-176879} = 0.9$ 

Из расчета следует, что данное решение будет в полной мере окуплено через 1 месяц после покупки.

#### ЗАКЛЮЧЕНИЕ

В данной работе было проанализировано предприятие по производству общестроительных работ и возведению зданий ООО «СтройОптимум», область его деятельности и организационная структура.

По результатам построения и декомпозиции модели предприятия «как есть» были выявлены недостатки работы предприятия, а так же, на основании выводов по ранжированию бизнес-процессов были найдены процессы, снижающие эффективность деятельности предприятия. Было выделено два процесса, а именно «Деятельность склада» и «Материально-техническое снабжение» с детально описанными слабыми сторонами работы.

Представление функциональной модели в стандарте IDEF0, показало наличие взаимосвязей между всеми процессами, протекающими в компании. Методология IDEF0 послужила удобным инструментом описания деятельности строительной компании «СтройОптимум».

На основе недостатков, выявленных в ходе построения модели «как есть» деятельности предприятия во втором пункте была построена и детализирована модель «как должно быть» с подробным описанием и проработкой функций, снижающих эффективность работы предприятия. Модель «TO-BE» дает полное представление, как сможет работать предприятие, при автоматизации процессов деятельности склада и отдела снабжения.

Далее был проанализирован рынок средств автоматизации, приведен список наиболее важных критериев выбора системы, принято к сведению желание высшего звена управления, выбрать систему, которая будет автоматизировать оба процесса одновременно. Таким решением послужила модульная система: БИТ. Строительство с дополнительным функционалом в области снабжения и склада.

В практической части выпускной квалификационной работы подробно изложены требования к системе. Представлен жизненный цикл информационной системы, а также описаны всевозможные риски. Рассмотрены настройки программы.

По результатам расчета экономической эффективности проектирования и

98

внедрения средства автоматизации сразу можно , что это выгодно. Хоть выгода и косвенная, но, как правило, заметная в средне и долгосрочной перспективе. Внедрение средств автоматизации может привести к корректированию самого бизнес-процесса, так как задачи выполняются быстрее. Сотрудники могут обрабатывать большие объемы информации за свое рабочее время, что можно использовать или для уменьшения затрат на персонал или для быстрого развития бизнеса при неизменности количества сотрудников, занятых обработкой информации.

Был проведен серьезный и качественный отбор программного продукта, проработаны все бизнес-процессы на этапе проектирования и внедрения, описаны этапы установки системы, за счет чего сократились затраты на эксплуатацию программы.

Важно отметить, что в случае когда одним программным средством автоматизируются различные подразделения и сотрудники, то уменьшаются затраты на организацию документооборота между ними. Уменьшаются как временные так и материальные затраты.

Таким образом, цель работы достигнута путем последовательного выполнения задач.

С результатами работы рекомендуется ознакомиться управляющему звену предприятия с целью повышения эффективности функционирования бизнеспроцессов.

99

# БИБЛИОГРАФИЧЕСКИЙ СПИСОК

- 1 Грекул, В.И. Проектирование информационных систем: учебное пособие / В.И. Геркул, Г.Н. Денищенко, Н.Л. Коровкина. – М.: Недра, 2011 – 303 с.
- 2 Складское хозяйство: учебное пособие / Н.С. Киреева. М.: Академия, 2009. – 192 с.
- 3 Голубева А. В. Архитектура автоматизированных интегрированных производственных систем / А.В. Голубева, И. С. Гришин, В. Г. Митрофанов. //Вестник МГТУ «СТАНКИН». – 2008. – Вып. 2. – № 3 (12). – С. 23–25.
- 4 нот менеджмента. Настольная книга руководителя / под ред. В.В. Кондратьева, – 7-е изд., пе-рераб. и доп. – М.: Эксмо, 2008. – 976 с.
- 5 Устав общества с ограниченной ответственностью СтройОптимум (текущий архив предприятия).
- 6 Березин, И.С Интеллектуальный капитал / И.С. Березин // Эксперт. 2012. Вып. 21. – № 25(331). – С. 78–79.
- 7 Рогозов, Ю.И. Моделирование систем: учебной пособие / Ю.И. Рогозов, Л.Н. Стукотий, А.С. Свиридов. – Таганрог: Изд-во ТРТУ, 2004. – 120 с.
- 8 Методология функционального моделирования IDEF0. ГОССТАНДАРТ России. [Электронный ресурс] // Режим доступа: http: // www.nsu.ru / smk / files / idef.pdf
- 9 Пятов, М.Л. Минимизация проблемы задвоения контрагентов при организации обмена между 2 непустыми информационными базами 1С / М.Л. Пятов //Бух.1С. – 2015. – №5(12). – С. 25–28.
- 10 Roulstone B. ROI for Technology Projects [Book]: Measuring & Delivering Value/ B. Roulstone. – UK: Solutions,  $2007. - 110$  p.
- 11 Ахмадеева, М.М. Экономика отрасли: учебное пособие по курсовому и дипломному проектированию / М.М. Ахмадеева, Т.Е. Каткова. – Йошкар-Ола: МарГТУ, 2006. – 128 с.
- 12 Гаскаров, Д. В. Интеллектуальные информационные системы / Д.В. Гаскаров. – М.:Изд-во Высшая школа, 2003. – 432 с.
- 100 13 Коссов, В.В. Методические рекомендации по оценке эффективности

инвестиционных проектов и их отбору для финансирования / В.В. Коссов, В.Н. Лившиц, А.Г. Шахназаров. – М.: Изд-во ОАО НПО Экономика, 2000. – 421 с.

## Приложение А.

### Техническое задание

- 1 Общие сведения о проекте
- 1.1 Полное наименование системы

«Бит.Строительство модуль БИТ.ОМТС».

1.2 Наименование предприятия-разработчика и предприятия-заказчика

Заказчик: ООО «СтройОптимум»»

Исполнитель: Ануфриева Юлия Владимировна

1.3 Плановые сроки начала и окончания работ по созданию системы Работа выполняется с 01 декабря 2018 года по 01 мая 2019 года.

1.4 Сведения об источниках финансирования

Неопределённо

1.5 Порядок оформления и предъявления заказчику результатов работ по созданию системы

Неопределённо

2 Назначение, цели создания системы

2.1 Назначение системы

2.1.1 Функциональное назначение системы:

ИС предназначена для автоматизации процесса складского учета и материально технического снабжения строительной организации.

2.1.2 Эксплуатационное назначение системы:

Система должна обеспечить бесперебойное материально-технического обеспечение.

2.1.3 Цели создания системы:

Система позволяет сократить материальные и денежные потери организации.

3 Характеристика объекта автоматизации

Рассматриваемая компания ООО «СтройОптимум» работает на строительном рынке с 2007 года. Основным видом деятельности является производство общестроительных работ и возведение зданий.

Организация предоставляет услуги в производстве общестроительных работ

как физическим, так и юридическим лицам.

3.1 Сведения об условиях эксплуатации объекта и характеристиках окружающей среды:

Система будет использоваться с рабочего места бухгалтера, менеджера по снабжению и кладовщиком.

4 Требования к системе

4.1 Требования к системе в целом

Требования к структуре и функционированию системы

БИТ. ОМТС обеспечивает выполнение функции

- формирование заявок на материалы;
- возможность резервирования свободных материалов на складе;
- контроль исполнения заявок на материалы с возможностью формирования заказов на закупку и заданий на перемещение материалов на объекты строительства.
- формирование приходных ордеров на склад в количественно учете, в случае необходимости, и в суммовом учете.
- учет списания материалов по объектам по форме м-29.
- учет образования излишков и недостач.
- учет передачи на сторону (в переработку) ранее полученных давальческих материалов.
- учет использования специальных материалов (инвентарь, спецодежда);
- формирование ресурсной ведомости для отражения в системе сметных нормативов по расходу материалов, с возможностью загрузки данных из сметных программ.
- анализ заявок на материалы, отражающий состояние по материалам: не обработано, заказано и т.д.
- анализ движения материально-технических ресурсов по складам. требования к численности квалифицированных работников:

Продолжение приложения А

Для работы с системой нужно обладать навыками работы с персональным компьютером на уровне пользователя, а также базовыми навыками работы с платформой «1С: Предприятие».

Требования к эргономике и технической эстетике, эксплуатации, техническому обслуживанию, ремонту системы:

Условия эксплуатации, а также виды и периодичность обслуживания технических средств подсистемы должны соответствовать требованиям по эксплуатации, техническому обслуживанию, ремонту и хранению, изложенным в документации завода-изготовителя (производителя) на них.

Система должна быть интуитивно понятна для любого пользователя.

Требования к защите информации от несанкционированного доступа: Система должна обеспечивать идентификацию и аутентификацию пользователя.

Требования по сохранности информации при авариях:

Система должна поддерживать функции резервного копирования.

Требования по унификации и стандартизации:

Для данной системы должна применяться каскадная модель жизненного цикла ПО.

Интерфейс системы, файлы справок и любая текстовая информация в программе должны быть на русском языке.

4.2 Требования к функциям (задачам), выполняемым системой БИТ.ОМТС реализует дополнительные функции:

- автоматическое формирование состояний обработки документов (черновик, ожидается согласование, готов к поступлению, готов к закрытию, закрыт и др.).
- регистрация напоминаний пользователя и последующий контроль события.
- ведение учета материалов в разрезе серий и характеристик;
- использование методов оценки стоимости списания материалов.
- поддержка автоматического формирования документов на основании

приходных и расходных ордеров.

- возможность выбора метод определения стоимости списания материалов для позиции номенклатуры или для группы номенклатуры.
- возможность формирования заявок на расходование денежных средств по оперативным данным
- контроль работы с оперативными документами с возможностью назначения стадия обработки (регистрация, согласование, исполнение);

Любое действие над документом должно быть фиксировано в определенной служебной информации, хранящейся на сервере.

В список регистрации информации входят следующие сведения:

- сведения о пользователе, выполнившим действие;
- сведения об открытии документа, его изменении или удалении их дата и время;
- сведения об изменении сроков хранения;
- сведения об изменении классификации документа или проекта;
- сведения об изменении прав доступа документа или проекта;

В соответствии с установленными сроками хранения ИС должна обеспечивать следующие действия:

- передавать документы на хранение в другое хранилище (автоматизированную систему), в том числе экспортировать годовые разделы документов постоянного срока хранения для передачи на хранение в государственные архивы и экспортировать годовые разделы документов по личному составу для передачи в архивы документов по личному составу.
- выделять документы к уничтожению (удалять из системы) с сохранением информации о выделении документов к уничтожению;
- хранить документ постоянно;
- по завершении календарного года создавать документы по установленной форме: акт о выделении к уничтожению документов (разделов) с

истекшими сроками хранения и описи на документы постоянного и долговременного (свыше 10 лет) срока хранения;

Требования к программной архитектуре БИТ.ОМТС

Бит. ОМСТ предназначен для одновременной работы до 5 пользователей. Автоматический обмен документами должен исключать необходимость повторного ручного ввода получателями регистрационной информации о документах.

Система безопасности БИТ. ОМТС подразумевает обеспечение безопасности следующих следующими методами: разграничение прав доступа к электронным документам, предотвращение возможности несанкционированных изменений электронных документов

Требования к программному обеспечению системы Система должна работать в операционных системах Windows 7, 10

5 Состав и содержание работ по созданию системы

Таблица А.1 – Состав и содержание работ по внедрению системы

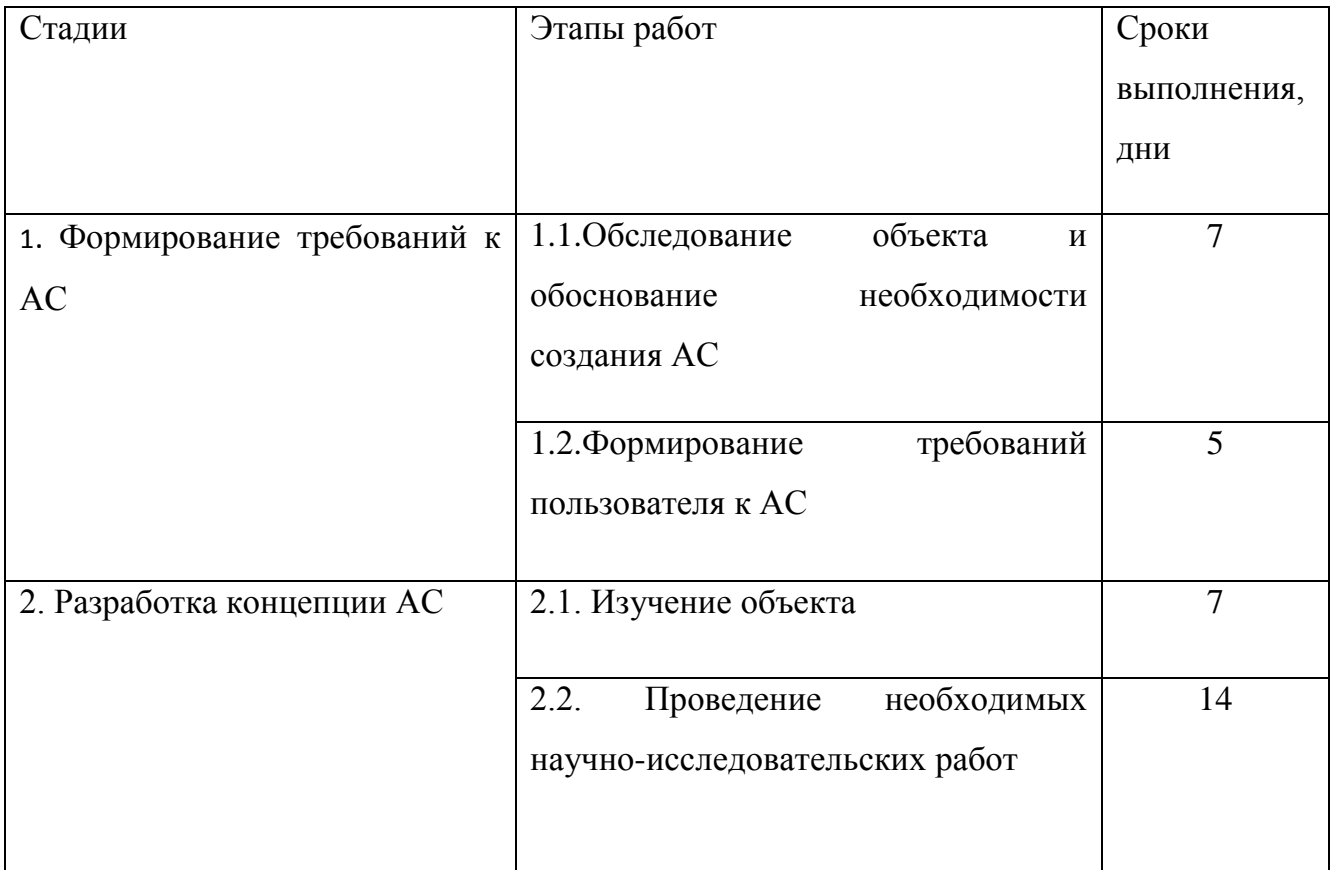

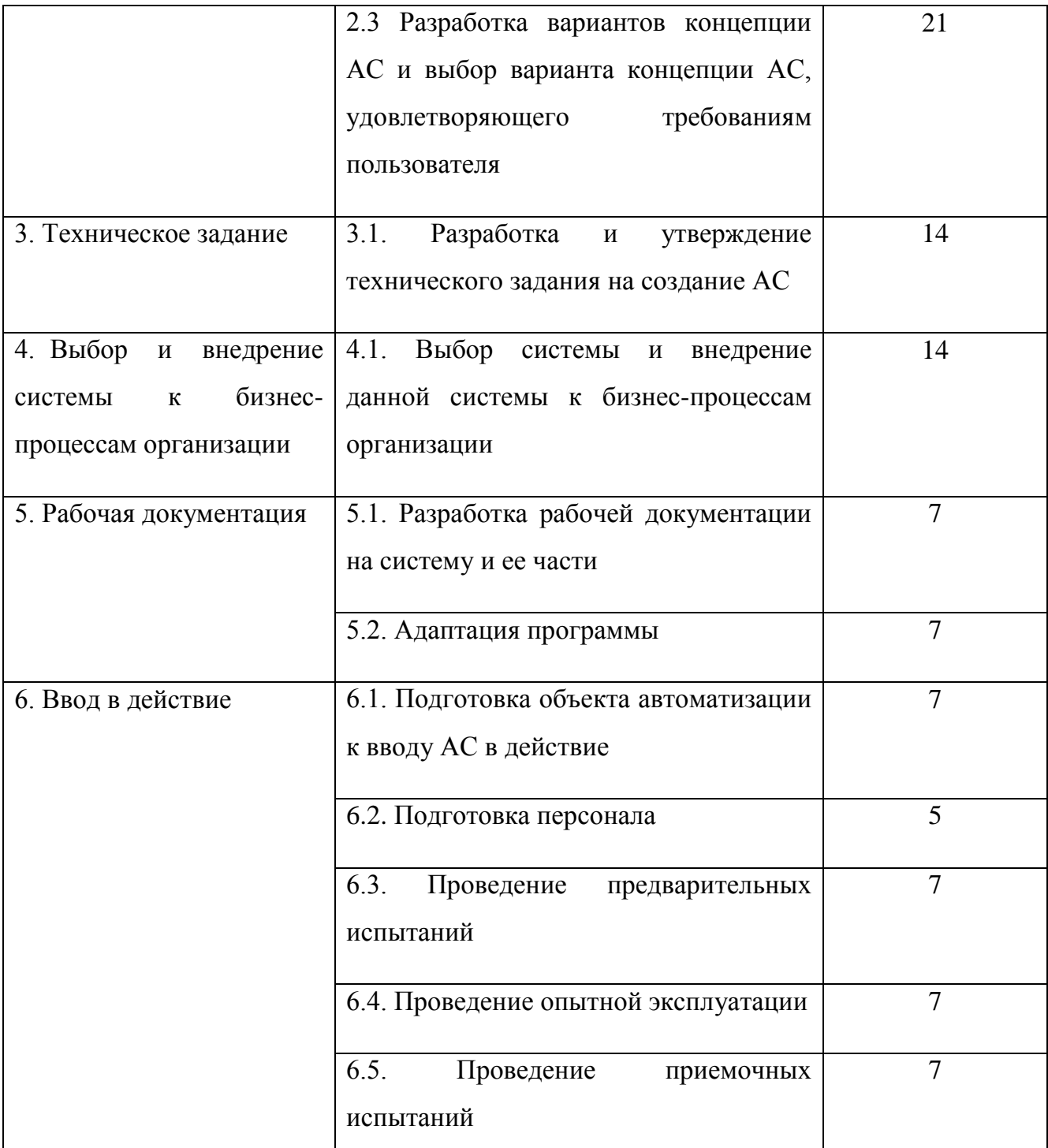

# 5.1 Порядок контроля приемки системы

Для проверки выполнения заданных функций системы устанавливаются следующие виды испытаний:

- предварительные испытания;
- опытная эксплуатация;

приемочные испытания.

5.2Требования к составу и содержанию работ по подготовке объекта автоматизации к вводу системы в действие

Для создания условий функционирования объекта автоматизации, при которых гарантируется соответствие создаваемой СЭД требованиям, содержащимся в настоящем Техническом задании, должен быть проведен комплекс технических и организационных мероприятий:

- подготовительные мероприятия;
- закупка программного обеспечения;
- мероприятия по организационному обеспечению работы новой ИС;
- установка серверов лицензий;
- подготовка ИС к работе;
- контроль и испытания БИТ.ОМТС;
- передача разработчиком Заказчику всех системных логинов и паролей;
- мероприятия по обучению персонала.
	- 5.3Требования к документированию

Перечень документов технического и рабочего проектирования должен соответствовать номенклатуре, приведенной в ГОСТ 34.201-89.

Перечень подлежащих разработке государственных стандартов:

- ГОСТ 34.601-90 «Автоматизированные системы. Стадии создания»;
- ГОСТ 34.003-90 «Автоматизированные системы. Термины и определения»;
- ГОСТ 34.602-89 «Техническое задание на создание автоматизированной системы»;
- ГОСТ 34.603-92 «Виды испытаний автоматизированных систем»;
- ГОСТ 2.120-73 «ЕСКД. Технический проект»;
- ГОСТ 34.201-89 «Виды, комплектность и обозначение документов при создании автоматизированных систем»;
- ГОСТ 2.106-96 «ЕСКД. Текстовые документы»;

 ГОСТ 19.301-79 «Программа и методика испытаний. Требования к содержанию и оформлению»;

5.4Источники разработки

Исходными документами для разработки Технического задания и системы являются ГОСТ 34.602-89, ГОСТ 2.105-95, материалы предпроектного обследования объекта автоматизации, действующие законодательные и нормативные правовые акты, в рамках которых функционирует объект автоматизации, нормативно-техническая документация Заказчика, образцы рабочих документов, полученных в процессе обследования, информационные материалы и проектная документация на аналогичные автоматизированные системы.

### Приложение Б.

#### Технико-экономическое обоснование

1 Основание для проведения работ

Цель технико-экономического обоснования (ТЭО) — доказать и обосновать эффективность инвестиционного проекта для руководителей организации, в случае если финансовые результаты подготовки технико-экономического обоснования положительны.

Задачей составления ТЭО является оценка затрат на проект и его результатов, анализ срока окупаемости проекта.

Основанием для проведения работ является задание к выпускной квалификационной работе.

Наименование организации-заказчика и участников работ

Заказчик: ООО «СтройОптимум»

Исполнитель: Ануфриева Юлия Владимировна

2 Сроки начала и окончания работ

Работа выполняется с 01 декабря 2018 года по 01 мая 2019 года.

3 Источники, объемы, порядок финансирования работ

Неопределенно

4 Перечень нормативно-технических документов, методических материалов, использованных при проведении ТЭО

Неопределенно

5 Характеристика объекта и существующей системы управления

5.1 Общая характеристика объекта

Общество с ограниченной ответственностью «СтройОптимум», создано в соответствии с Гражданским кодексом Российской Федерации и Федеральным законом от 08.02.1998 г. № 14-ФЗ «Об обществах с ограниченной ответственностью» на основании решения о его создании №1 от «14» июля 2007г.

Целью деятельности данного общества является удовлетворение общественных потребностей юридических и физических лиц в работах, товарах и услугах и получение прибыли.

5.2 Характеристика производственно-хозяйственной деятельности, организационной и производственной структуры объекта

Структура предприятия достаточно проста и носит многоуровневый линейный характер (рисунок Б.1).

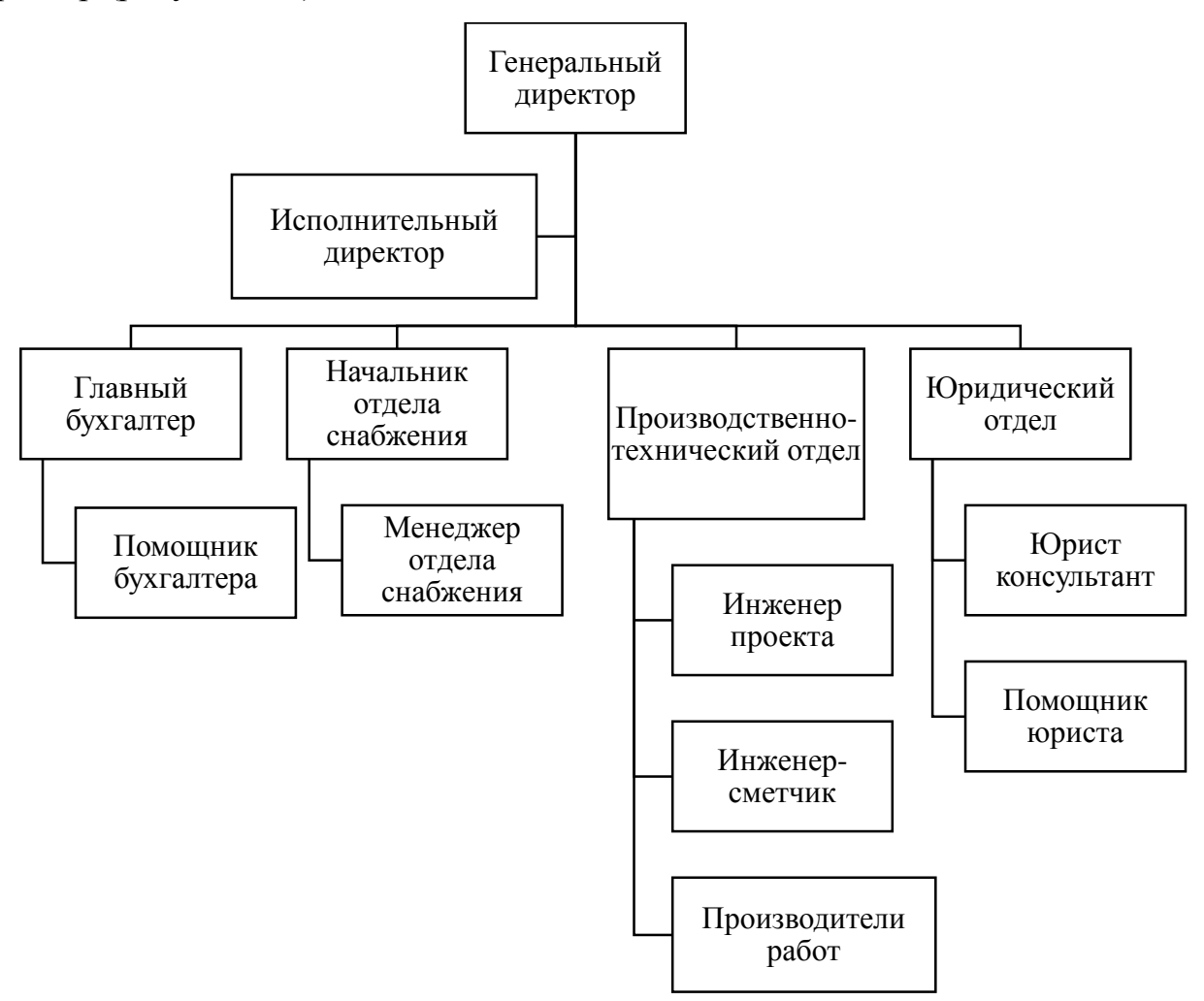

Рисунок Б.1 – Организационная структура ООО «СтройОптимум»

На данный момент на предприятии официально устроены 35 человек. Размер предприятия можно классифицировать как малое.

5.3 Перечень и характеристика недостатков в организации и управлении объектом

Не выявлено

5.4 Оценка производственных потерь, возникающих из-за недостатков в организации и управлении по объекту в целом и его частям

Не выявлено
- 5.5 Характеристика готовности объекта к созданию ИС Объект готов.
- 5.6 Формулировка производственно-хозяйственных, научно-технических и экономических целей и критериев создания ИС

Автоматизация процесса учета складских запасов и материально-технического снабжения. Снижение затрат на документооборот, внедрение автоматизированной информационной системы БИТ. ОМТС для быстрого взаимодействия отделов организации

5.7 Характеристика ограничений по созданию ИС

Не выявлено

5.8 Функции и задачи создаваемой ИС

5.8.1 Обоснование выбора перечня автоматизированных функций

На основе результатов ранжирования бизнес-процессов, представленных в таблице 5, выбран автоматизируемый процесс «Техническая деятельность».

5.8.2 Требования к характеристикам реализации функций и задач управления в соответствии действующими нормативно-техническими  $\mathbf{c}$ документами, определяющими общие технические требования к ИС

БИТ. ОМТС должна включать в себя следующие функции:

- план-фактный анализ использования материалов;
- управление закупками;

- управление логистикой;

- анализ складских операций

5.8.3 Дополнительные требования к ИС, учитывая специфику объекта

Изменение вида печатной формы документа «Расходный ордер»  $\mathbf{c}$ добавлением полей «Итог», «Объект», суммирование «Сумма»

5.8.4 Ожидаемые технико-экономические результаты

Минимизация утечек денежных потоков, качественный учет материалов, исключение вероятности ошибок при составлении заявки на материалы.

5.8.5 Перечень основных источников экономической эффективности получаемых в результате внедрения ИС и оценку ожидаемых изменений показателей производственно-хозяйственной деятельности объекта

Эффект от внедрения включает в себя составляющие:

- экономия средств;
- экономия рабочего времени сотрудников;
- увеличение скорости предоставляемых услуг;
- увеличение скорости формирования, согласования и подписания документов;
- возможность прослеживать ход всего рабочего процесса, связанного с документами.

Составим сравнительную таблицу улучшения показателей после внедрения информационной системы в строительную организацию ООО «СтройОптимум» Таблица Б.1 – Сравнительная таблица показателей

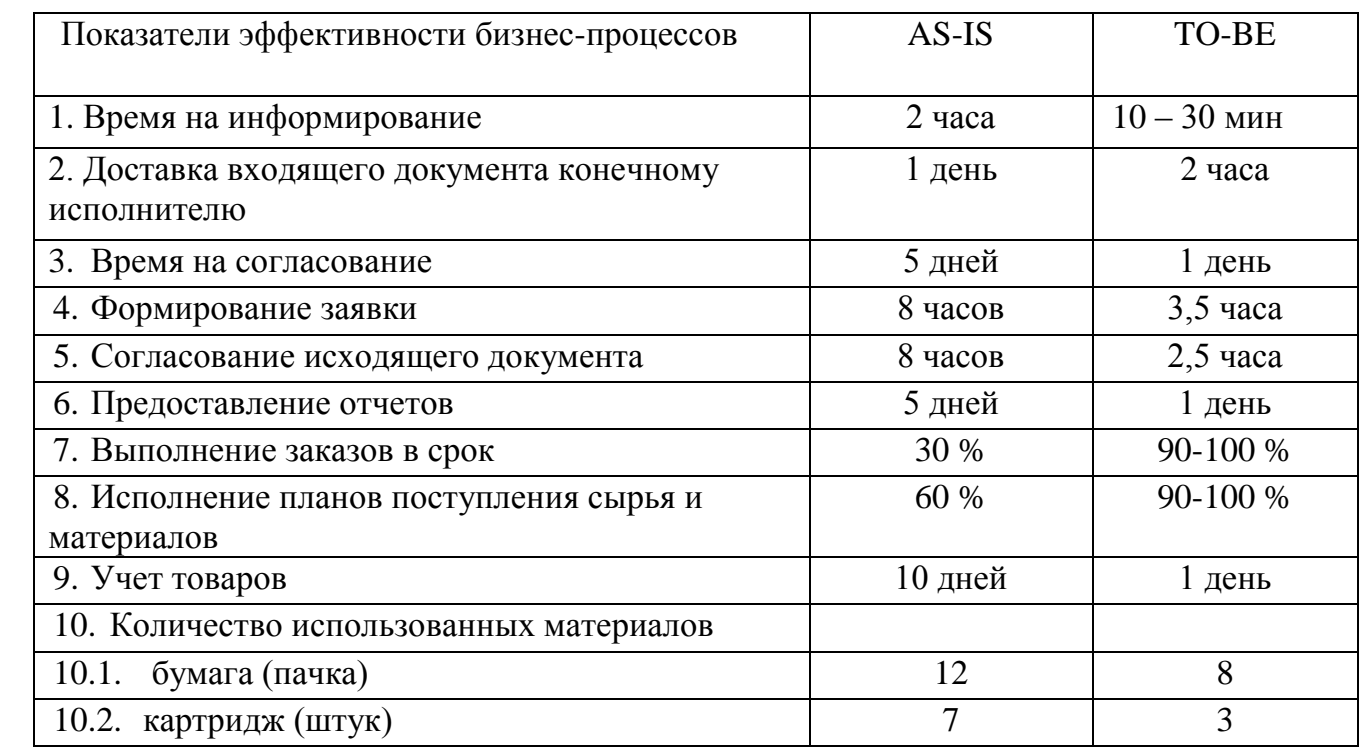

5.8.6 Оценка ожидаемых затрат на внедрение ИС

На внедрение системы потребуется 133 647 руб.

Срок окупаемости  $\approx 1$  месяц.